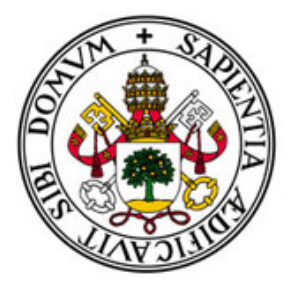

# Universidad de Valladolid

# Escuela de Ingeniería Informática

TRABAJO FIN DE GRADO

Grado en Ingeniería Informática Mención ingeniería del Software

## NAVA APP : APLICACIÓN DE PEDIDOS PARA FOMENTAR EL COMERCIO LOCAL

Alumno Daniel Melendre Vian **Tutor** Joaquin Adiego

## Índice

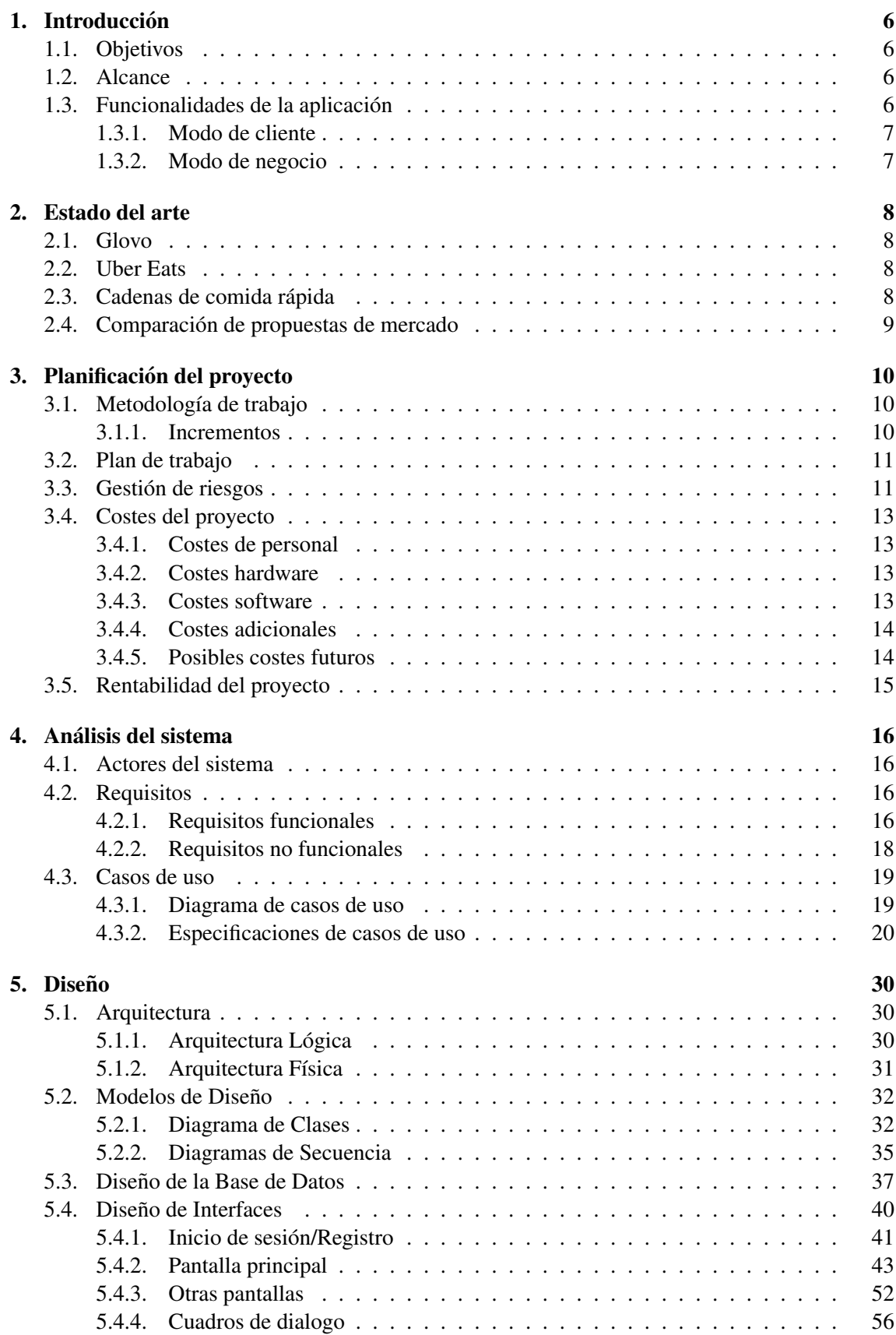

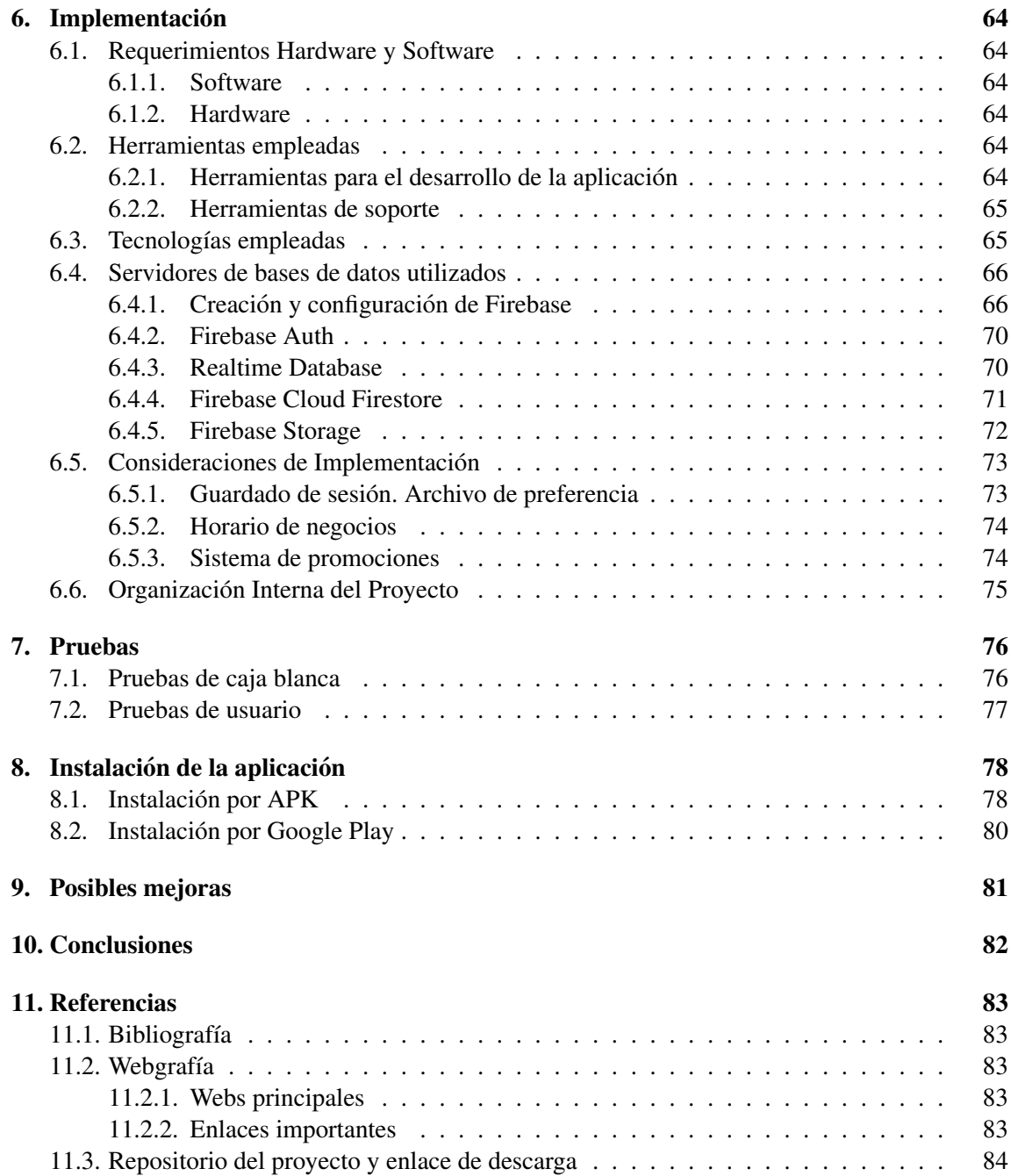

## Índice de tablas

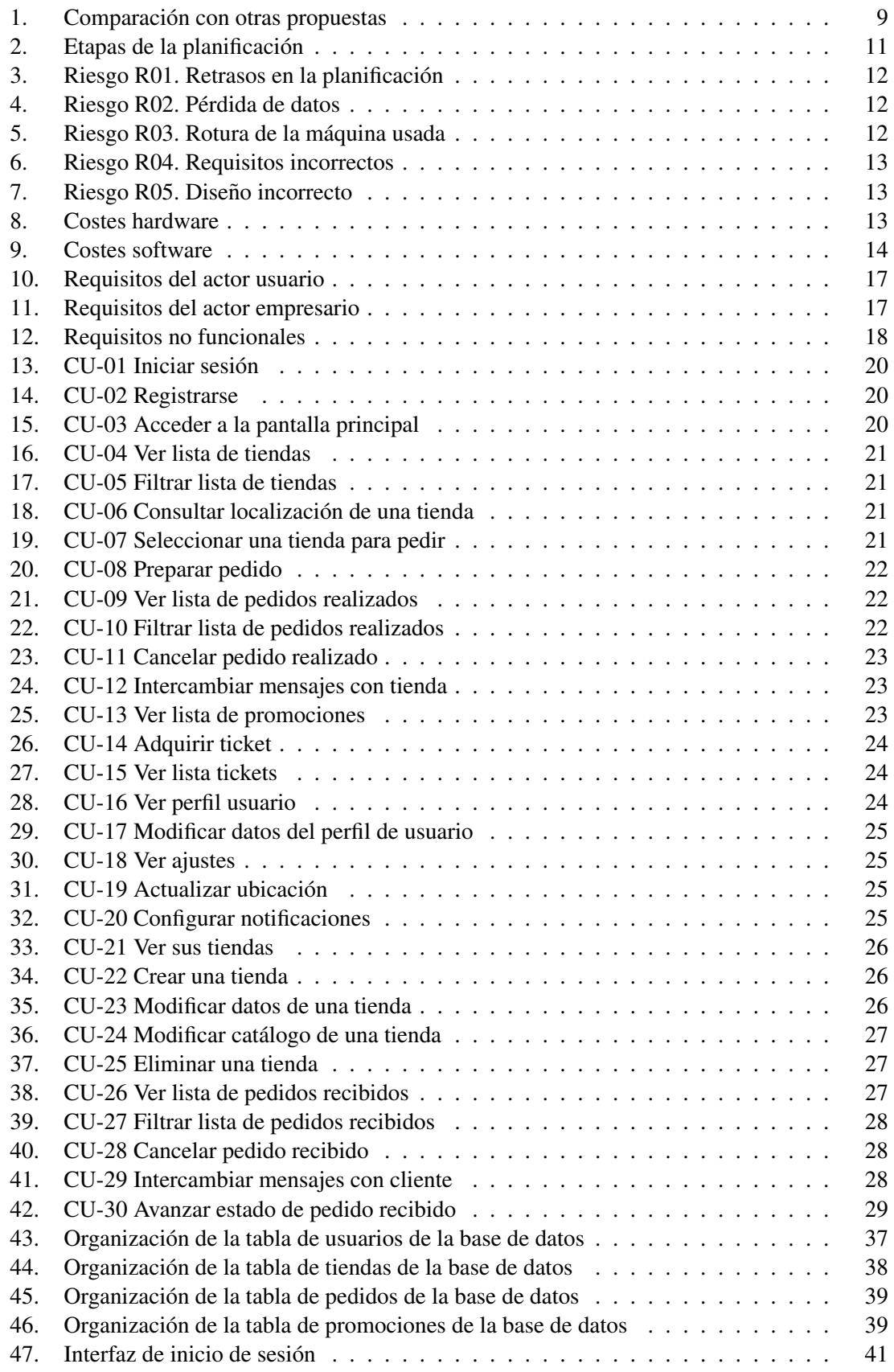

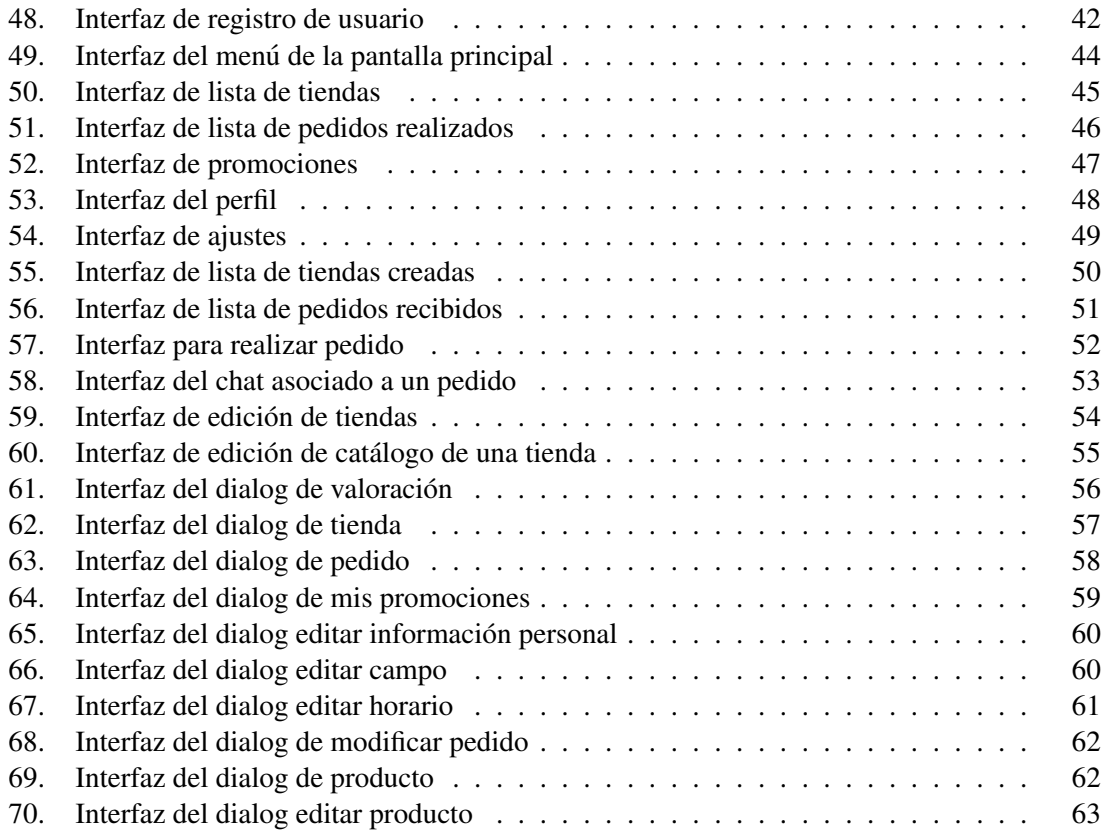

## Índice de figuras

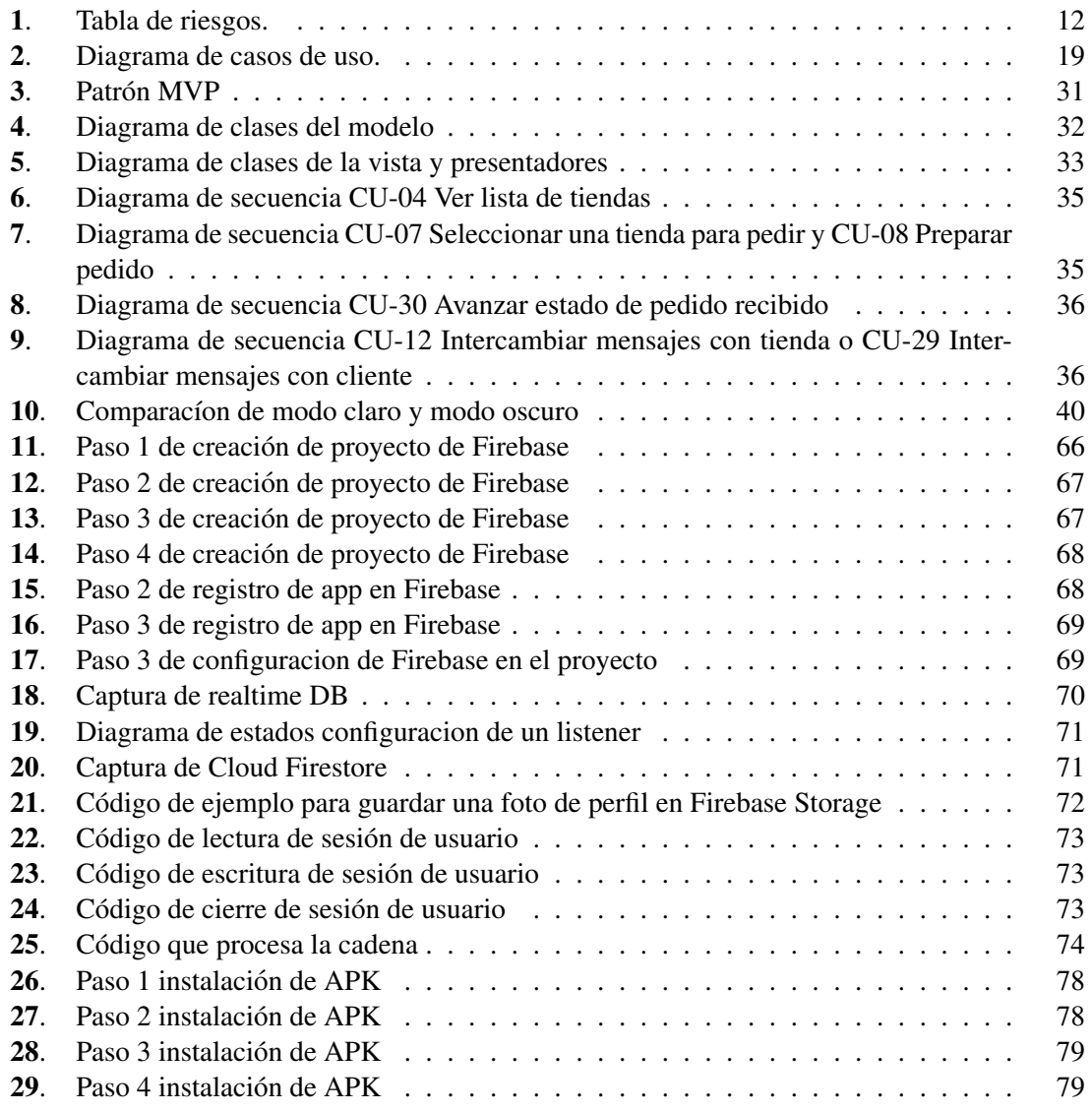

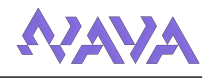

## <span id="page-6-0"></span>1. Introducción

En los últimos años muchas actividades cotidianas se han digitalizado, es decir, han pasado a hacerse desde dispositivos electronicos. Comprar es una de estas actividades que se ha digitalizado, ´ ya que han surgido muchas opciones para ello (se hablará después en el apartado de [Estado del](#page-8-0) [arte\)](#page-8-0).

Aunque esto ha sido un gran avance visto desde el lado del cliente, tambien ha provocado ´ que muchos pequeños comercios hayan quedado obsoletos frente a estas nuevas opciones. Un ejemplo de esto ha ocurrido durante estos 2 últimos años, con la pandemia del Covid. Durante meses muchos negocios se tuvieron que adaptar a trabajar de forma remota con los clientes, en muchos casos recibiendo los pedidos de forma desorganizada, ya que no había alternativas para gestionar estos pedidos.

Por esto en este proyecto se propone el crear una aplicación gratuita que permita a cualquier empresario dar de alta su tienda, desde la que gestionar pedidos realizados por cualquier usuario, permitiendo un seguimiento cercano del desarrollo del pedido a ambas partes. Esta permitiría tanto realizar pedidos para recoger en la tienda como para llevar a casa del cliente.

## <span id="page-6-1"></span>1.1. Objetivos

El objetivo principal de este proyecto es desarrollar una aplicación para dispositivos móviles de Android capaz de realizar y gestionar pedidos por parte de usuarios a cualquier tienda registrada.

El otro gran objetivo, como ya se ha introducido, es fomentar el comercio local intentando hacer comprar a los usuarios en tiendas locales antes que otras remotas, y acercando a los pequeños comercios locales a las nuevas tecnologías intentando mantenerlos competitivos. Por ello un objetivo derivado de esto es que pueda ser usada en cualquier local, independientemente de la localidad, a diferencia de muchas otras aplicaciones de este estilo.

## <span id="page-6-2"></span>1.2. Alcance

La aplicacion va destinada a todo tipo de usuario, ya que cualquier persona puede realizar un ´ pedido por la aplicación, pero especialmente está dirigida a pequeños empresarios para intentar ayudarles a adaptar sus tiendas a las nuevas tecnologías.

En otro nivel, esta aplicación está pensado para usuarios que dispongan de un dispositivo electrónico con sistema operativo Android y que cuenten con una conexión a Internet estable para poder consultar la aplicacion y acceder a todas sus funcionalidades en cualquier momento que lo ´ deseen.

### <span id="page-6-3"></span>1.3. Funcionalidades de la aplicacion´

Para poder acceder la las principales funcionalidades de la aplicación, primero un usuario debe iniciar sesión usando su cuenta (correo y contraseña del usuario), o registrarse en el sistema si no dispone de una.

Una vez un usuario ha iniciado sesión, la aplicación se puede dividir en 2 partes, una sección para todos los clientes y una sección especializada en gestionar un negocio, diseñada para los empresarios.

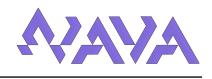

## <span id="page-7-0"></span>1.3.1. Modo de cliente

Aquí se encuentran las funcionalidades disponibles para todos los usuarios registrados:

- Gestión del perfil: incluye las características y funcionalidades correspondientes a la gestión del perfil del usuario. Esto incluye la modificación de datos del usuario, tales como su nombre, apellido, nombre de usuario público, teléfono, dirección, correo, contraseña o una imagen de usuario.
- Gestión de ajustes de la aplicación: incluye las características y funcionalidades correspondientes a la gestión de los ajustes de la aplicación. Esto incluye activar el modo de negocio, ajustar la ubicación del usuario, activar notificaciones de la aplicación y permitir o denegar a tiendas ver información personal del usuario.
- Realizar un pedido: incluye las características y funcionalidades correspondientes a la selección de una tienda en la que pedir y la posterior creación del pedido, seleccionando los productos que se quieren comprar, junto con la cantidad de cada uno.También si fuera necesario añadiría la dirección a la que entregar el pedido y el "ticket" de promoción que se quiere aplicar.
- Seguir pedidos: incluye las características y funcionalidades correspondientes al seguimiento de sus pedidos, pudiendo filtrar los ya completados o cancelados. En cualquier momento el cliente puede ver el estado de un pedido, los productos pedidos y el precio del mismo; y, si lo quisiera, chatear con la tienda sobre este.
- Comprar promociones: incluye las características y funcionalidades correspondientes a la compra de "tickets" de descuento por medio de puntos internos de la app, los cuales serviran´ para recibir descuentos en futuros pedidos.

## <span id="page-7-1"></span>1.3.2. Modo de negocio

Aquí se encuentran las funcionalidades exclusivas para los empresarios:

- Creación de una tienda: incluye las características y funcionalidades correspondientes a dar de alta una tienda en el sistema. Aquí se introduce la información de la tienda, tal como su nombre, tipo(restaurante, panadería, etc.), teléfono, dirección, horarios, imágenes y si la tienda permite llevar los pedidos a casa del cliente.
- Gestión de una tienda: incluye las características y funcionalidades correspondientes a la modificación de la información de la tienda.
- Gestión del catálogo: incluye las características y funcionalidades correspondientes a la gestión del catálogo de cada tienda; añadir, modificar o quitar productos del catálogo, cada uno con su nombre, precio y una pequeña descripción.
- Gestión de los pedidos: incluye las características y funcionalidades correspondientes a la gestión de los pedidos realizados por clientes. Esto incluye la visualización de la información de cada pedido: precio total, productos, cantidad de cada uno, ultima actualización y dirección de entrega (en caso necesario). También se incluye aquí el avanzar el estado del pedido por ejemplo de *Haciendo* a *Listo para recoger*.

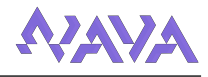

## <span id="page-8-0"></span>2. Estado del arte

Para poder comenzar el proyecto planteado lo primero que debemos hacer es analizar las aplicaciones similares presentes ya en el mercado actual. En el mercado hay muchas apps que cumplen una función similar a la que queremos cumplir, por lo que se van a exponer las más populares para compararlas.

Primero se van a mostrar apps de reparto de pedidos "genéricos", como es el caso de Glovo ya que los objetivos que se pretenden conseguir con nuestra aplicación son similares a los que ofrece este servicio.

También se va a hablar de aplicaciones de reparto de comida ya que en algunas de estas apps especializadas encontramos funciones interesantes de las que coger inspiracion.En concreto se va ´ a hablar de UberEats ya que es una de las más completas en este aspecto, aunque existen muchas como son JustEat, Deliveroo, etc. Dentro de este apartado tambien se va a hablar de aplicaciones ´ de algunas de las cadenas de comida rápida más populares.

#### <span id="page-8-1"></span>2.1. Glovo

Glovo es una aplicación de reparto de todo tipo de pedidos, la cual opera en países de Europa (España, Italia, Eslovenia, Croacia, etc.) y algunos países africanos. Hay otras aplicaciones similares como Pedidos Ya, la cual funciona en latinoamérica.

Glovo está basada en la contratación de repartidores llamados "glovers", los cuales funcionan como trabajadores por cuenta propia, encargados de recoger el pedido en la tienda y llevarlo hasta el cliente. Esto es una ventaja en grandes ciudades donde hay de estos repartidores, ya que permiten a las tiendas llevar sus pedidos a casa del cliente de forma rápida y sencilla, pero también es un inconveniente ya que en poblaciones más pequeñas donde no hay repartidores Glovo no puede funcionar.

## <span id="page-8-2"></span>2.2. Uber Eats

Uber Eats es una aplicación de entrega de comida. Esta funciona por todo el mundo, y su funcionamiento es similar al de glovo, disponen de repartidores encargados de recoger los pedidos en las tiendas y llevárselos a los clientes.

Una de las grandes ventajas de esta app respecto a otras es que permite realizar pedidos tanto para recoger en la tienda como para llevar a casa, lo cual es una funcion muy interesante para ´ nuestros objetivos, aunque teniendo el problema de no estar disponible en localidades pequeñas (donde no disponen de repartidores).

#### <span id="page-8-3"></span>2.3. Cadenas de comida rápida

Muchas grandes cadenas de comida rapida cuentan con su propia app para hacer pedidos a ´ domicilio. McDonalds, Telepizza, Burger King, Domino's o KFC son ejemplos de ellas.

Estas apps estan menos pulidas y tienen menos opciones comparadas con UberEats, Glovo y ´ similares, aunque aquí podrás encontrar ofertas especiales y descuentos exclusivos relacionados con sus productos. Algunas de ellas también disponen de la opción de recoger el pedido en la tienda, con su propio servicio o usando alguno de los ya mencionados (McDonalds usa Glovo por ejemplo).

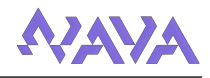

### <span id="page-9-0"></span>2.4. Comparación de propuestas de mercado

Tras analizar todas estas opciones se puede observar que hay una gran variedad de aplicaciones de pedidos, pero la mayoría de estas tienen un enfoque y objetivos distintos a los que se quiere lograr en este proyecto.

A pesar de que con un enfoque distinto, hay muchas cosas que se han tomado como ejemplo en nuestro proyecto, como puede el sistema de poder comprar de todo (de Glovo), el poder escoger recoger pedidos en la tienda si no hay repartidores (de UberEats) o el sistema de ofertas (de cadenas de comida rápida) del cual se hablará en detalle más adelante.

En la tabla Comparación con otras propuestas se puede ver una comparativa entre todas las aplicaciones mostradas:

|                                       | Glovo      | <b>UberEats</b> | Cadenas        | <b>Nava</b> |
|---------------------------------------|------------|-----------------|----------------|-------------|
| Todo tipo de pedidos (no solo comida) |            | No              | N <sub>0</sub> |             |
| Pedidos para llevar                   |            |                 |                |             |
| Pedidos para recoger en tienda        | No         |                 | Algunas        |             |
| Pagos dentro de la app                |            |                 |                | $No*$       |
| Ofertas especiales                    | Si(código) | Si(código)      | Si(promos)     | Si(promos)  |

<span id="page-9-1"></span>Tabla 1: Comparación con otras propuestas

### *\* - Se podr´ıa implementar en futuras versiones*

Cabe destacar que actualmente a pesar de que nuestra aplicacion permite crear pedidos para ´ llevar, a diferencia de otras no tiene un sistema de repartidores encargados de llevar estos pedidos, si no que la responsabilidad de esto recae sobre la tienda, la cual es la que escogera si los clientes ´ pueden pedir para llevar en su tienda. Es decir, la aplicación se plantea tal que su funcionamiento principal sea el recoger los pedidos en tienda, aunque si desde esta se puede permitir enviar los pedidos, como una funcionalidad extra.

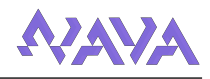

## <span id="page-10-0"></span>3. Planificación del proyecto

En esta sección se van a describir la metodología de trabajo empleada para el desarrollo del proyecto, la organización y la distribución de las fases de trabajo, junto con los costes y estimaciones iniciales del presupuesto requerido para la finalización de este.

## <span id="page-10-1"></span>3.1. Metodología de trabajo

Para este proyecto se ha decidido seguir el modelo de desarrollo incremental, en este un proyecto es descompuesto en una serie de pequeños proyectos o incrementos, cada uno de los cuales suministra una parte de la funcionalidad respecto de la totalidad de los requisitos del proyecto.

Estos incrementos constan con sus actividades de análisis, diseño, implementación y pruebas. El resultado de cada uno de estas iteraciones es una version del proyecto con una nueva funciona- ´ lidad añadida y también una evaluación de la misma.

Se ha decidido escoger esta metodología sobre otras ya que ofrece las siguientes ventajas:

- **Progreso visible desde las primeras etapas**
- Permite una mitigacion temprana de posibles riesgos altos que afecten al desarrollo. ´
- Es un modelo flexible, por lo que se reduce el coste en un cambio de alcance o de requisitos.
- Permite probar y depurar más fácilmente las funcionalidades en iteraciones más pequeñas.

Aunque tenga estas ventajas también hay inconvenientes, para esta metodología podemos destacar que cada fase de una iteración es rígida, lo cual significa que para terminar cada una de los incrementos es necesario haber completado todas las fases para garantizar el correcto funcionamiento del sistema antes de añadir nuevas funcionalidades. También pueden surgir problemas referidos a la arquitectura del sistema porque no todos los requisitos se han reunido al inicio del desarrollo.

#### <span id="page-10-2"></span>3.1.1. Incrementos

Para este proyecto, la carga de trabajo se ha dividido en los siguientes incrementos:

- $\blacksquare$  Iteración inicial para el análisis exhaustivo de requisitos.
- Diseño de la interfaz general de la aplicación.
- Desarrollo del inicio de sesión y registro del usuario.
- $\blacksquare$  Conexion de la aplicación con la base de datos.
- $\blacksquare$  Desarrollo de la creación y gestión de tiendas.
- Desarrollo de la creación de un pedido por parte del cliente.
- Desarrollo de la consulta y seguimiento de pedidos.
- Sistema de notificaciones en el seguimiento del pedido.
- Desarrollo del chat asociado a un pedido.
- Desarrollo del perfil de usuario.
- Desarrollo de los ajustes de sistema.

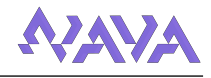

- Desarrollo del sistema de promociones.
- $\blacksquare$  Iteración final para revisión final y documentación

Cabe destacar que dentro de cada iteracion se ha realizado tanto trabajo de desarrollo de in- ´ terfaces específicas de la funcionalidad como de obtención y carga de datos de la base de datos dentro del diseño e implementación de la misma.

#### <span id="page-11-0"></span>3.2. Plan de trabajo

Un plan de trabajo se utiliza para la planificación y organización de un proyecto, de forma que se pueda tener una visión del trabajo a realizar bien definida.

Antes de hablar de la planificación del proyecto, es necesario puntualizar que se trabajará en el proyecto de lunes a viernes, por lo que al contar los días no se sumaran sábados ni domingos. El tiempo de trabajo sera de entre 20 y 25 horas semanales, correspondientes a la franja horaria de ´ las tardes.

A continuación se va a detallar la planificación inicial de las tareas que se van a realizar a lo largo del proyecto en cada una de las iteraciones del mismo, junto con la duración estimada para ellas:

| Descripción                    | Fecha de Inicio | Fecha de Fin | Días           |
|--------------------------------|-----------------|--------------|----------------|
| Análisis de requisitos         | 14/2/2022       | 4/3/2022     | 15             |
| Diseño de interfaz general     | 7/3/2022        | 10/3/2022    | 4              |
| Inicio de sesión y registro    | 11/3/2022       | 15/3/2022    | 3              |
| Conexión con B.D.              | 16/3/2022       | 18/3/2022    | 3              |
| Creación de tiendas            | 21/3/2022       | 30/3/2022    | 13             |
| Creación del pedido            | 31/3/2022       | 8/4/2022     | 7              |
| Seguimiento del pedido         | 11/4/2022       | 15/4/2022    | 5              |
| Sistema de notificaciones      | 18/4/2022       | 20/4/2022    | 3              |
| Chat                           | 21/4/2022       | 22/4/2022    | $\overline{2}$ |
| Perfil de usuario              | 25/4/2022       | 27/4/2022    | 3              |
| Ajustes de sistema             | 28/4/2022       | 29/4/2022    | $\overline{2}$ |
| Sistema de promociones         | 2/5/2022        | 6/5/2022     | 5              |
| Revisión final y documentación | 9/5/2022        | 27/5/2022    | 15             |

<span id="page-11-2"></span>Tabla 2: Etapas de la planificación

Estas etapas son estimaciones y pueden tener modificaciones en los días de desarrollo dependiendo de la velocidad de desarrollo y posibles problemas que pudieran surgir.

#### <span id="page-11-1"></span>3.3. Gestion de riesgos ´

La finalidad de la gestion de riesgos es identificar, analizar y tratar los riesgos que puedan ´ surgir durante el desarrollo de un proyecto. Las fases de la gestión de riesgos son:

- Identificar: Localizar los posibles riesgos antes de que se presenten.
- Analizar: Evaluar el impacto y la probabilidad.
- Planificar: Elaborar un plan de actuacion para en caso de que ocurra un riesgo saber como ´ actuar para así disminuir el efecto del riesgo.
- Monitorizar: Seguir los indicadores de riesgo durante el proyecto.

Podemos clasificar los riesgos según su probabilidad de que ocurran y las consecuencias que pueden tener para el desarrollo para valorar el impacto que pueden tener sobre el proyecto (como se muestra en [[1](#page-12-3)]).

|                      |                     | <b>PROBABILIDAD</b> |               |              |              |              |
|----------------------|---------------------|---------------------|---------------|--------------|--------------|--------------|
|                      |                     | Raro                | Poco probable | Posible      | Muy probable | Casi seguro  |
| <b>CONSECUENCIAS</b> | <b>Despreciable</b> | Bajo                | Bajo          | Bajo         | <b>Medio</b> | <b>Medio</b> |
|                      | <b>Menores</b>      | Bajo                | Bajo          | Medio        | Medio        | <b>Medio</b> |
|                      | Moderadas           | Medio               | Medio         | <b>Medio</b> | Alto         | Alto         |
|                      | <b>Mayores</b>      | <b>Medio</b>        | <b>Medio</b>  | Alto         | Alto         | Muv alto     |
|                      | Catastróficas       | <b>Medio</b>        | Alto          | Alto         | Muy alto     | Muy alto     |

<span id="page-12-3"></span>Imagen 1: Tabla de riesgos.

Basándonos en esta clasificación se pueden analizar filtrar los riesgos con un impacto alto o superior, y para cada uno de estos crear un plan de contingencia:

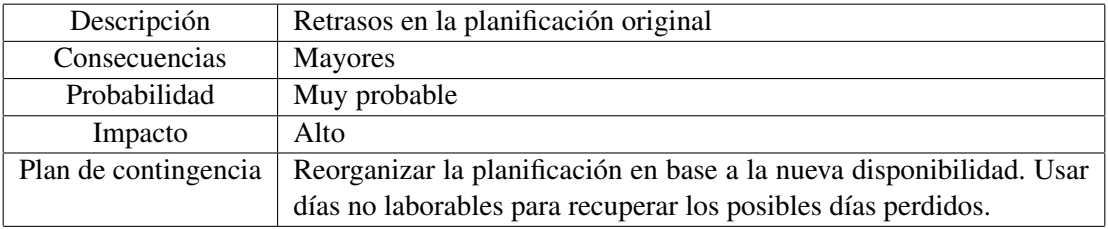

<span id="page-12-0"></span>Tabla 3: Riesgo R01. Retrasos en la planificacion´

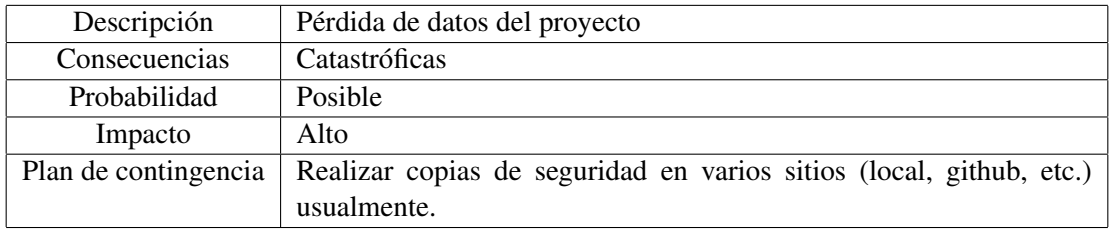

<span id="page-12-1"></span>Tabla 4: Riesgo R02. Pérdida de datos

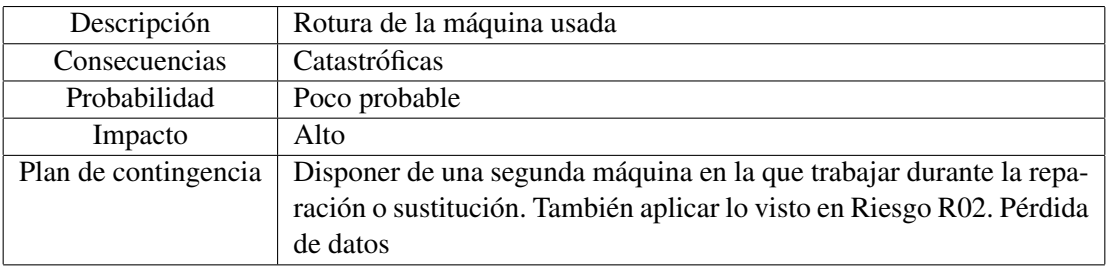

<span id="page-12-2"></span>Tabla 5: Riesgo R03. Rotura de la máquina usada

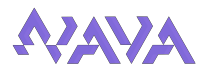

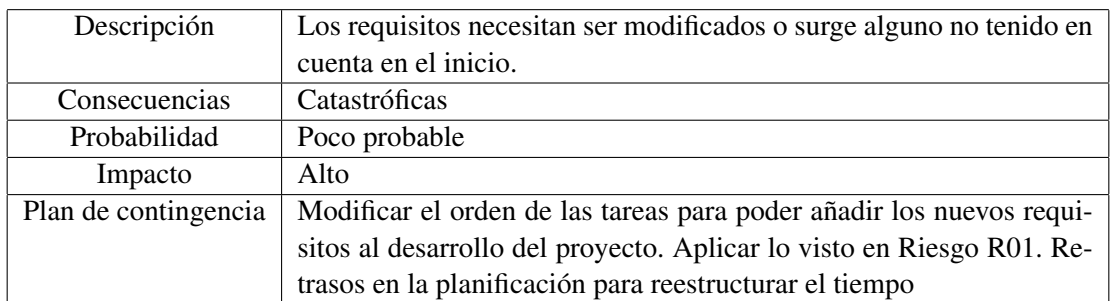

<span id="page-13-4"></span>Tabla 6: Riesgo R04. Requisitos incorrectos

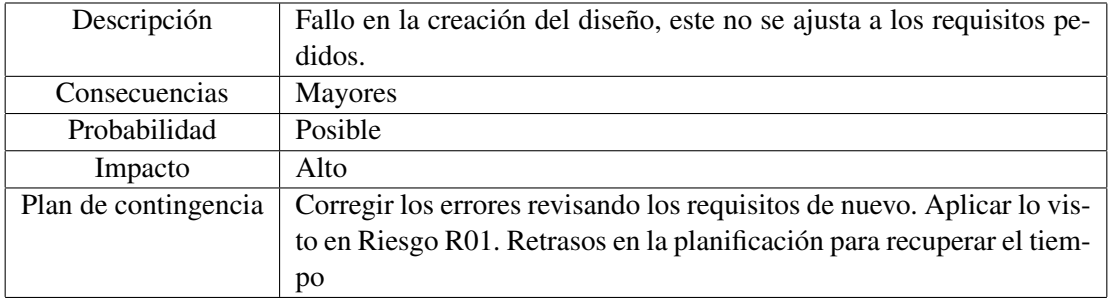

<span id="page-13-5"></span>Tabla 7: Riesgo R05. Diseño incorrecto

## <span id="page-13-0"></span>3.4. Costes del proyecto

## <span id="page-13-1"></span>3.4.1. Costes de personal

Estos costes hacen referencia a los recursos humanos empleados durante el proceso de desarrollo del proyecto.

En este caso no hay costes de personal ya que todos los roles (jefe de proyecto, analista, diseñador de interfaces, desarollador, etc.) han sido cubiertos por el autor.

## <span id="page-13-2"></span>3.4.2. Costes hardware

Estos costes hacen referencia a los dispositivos empleados en la realizacion del proyecto. ´

| Descripción        | Precio $(\epsilon)$ |
|--------------------|---------------------|
| Ordenador portátil | 850                 |
| Monitor            | 225                 |
| Teléfono móvil     | 200                 |
| Ratón inalámbrico  |                     |

<span id="page-13-6"></span>Tabla 8: Costes hardware

## <span id="page-13-3"></span>3.4.3. Costes software

Estos costes hacen referencia a los programas utilizados en la realización del proyecto.

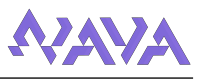

| Descripción          | Precio $(\epsilon)$ |
|----------------------|---------------------|
| Windows 10           | Gratuito            |
| Word (Office 365)    | Gratuito            |
| Android Studio       | Gratuito            |
| GitHub               | Gratuito            |
| Firebase             | Gratuito            |
| Google Maps          | Gratuito            |
| Overleaf (v. gratis) | Gratuito            |

<span id="page-14-2"></span>Tabla 9: Costes software

### <span id="page-14-0"></span>3.4.4. Costes adicionales

Aparte de los costes ya hablado podemos añadir dos costes más.

- El primero es la conexión a internet y la tarifa de soporte del teléfono, de 80 $\epsilon$  mensuales, aunque esta incluye más productos como una segunda linea móvil o una línea de teléfono fijo.
- El segundo es el gasto eléctrico consumido durante el desarrollo, aproximadamente el valor de este gasto ronda los 20C.

### <span id="page-14-1"></span>3.4.5. Posibles costes futuros

En esta seccion se va a hablar de costes que se han valorado durante el desarrollo de la aplica- ´ ción, y podrían añadirse en un futuro a los ya mencionados en los apartados anteriores.

Cuenta de desarrollador de Google Play - Necesaria para publicar aplicaciones en Google Play, poder publicar la aplicación en Google Play facilitaría todo el proceso de descarga para los usuarios, ya que esta es la forma "oficial" de descargar apps en android (ver Instalación de la aplicación).

Tiene una cuota de registro de  $25 \epsilon$  que deberíamos añadir a los costes software.

Places API - Esta API brinda acceso a la base de datos de Google de informacion local de ´ lugares y negocios. En el caso de este proyecto se plantea usarla para obtener datos de los negocios tales como reseñas de usuarios, horarios o imágenes.

Esta tiene un coste mensual de 17\$ (16,37 $\epsilon$ ) que habría que añadir a los costes de software.

Repartidores - Como ya se ha mencionado en apartados anteriores (ver [Estado del arte\)](#page-8-0), una opción de mejorar la aplicación es contar con repartidores encargados de llevar los pedidos a casa de los clientes, como hacen otras propuestas.

Obviamente el coste saldría de pagar a estos por su servicio, el cual habría que añadir a los costes de personal.

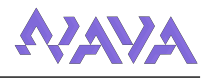

## <span id="page-15-0"></span>3.5. Rentabilidad del proyecto

Aunque en la realidad no se va a comercializar la aplicacion, en este apartado se van a plantear ´ sistemas que podrían funcionan para obtener un ingreso de la misma, así como cómo podríamos saber su rentabilidad.

Comisiones en cada pedido - Un sistema utilizado por bastantes aplicaciones del sector, como es el ejemplo de Glovo o UberEats, es el cobrar un porcentaje extra por cada pedido realizado.

Por poner un ejemplo, con un 1 % si un pedido costase 10 $\epsilon$  al cliente, el beneficio sería de 10 céntimos, y para la tienda de 9.90€. Para ello primero habría que implementar un sistema de pagos desde la aplicación y habría que ajustar los precios para que este porcentaje estuviera integrado.

Este sistema sería el preferido para aplicar, ya que depende directamente del uso que se le dé a la aplicación (pedidos realizados).

Uso de pago - Este sistema consistiría en que para usar el modo de empresario dentro de la aplicación habría que pagar una tasa, la cual podría ser un único pago o varios pagos mensuales o anuales.

Este sistema sería menos dependiente de los clientes y los pedidos realizados, pero más de que haya tiendas registradas en el sistema. Podría funcionar si se quiere beneficio a corto plazo, pero en general parece una opción peor que la anterior.

Anuncios - Algo muy popular entre aplicaciones moviles (especialmente juegos) es el incluir ´ anuncios dentro de la app, ya sea en una parte de la pantalla o apareciendo de vez en cuando.

Aunque no sea lo más popular entre aplicaciones de este tipo este sistema no dependería de los usuarios de la aplicación, ya que el ingreso vendría de un tercero, como podría ser Google pero haría que la experiencia general fuera bastante peor para el usuario.

En cualquiera de los casos, habría que calcular el ROI (Retorno de Inversión) del proyecto. Este es una forma de analizar un resultado económico que nos diría si un proyecto ha generado pérdidas o si ha resultado rentable, y nos mostrará el rendimiento de la inversión que hubieramos realizado.

Para calcular el ROI habría que aplicar: *ROI = (Ingresos - Inversión)* / Inversión

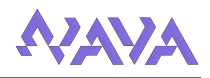

## <span id="page-16-0"></span>4. Análisis del sistema

En este apartado se van a mostrar los distintos aspectos que se han considerado previamente a la realización del diseño e implementación del sistema. Esto incluye actores, requisitos, hasta los requisitos que debe satisfacer el sistema, junto con las especificaciones y diagramas para su representación.

## <span id="page-16-1"></span>4.1. Actores del sistema

Los actores representan a cualquier agente interno o externo que participan en el sistema. En este proyecto se han localizado los siguientes:

- Usuario : cualquier usuario registrado que accede a la aplicacion. Puede acceder a todas las ´ características del [Modo de cliente](#page-7-0)
- **Empresario : usuario registrado con acceso a las características del [Modo de negocio](#page-7-1)**
- Firebase : servicio en la nube donde se almacena la informacion mostrada al usuario en la ´ aplicación. Se comunica con la aplicación a través de peticiones realizadas por el usuario. (Actor Externo)
- $\blacksquare$  Maps : es un servidor de mapas externo. La aplicación se comunica con este cuando un usuario solicita consultar direcciones. (Actor Externo)

## <span id="page-16-2"></span>4.2. Requisitos

La especificación de requisitos es una descripción completa del sistema que se va a desarrollar.

## <span id="page-16-3"></span>4.2.1. Requisitos funcionales

Los requisitos funcionales representan las funcionalidades que un sistema debe satisfacer. En este proyecto se va a organizar estos requisitos según el actor que va a ser capaz de desempeñarlos.

Los dos actores que van a realizar la mayoría de estas funcionalidades, el actor "usuario" y el actor "empresario" ya que los otros actores son externos al sistema. Cabe destacar que un empresario es un usuario con permisos extra, por lo que este va a poder realizar todas las funcionalidades asociadas a usuario.

Los requisitos identificados para el actor usuario son los siguientes:

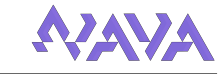

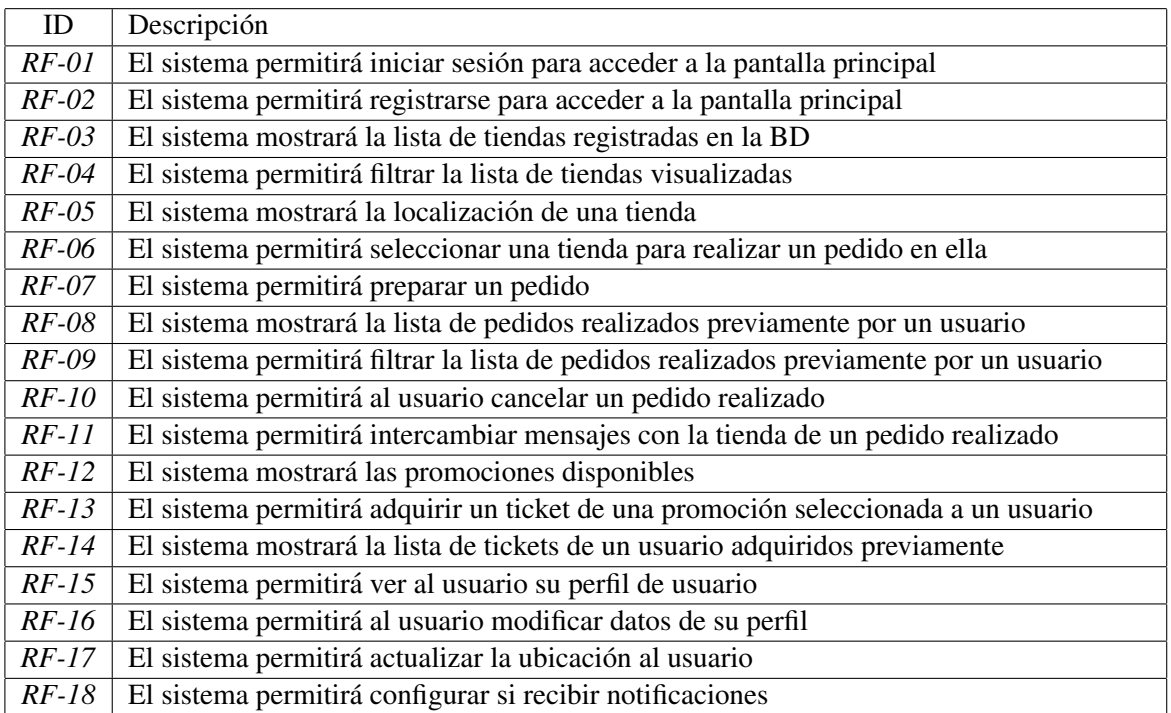

## <span id="page-17-0"></span>Tabla 10: Requisitos del actor usuario

Los requisitos identificados para el actor empresario son los siguientes:

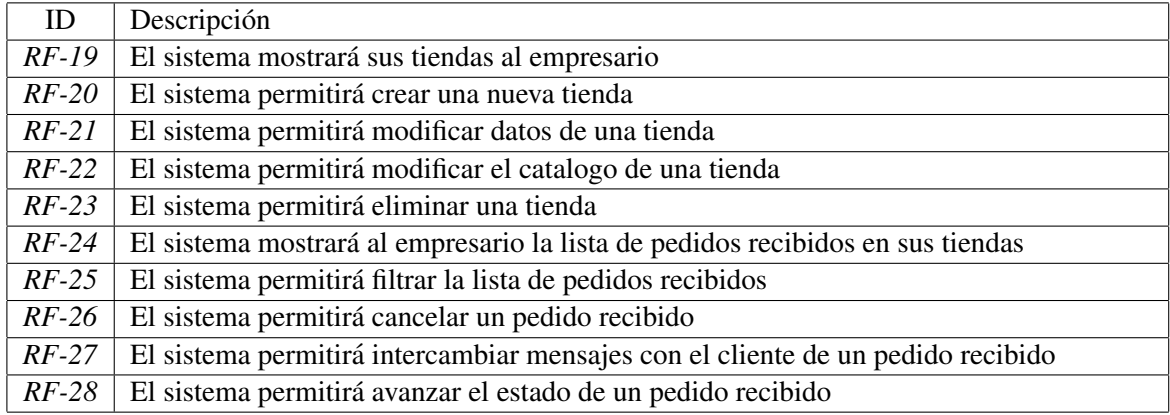

<span id="page-17-1"></span>Tabla 11: Requisitos del actor empresario

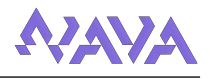

## <span id="page-18-0"></span>4.2.2. Requisitos no funcionales

Describen limitaciones que afectan al sistema.Para desarrollar estos requisitos se ha utilizado el sistema [F]URPS:

- F-Funcionalidad: Representan los requisitos funcionales del sistema (ya definidos).
- U-Usabilidad: Requisitos asociados a la interfaz de usuario.
- R-Fiabilidad: Frecuencia y gravedad de los fallos, ademas de la capacidad para recuperarse ´ de ellos.
- P-Rendimiento: Tiempo de respuesta del sistema
- S-Soporte: Facilidad de mantenimiento y configuración del sistema.

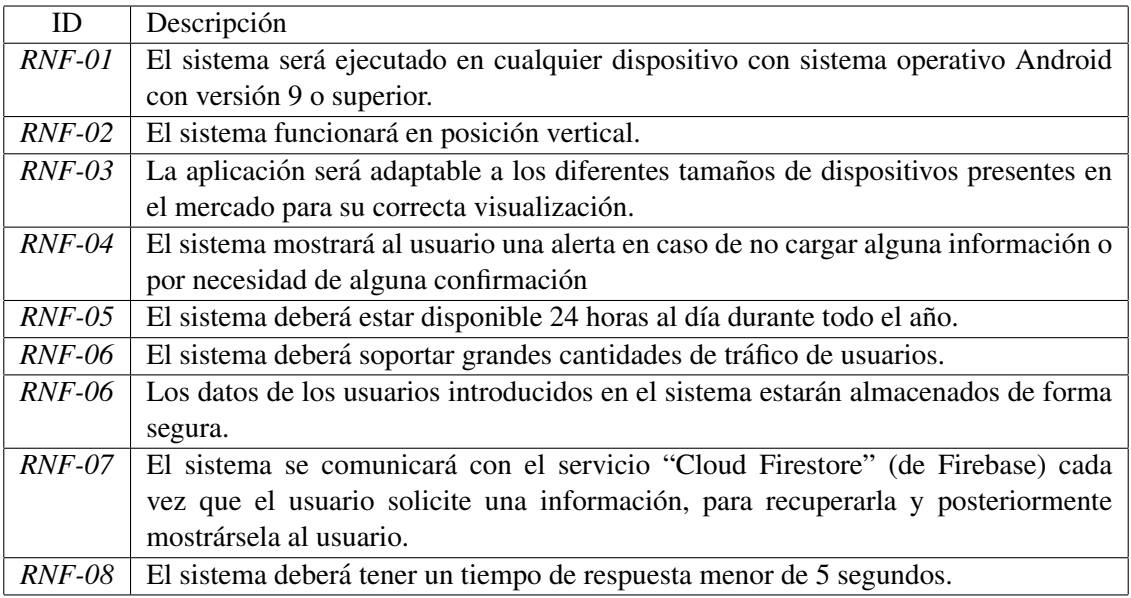

<span id="page-18-1"></span>Tabla 12: Requisitos no funcionales

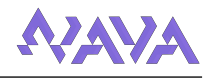

## <span id="page-19-0"></span>4.3. Casos de uso

En esta sección se va a mostrar el modelo de casos de uso realizado en base a los actores y requisitos mencionados en los apartados anteriores así como la especificación de cada uno.

#### <span id="page-19-1"></span>4.3.1. Diagrama de casos de uso

El diagrama de casos de uso se vería de la siguiente manera:

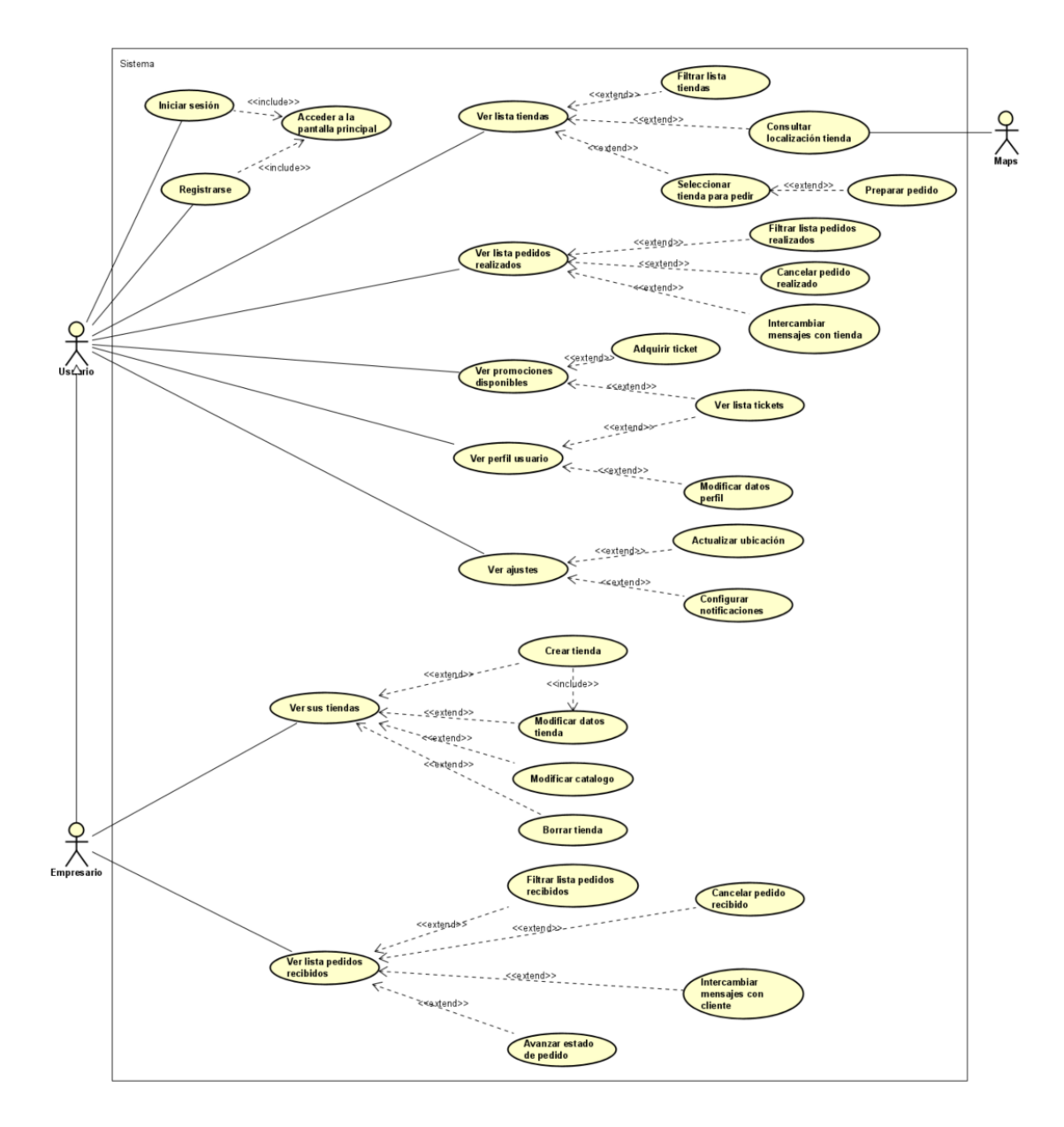

<span id="page-19-2"></span>Imagen 2: Diagrama de casos de uso.

Para mejorar la comprensión del diagrama se han eliminado alguna líneas pero todos los casos de uso de "Ver algo" extienden del caso de uso de *Acceder a la pantalla principal*, es decir, necesitas ser un usuario registrado para acceder a estas opciones.

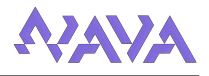

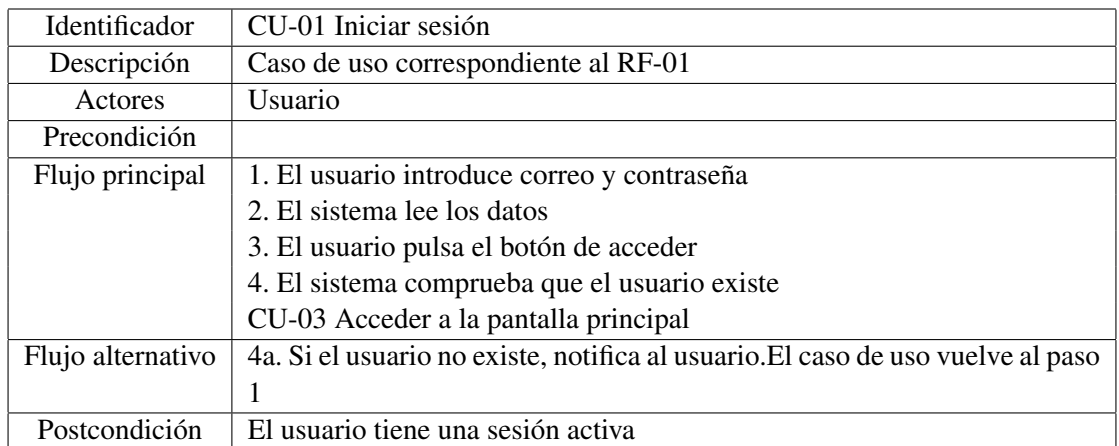

## <span id="page-20-0"></span>4.3.2. Especificaciones de casos de uso

## <span id="page-20-1"></span>Tabla 13: CU-01 Iniciar sesion´

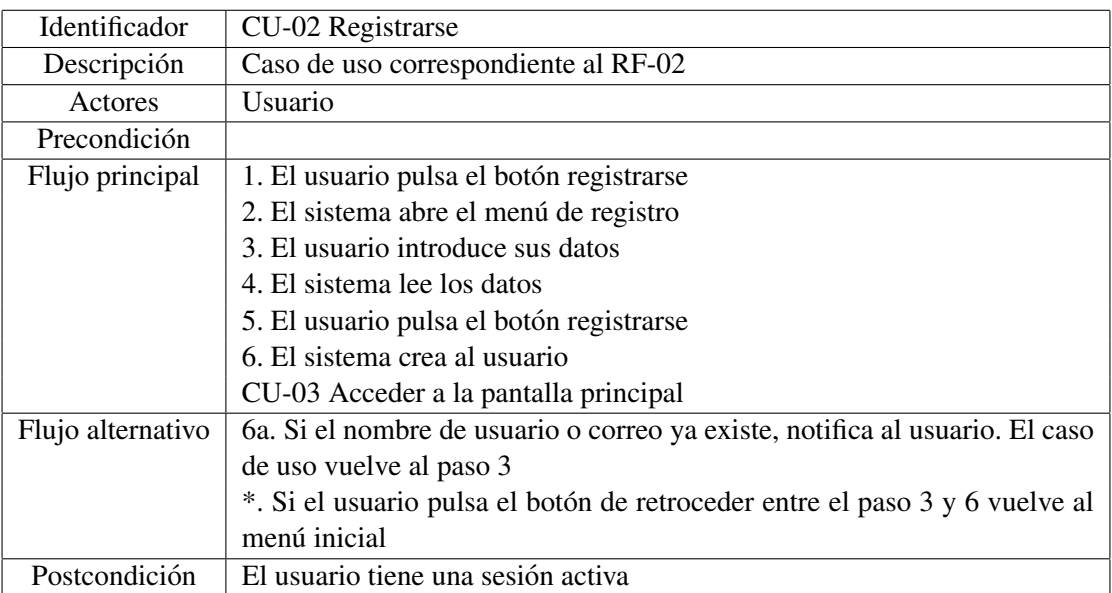

## <span id="page-20-2"></span>Tabla 14: CU-02 Registrarse

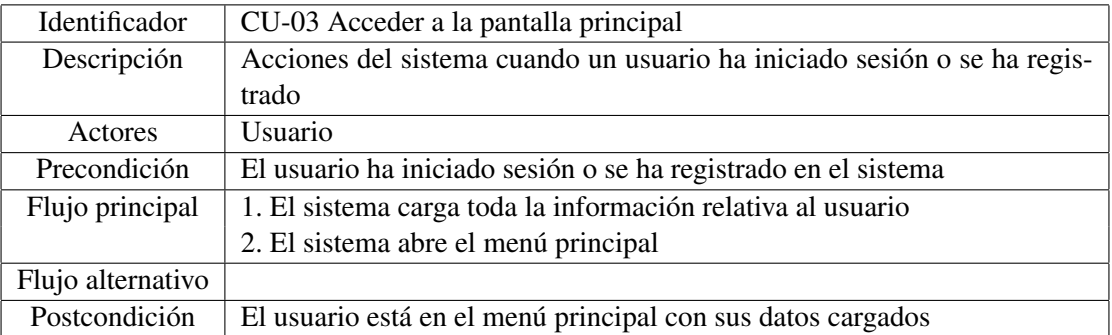

<span id="page-20-3"></span>Tabla 15: CU-03 Acceder a la pantalla principal

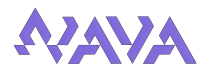

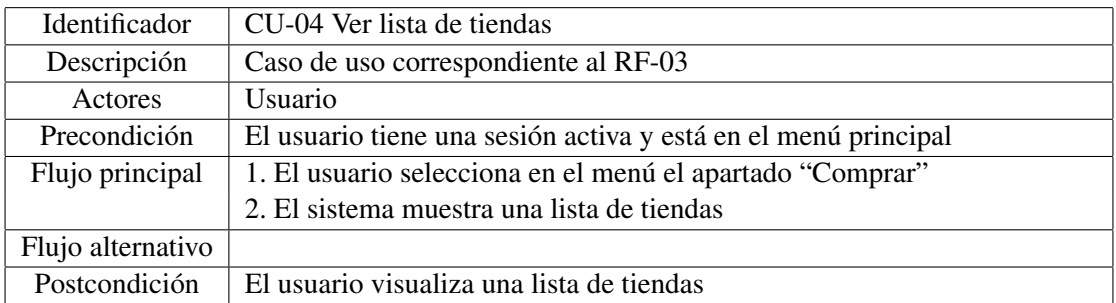

## <span id="page-21-0"></span>Tabla 16: CU-04 Ver lista de tiendas

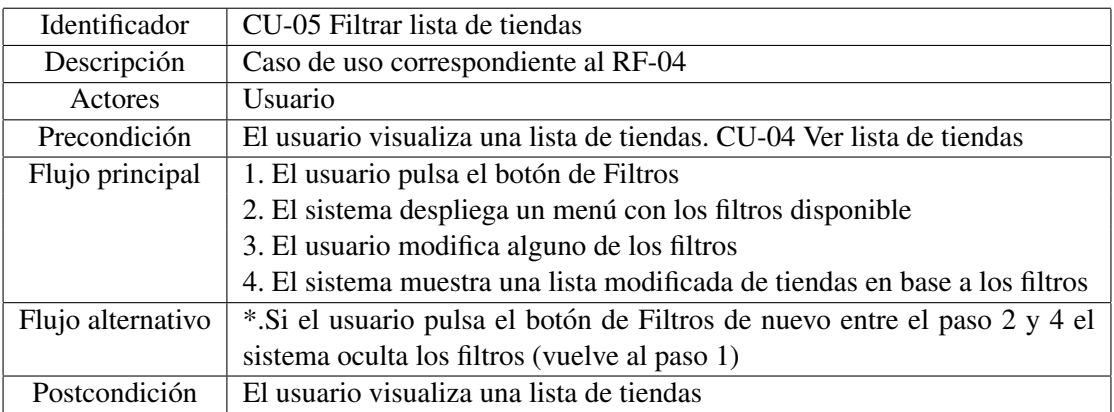

<span id="page-21-1"></span>Tabla 17: CU-05 Filtrar lista de tiendas

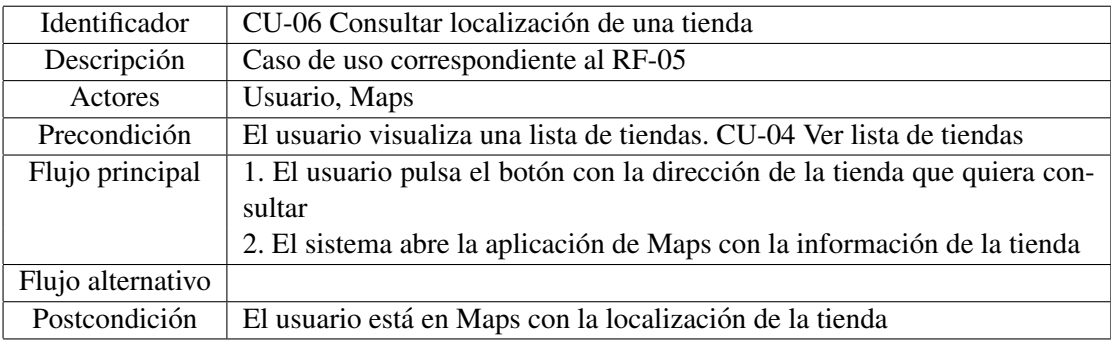

<span id="page-21-2"></span>Tabla 18: CU-06 Consultar localización de una tienda

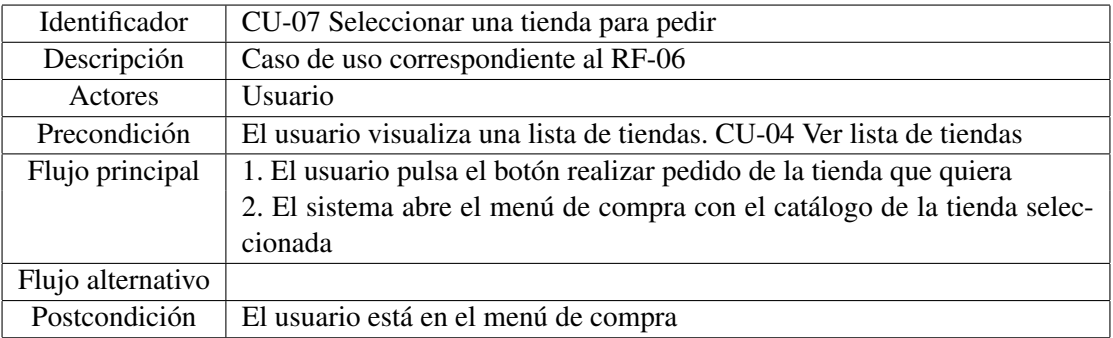

<span id="page-21-3"></span>Tabla 19: CU-07 Seleccionar una tienda para pedir

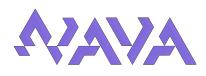

| Identificador     | CU-08 Preparar pedido                                                        |
|-------------------|------------------------------------------------------------------------------|
| Descripción       | Caso de uso correspondiente al RF-07                                         |
| Actores           | Usuario                                                                      |
| Precondición      | El usuario está en el menú de la tienda seleccionada en CU-07 Seleccionar    |
|                   | una tienda para pedir                                                        |
| Flujo principal   | 1. El usuario añade los productos que quiera del catálogo al pedido          |
|                   | 2. El sistema actualiza el pedido en pantalla                                |
|                   | 3. El usuario pulsa el botón de Completar pedido                             |
|                   | 4. El sistema guarda el pedido en la base de datos                           |
|                   | 5. El sistema avisa a la tienda de que tiene un pedido                       |
|                   | 6. El sistema vuelve al menú principal                                       |
| Flujo alternativo | 4a. Si el pedido está vacío avisa al usuario. El caso de uso vuelve al paso  |
|                   | $\mathbf{1}$ .                                                               |
|                   | *. Si el usuario pulsa el botón de retroceder, se abrirá una alerta que pre- |
|                   | guntará si quiere volver, si la acepta vuelve al menú principal sin guardar  |
|                   | nada.                                                                        |
| Postcondición     | El usuario está en el menú principal y el pedido ha sido realizado           |

<span id="page-22-0"></span>Tabla 20: CU-08 Preparar pedido

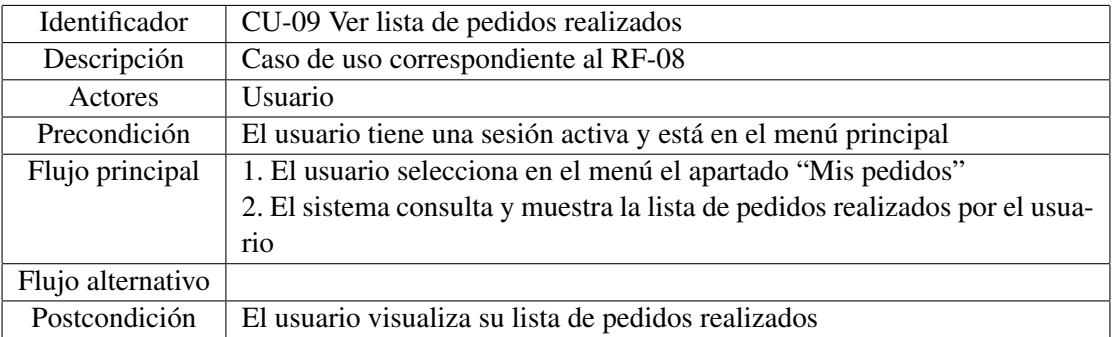

<span id="page-22-1"></span>Tabla 21: CU-09 Ver lista de pedidos realizados

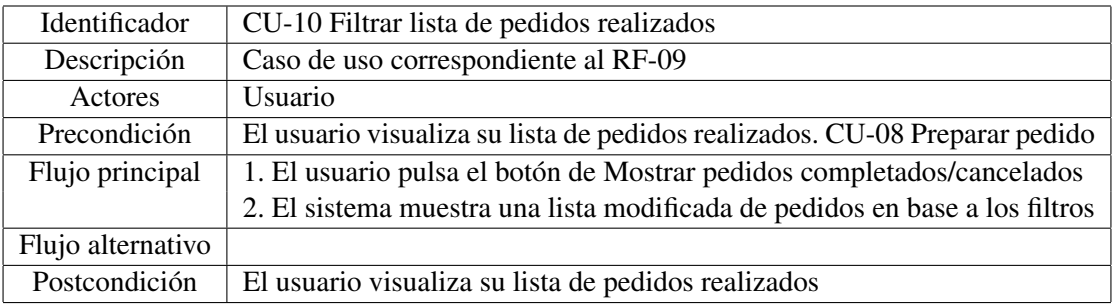

<span id="page-22-2"></span>Tabla 22: CU-10 Filtrar lista de pedidos realizados

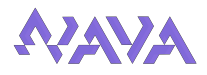

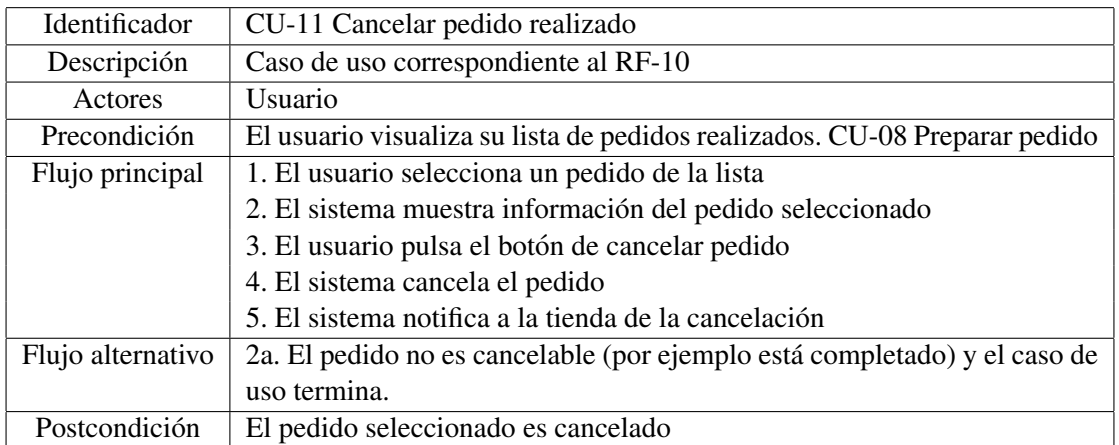

<span id="page-23-0"></span>Tabla 23: CU-11 Cancelar pedido realizado

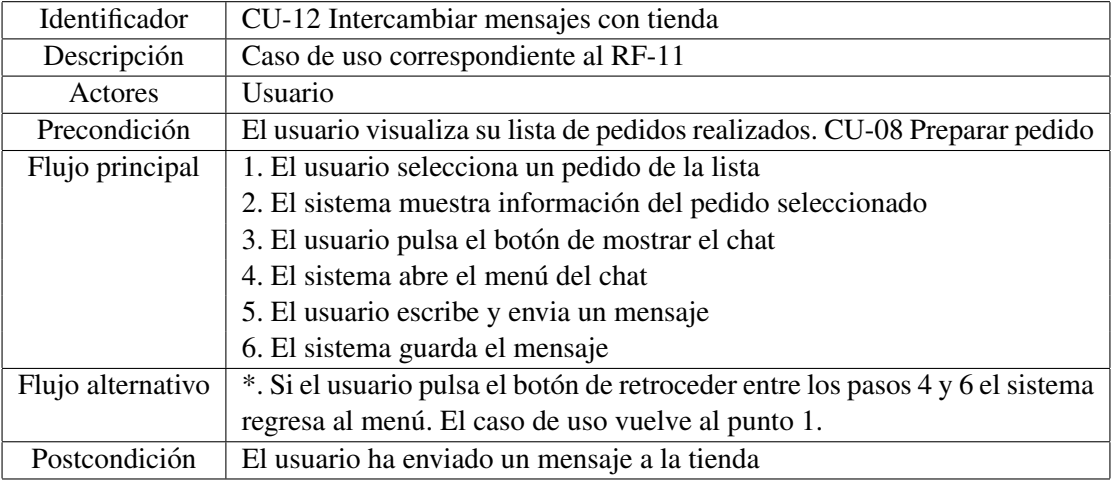

<span id="page-23-1"></span>Tabla 24: CU-12 Intercambiar mensajes con tienda

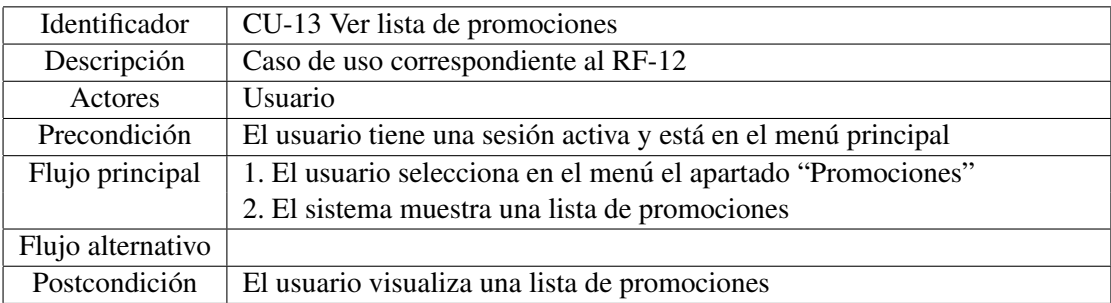

<span id="page-23-2"></span>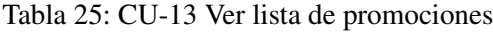

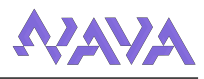

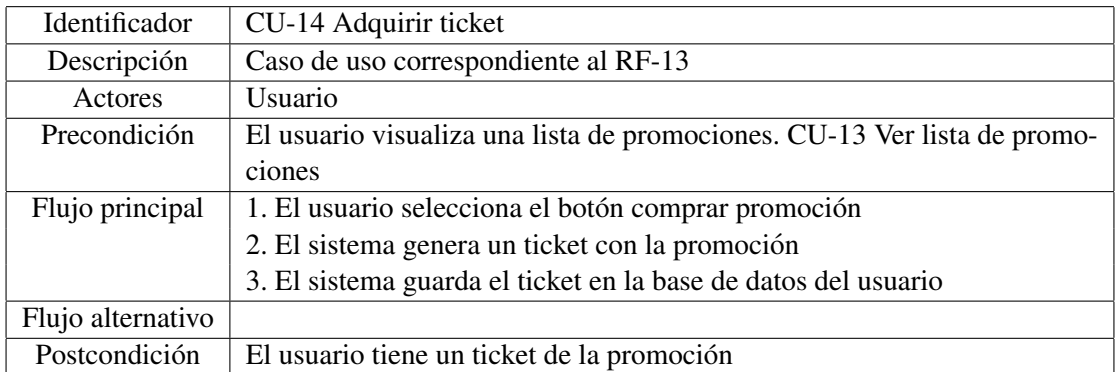

## <span id="page-24-0"></span>Tabla 26: CU-14 Adquirir ticket

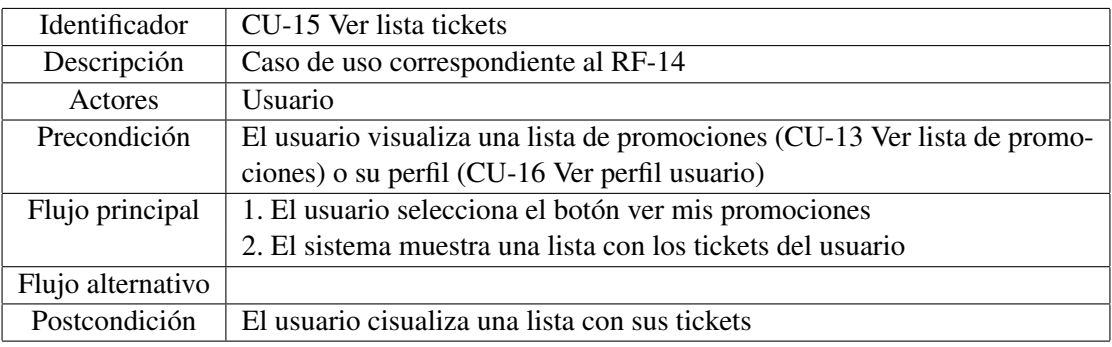

## <span id="page-24-1"></span>Tabla 27: CU-15 Ver lista tickets

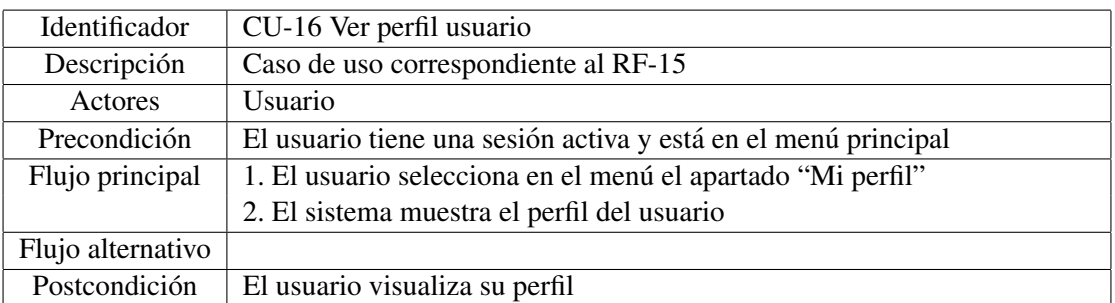

<span id="page-24-2"></span>Tabla 28: CU-16 Ver perfil usuario

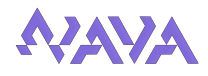

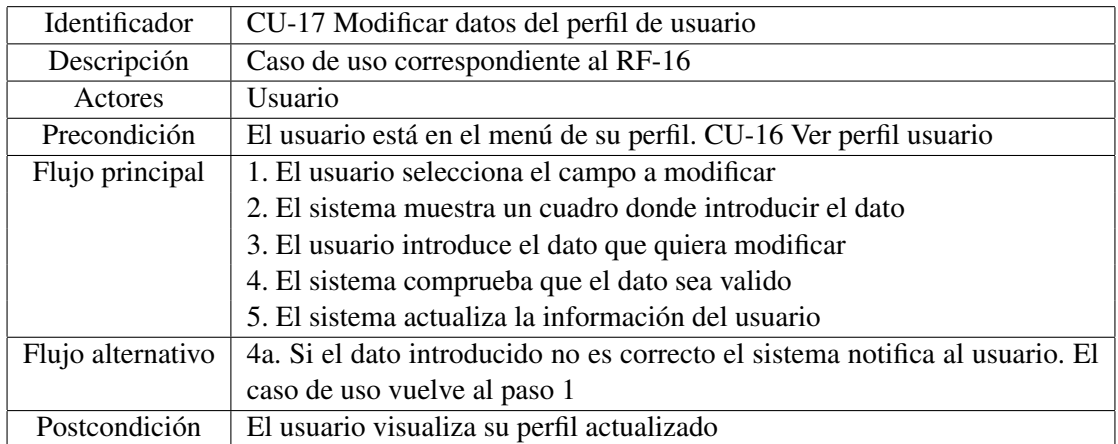

<span id="page-25-0"></span>Tabla 29: CU-17 Modificar datos del perfil de usuario

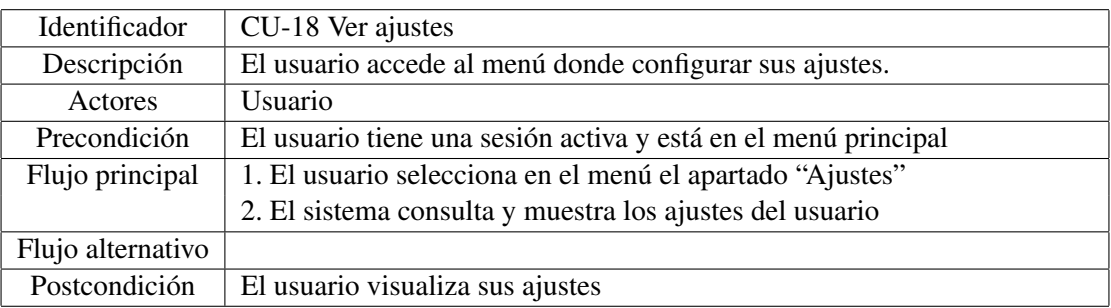

## <span id="page-25-1"></span>Tabla 30: CU-18 Ver ajustes

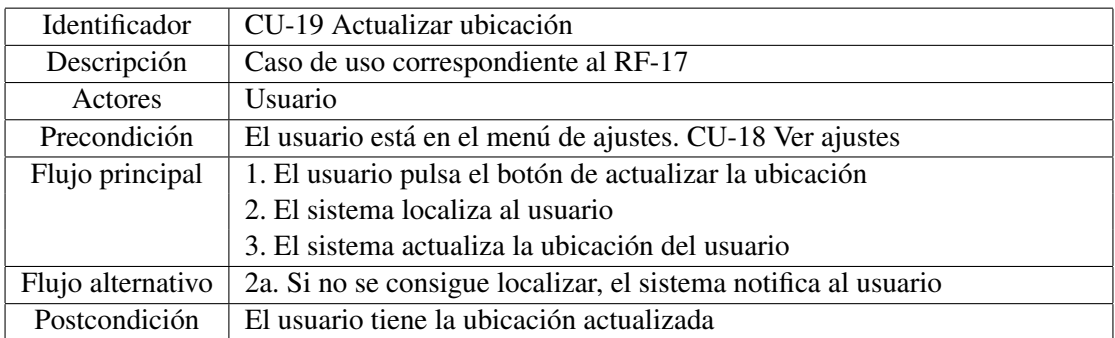

## <span id="page-25-2"></span>Tabla 31: CU-19 Actualizar ubicación

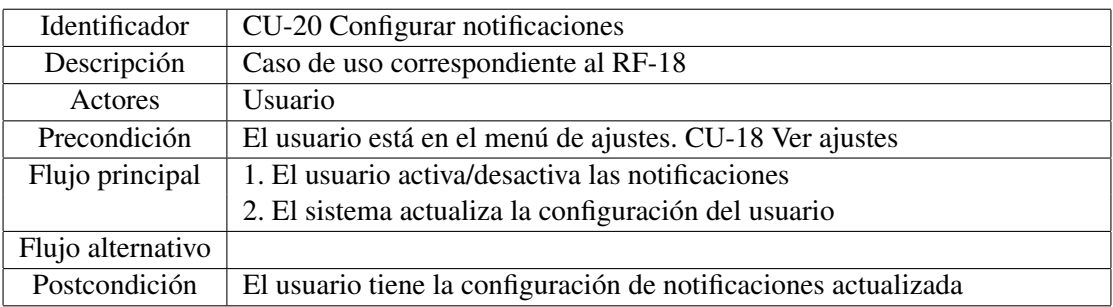

<span id="page-25-3"></span>Tabla 32: CU-20 Configurar notificaciones

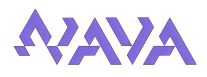

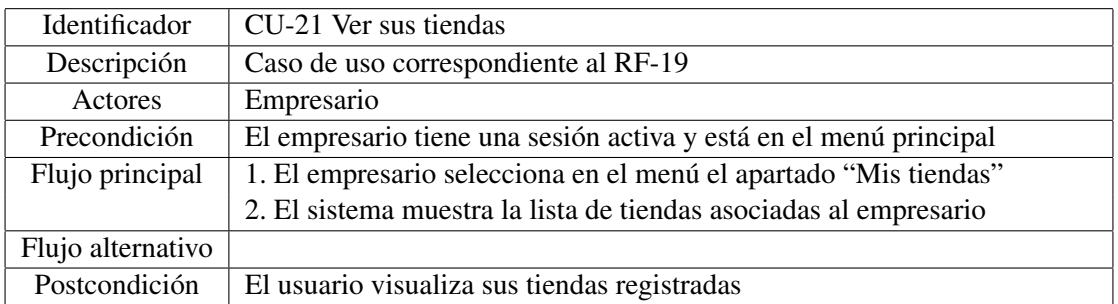

### <span id="page-26-0"></span>Tabla 33: CU-21 Ver sus tiendas

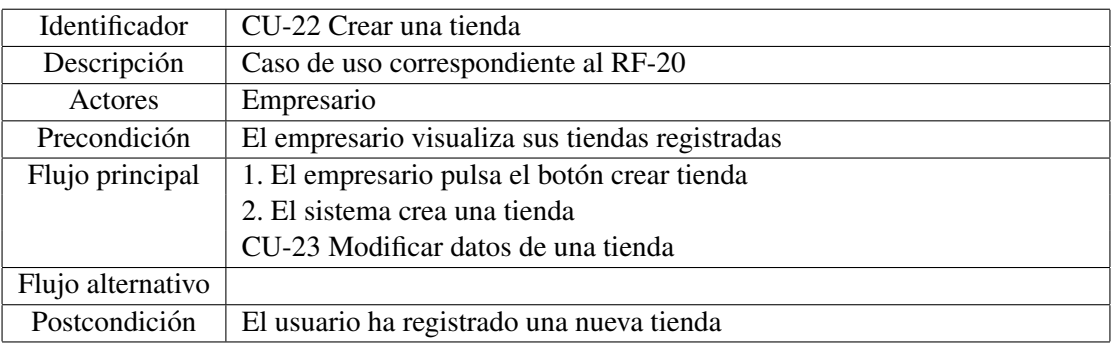

## <span id="page-26-1"></span>Tabla 34: CU-22 Crear una tienda

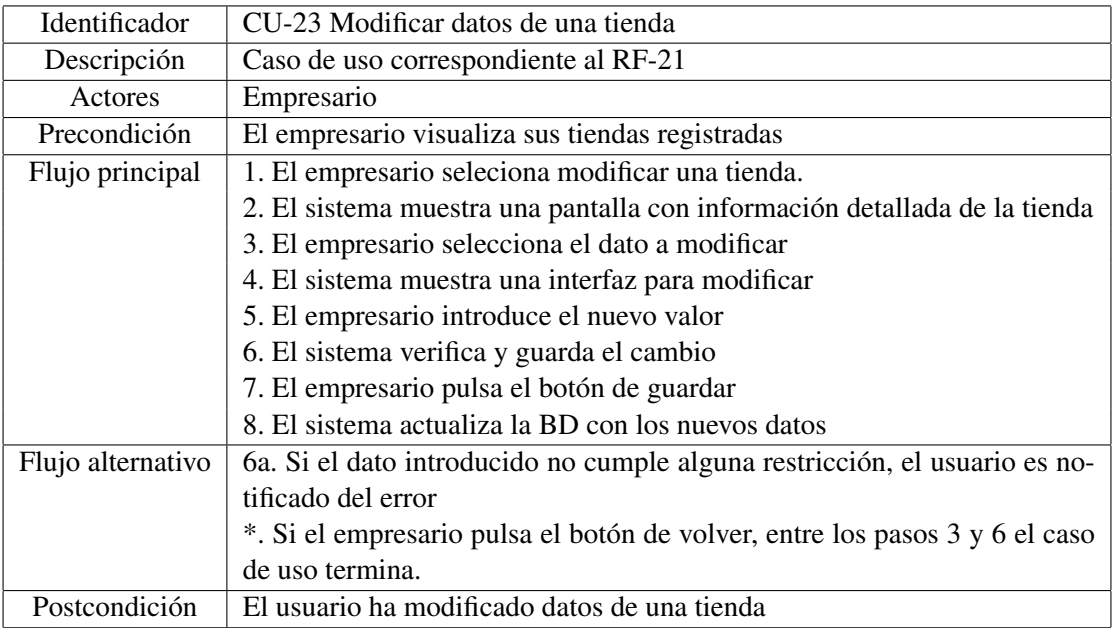

<span id="page-26-2"></span>Tabla 35: CU-23 Modificar datos de una tienda

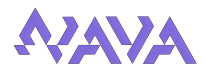

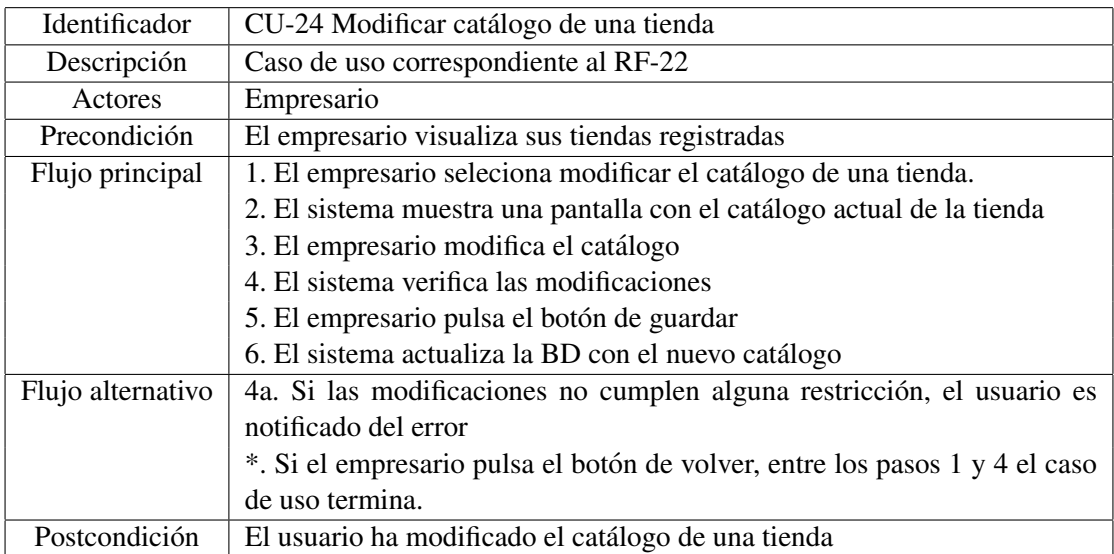

<span id="page-27-0"></span>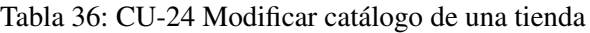

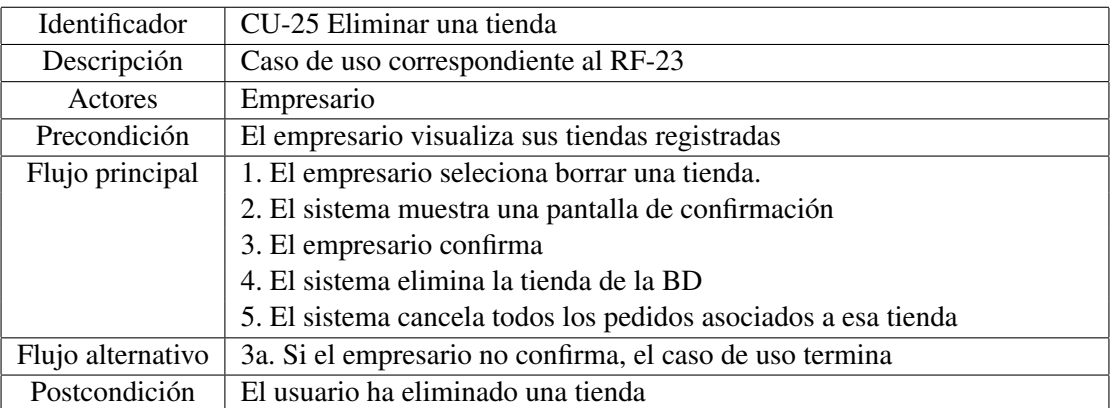

## <span id="page-27-1"></span>Tabla 37: CU-25 Eliminar una tienda

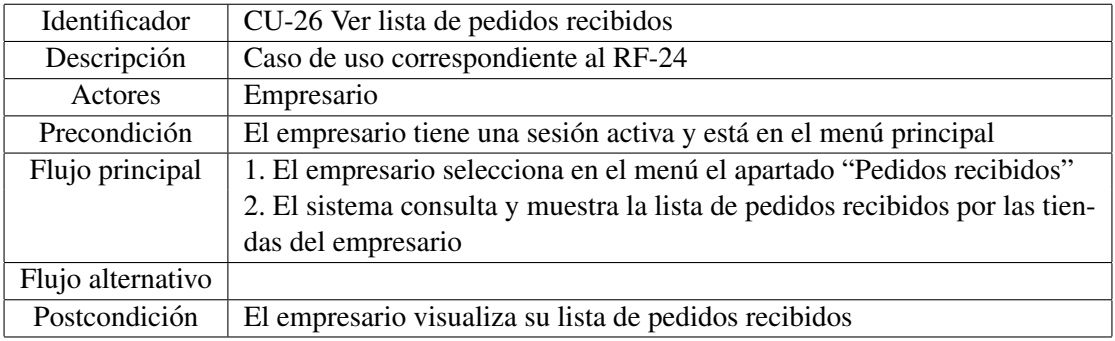

<span id="page-27-2"></span>Tabla 38: CU-26 Ver lista de pedidos recibidos

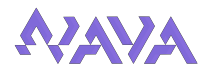

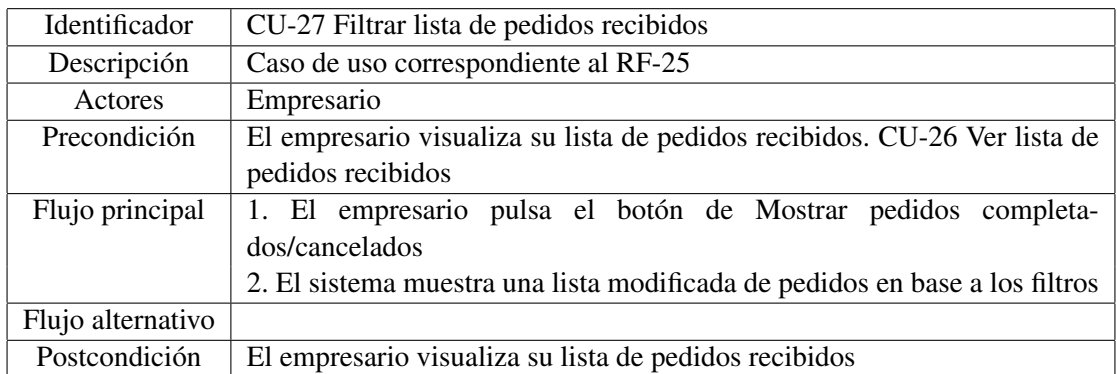

<span id="page-28-0"></span>Tabla 39: CU-27 Filtrar lista de pedidos recibidos

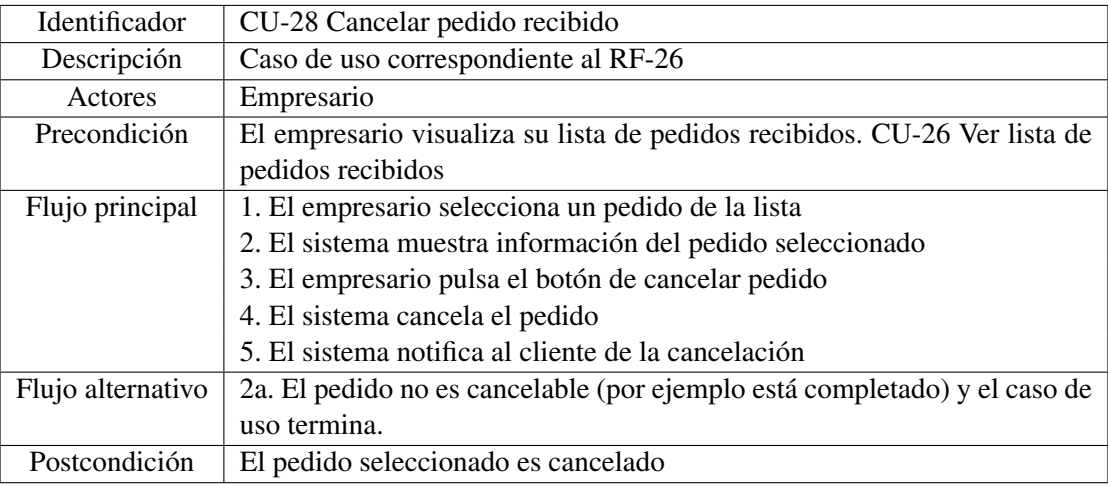

<span id="page-28-1"></span>Tabla 40: CU-28 Cancelar pedido recibido

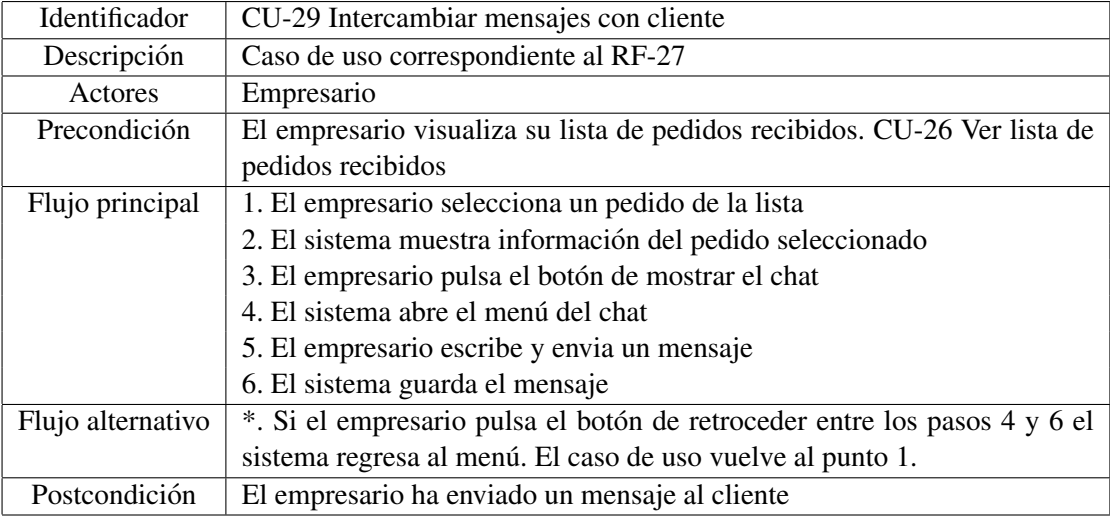

<span id="page-28-2"></span>Tabla 41: CU-29 Intercambiar mensajes con cliente

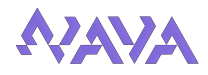

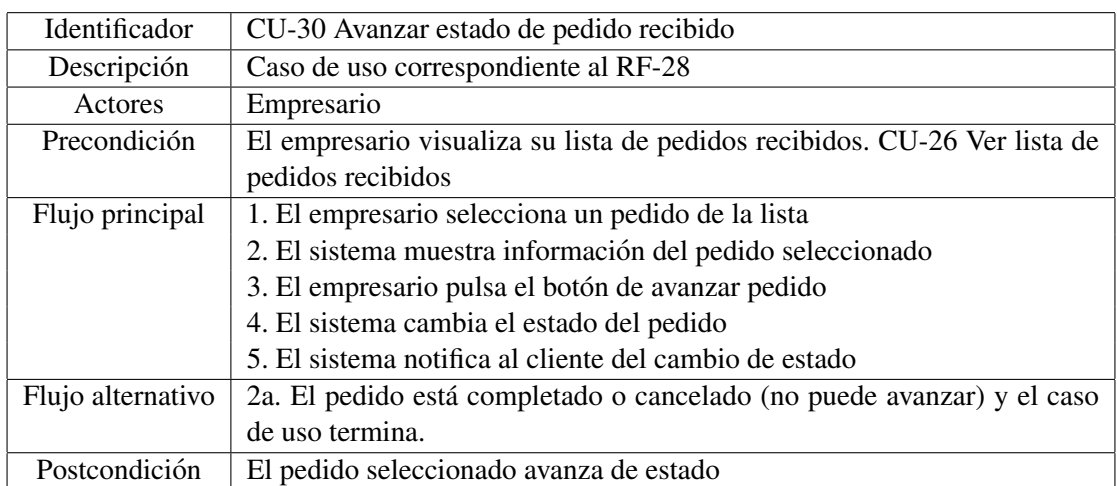

<span id="page-29-0"></span>Tabla 42: CU-30 Avanzar estado de pedido recibido

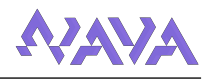

## <span id="page-30-0"></span>5. Diseño

## <span id="page-30-1"></span>5.1. Arquitectura

## <span id="page-30-2"></span>5.1.1. Arquitectura Lógica

La arquitectura lógica consiste en un conjunto de patrones y abstracciones coherentes que proporcionan un marco definido y claro para interactuar con el codigo fuente del software. Una ´ arquitectura de software se selecciona y disena con base en objetivos (requisitos) y restricciones. ˜

Para elaborar el diseño de la arquitectura lógica de la aplicación se va a definir el número de capas de las que va a constar la aplicacion. En nuestro caso hemos elegido una arquitectura de 3 ´ capas (presentación, lógica y persistencia):

- Capa de presentacion: la que ve el usuario, presenta el sistema al usuario, le comunica la ´ información y captura las acciones del usuario. Esta capa se comunica únicamente con la capa de negocio.
- Capa de negocio: es donde residen los programas que se ejecutan, se reciben las peticiones del usuario y se envían las respuestas tras el proceso. Se denomina capa de negocio porque es aqu´ı donde se establecen todas las reglas que deben cumplirse. Esta capa se comunica con la capa de presentacion, para recibir las solicitudes y presentar los resultados, y con la ´ capa de datos, para solicitar al gestor de base de datos almacenar o recuperar datos de el. ´
- Capa de persistencia (datos): es donde residen los datos y es la encargada de acceder a los mismos. Esta formada por los de bases de datos que realizan el almacenamiento de ´ datos, reciben solicitudes de almacenamiento o recuperación de información desde la capa de negocio. En este caso se realiza a traves del acceso a una base de datos situada en la nube ´ (Firebase). Esta capa además incluye los servicios que interactúan con el sistema, en nuestro caso los servicios usados de Google Maps.

Aparte de la division por capas ya mostrada se van a aplicar patrones de software. A continua- ´ ción se van a enumerar estos, con una explicación de cada uno y donde son usados:

- Patrón MVP El patrón Modelo Vista Presentador se basa en separar la vista de la lógica de negocio (el modelo), para ello incluye un nuevo componente intermedio para realizar la comunicacion entre ellas, los presentadores. ´
	- Modelo: Representa la capa de datos y la lógica de negocio. Contiene la información, pero no realiza acciones sobre ella.
	- Vista: Se encarga de mostrar la información al usuario gráficamente. Define la estructura que saldrá por pantalla e invoca los métodos de los presentadores. En un entorno de Android son conocidas como "Activity".
	- Presentador: Realiza la comunicación entre la vista y el modelo. Controla la lógica de la vista y maneja las invocaciones al modelo para obtener los datos.

En este patrón la Vista realiza la petición, luego el Presentador solicita información a la capa Modelo, cuando la información es devuelta al Presentador, este la entrega a la Vista.

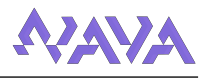

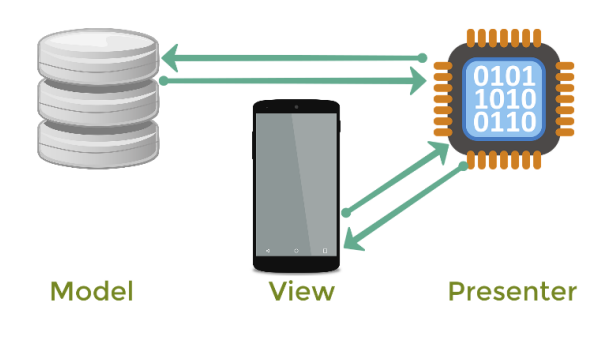

<span id="page-31-1"></span>Imagen 3: Patrón MVP

- Patrón DAO - Este pretende independizar la aplicación de la forma de acceder a la base de datos, o cualquier otro tipo de repositorio de datos (en nuestro caso Firebase). Para ello se centraliza el codigo relativo al acceso al repositorio de datos en clases especificas para ello. ´

## <span id="page-31-0"></span>5.1.2. Arquitectura Física

Se encarga de representar la forma en que se distribuye nuestra aplicacion a los usuarios fi- ´ nales, en la que se denotan los actores y el medio a través del cual se hace llegar la aplicación al computador y/o dispositivo del usuario.

En este proyecto se ha decidido usar un modelo cliente servidor. El lado del cliente sera el ´ dispositivo usado por el usuario para acceder a la aplicación y en el lado del servidor se encontrarán el componente de Firebase para acceder a la base de datos, junto a los servicios de Google Maps.

Este tipo de arquitectura cuenta con las siguientes ventajas:

- Seguridad
- Centralización de los datos
- **Tecnologías más maduras y robustas**

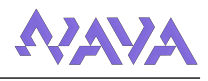

## <span id="page-32-0"></span>5.2. Modelos de Diseño

En este apartado se adjuntarán diferentes diagramas y representaciones que ayudarán a profundizar en el diseño empleado en nuestra herramienta.

## <span id="page-32-1"></span>5.2.1. Diagrama de Clases

Los diagramas de clases muestran la estructura de un sistema concreto al modelar sus clases, atributos, operaciones y relaciones entre objetos.

Para una mejor visualización y comprensión del diagrama se ha decidido dividir este en varios, según el patrón MVP:

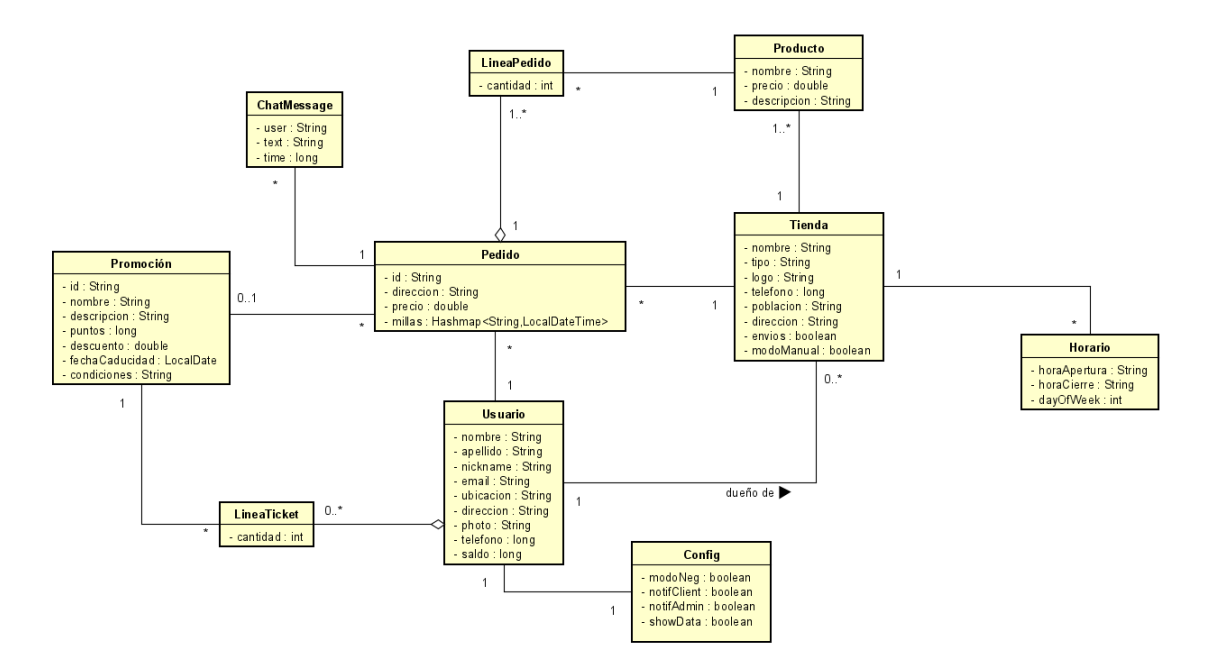

<span id="page-32-2"></span>Imagen 4: Diagrama de clases del modelo

A continuación se va a explicar las distintas clases del diagrama:

- Usuario Informacion de cada usuario registrado en el sistema. ´
- Config Ajustes de cada usuario dentro de la aplicacion. ´
- Tienda Informacion de las tiendas guardadas en el sistema. ´
- Horario Representa un periodo de tiempo donde la tienda esta abierta. ´
- Pedido Información de los pedidos realizados dentro de la aplicación.
- ChatMessage Representa cada mensaje del chat asociado a un pedido.
- Producto Información de cada producto registrado en el sistema.
- LineaPedido Representa cada l´ınea de un pedido, es decir cada par cantidad-producto de este.
- Promocion Información de cada promoción que existe en el sistema.
- LineaTicket Representa cada par cantidad-promoción que tiene adquirido un usuario.

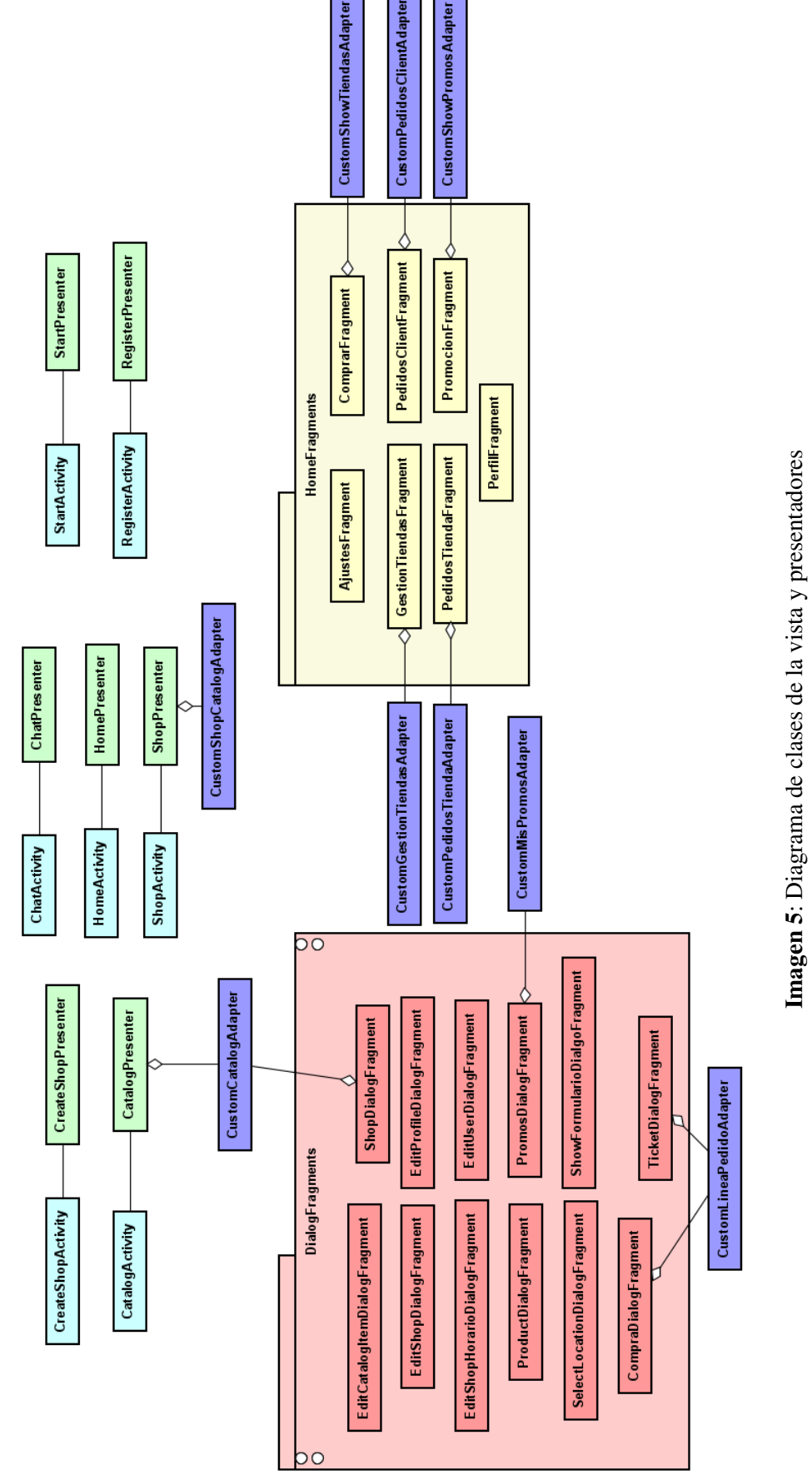

<span id="page-33-0"></span>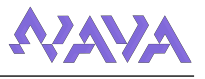

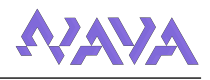

En las clases de las vistas y presentadores podemos hacer las siguientes diferencias:

- Activity Clase que representa las actividades, encargadas de comunicar la vista. Representadas en el diagrama por el color celeste. Todas ellas extienden de *AppCompatActivity*
- Presenter Clase que representa los comunicadores entre las vistas y el modelo. Controla la lógica de la vista y maneja las invocaciones al modelo para obtener los datos. Representados en el diagrama por el color verde.
- HomeFragments Fragmento que representa cada uno de los "submenús" de la actividad *HomeActivity*. Se explicará más a fondo el funcionamiento de estos al hablar de la interfaz. Representados en el diagrama por el color amarillo.
- DialogFragments Fragmento que muestra una ventana de diálogo, "flotando" sobre la ventana de la actividad desde la que son invocados. Se explicará más a fondo el funcionamiento de estos al hablar de la interfaz. Representados en el diagrama por el color rojo. Todos ellos extienden de *AppCompatDialogFragment*
- Adapters Clase que, como su nombre indica, adapta una lista (ArrayList, HashMap, etc.) a la interfaz de la pantalla. Se explicará más a fondo el funcionamiento de estos al hablar de la interfaz. Representados en el diagrama por el color morado.

Aparte de estas clases, hay 2 clases más, las cuales se van a mencionar aquí:

- La primera es la clase referente al patron DAO, es decir, la clase encargada de realizar las ´ conexiones con la base de datos. Esta es la clase *DBAccess* y contiene toda la lógica de lectura y escritura de toda la información guardada en la base de datos.
- La segunda es una clase auxiliar, llamada *Utils*, la cual contiene métodos y funciones utilizados en muchas partes del proyecto, las cuales se encuentran en esta para evitar duplicaciones del código.

Un ejemplo de esto es la conversión del dinero de valor numérico a cadena de texto con el formato correcto (con 2 decimales y el símbolo del  $\epsilon$ ), la cual necesitamos cada vez que queremos mostrar el dinero por pantalla, lo cual se hace en muchas vistas distintas.

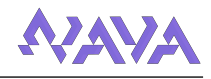

#### <span id="page-35-0"></span>5.2.2. Diagramas de Secuencia

Los diagramas de secuencia son un tipo de diagrama de interacción, ya que describen cómo, y en qué orden un grupo de objetos funcionan en conjunto. Se centran específicamente en líneas de vida o en los procesos y objetos que coexisten simultáneamente, y los mensajes intercambiados entre ellos para ejecutar una función antes de que la línea de vida termine.

En este documento no se van a mostrar los diagramas de secuencia de todos los casos de uso, si no que se van a escoger los considerados más importantes dentro del proyecto.

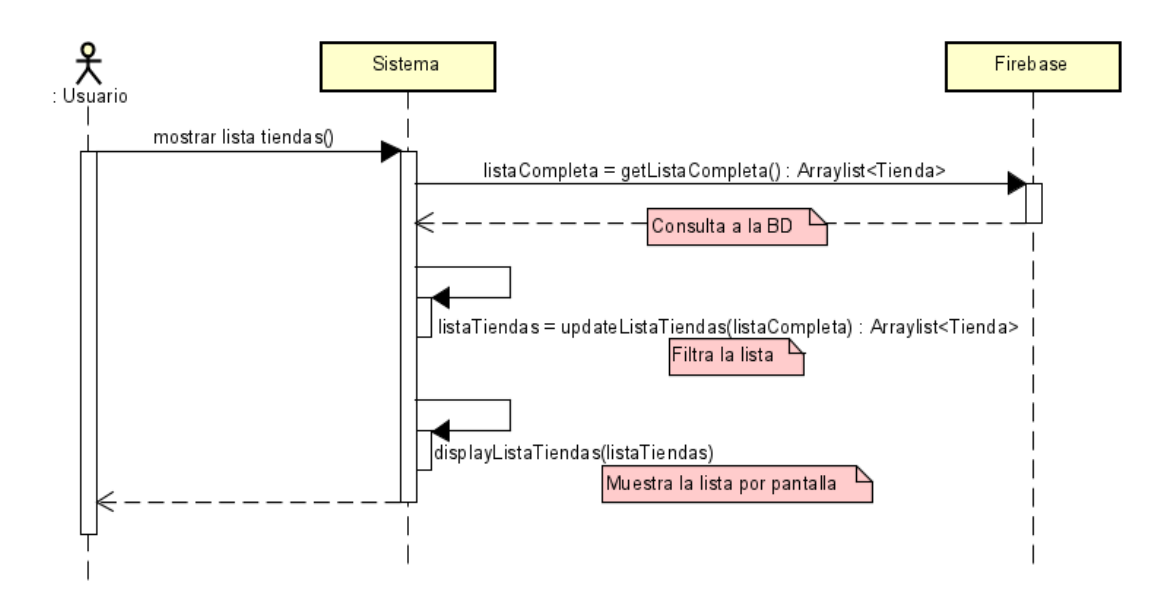

<span id="page-35-1"></span>Imagen 6: Diagrama de secuencia [CU-04 Ver lista de tiendas](#page-21-0)

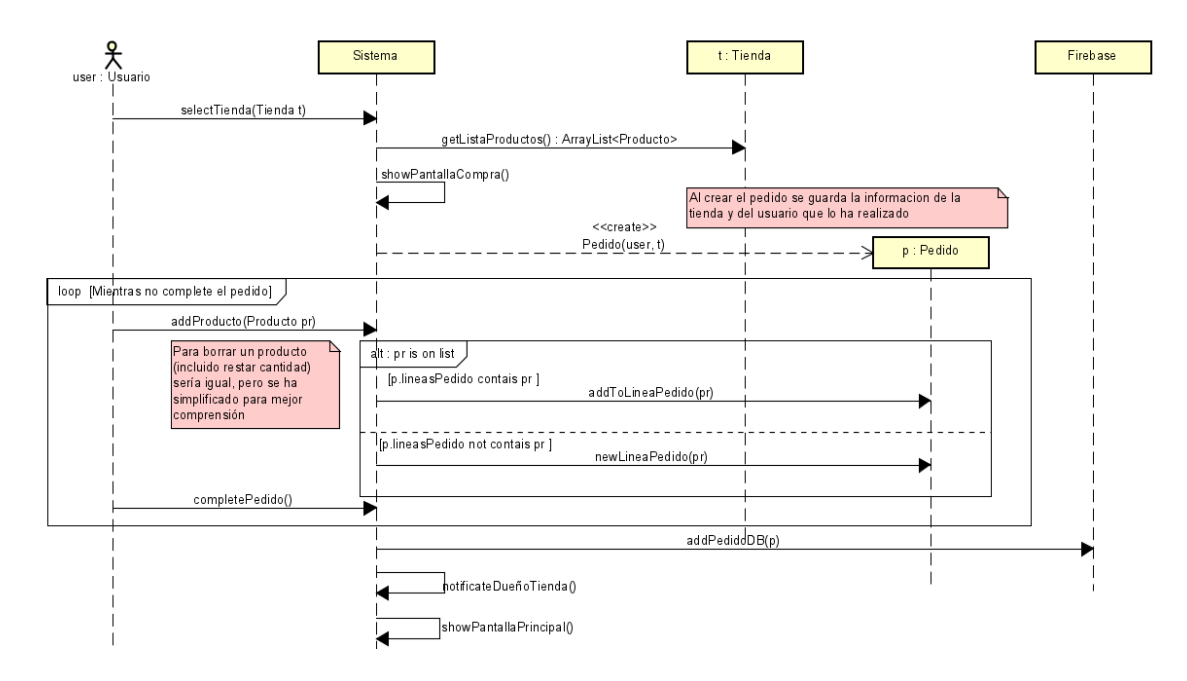

<span id="page-35-2"></span>Imagen 7: Diagrama de secuencia [CU-07 Seleccionar una tienda para pedir](#page-21-3) y [CU-08 Preparar](#page-22-0) [pedido](#page-22-0)
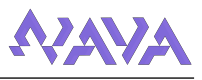

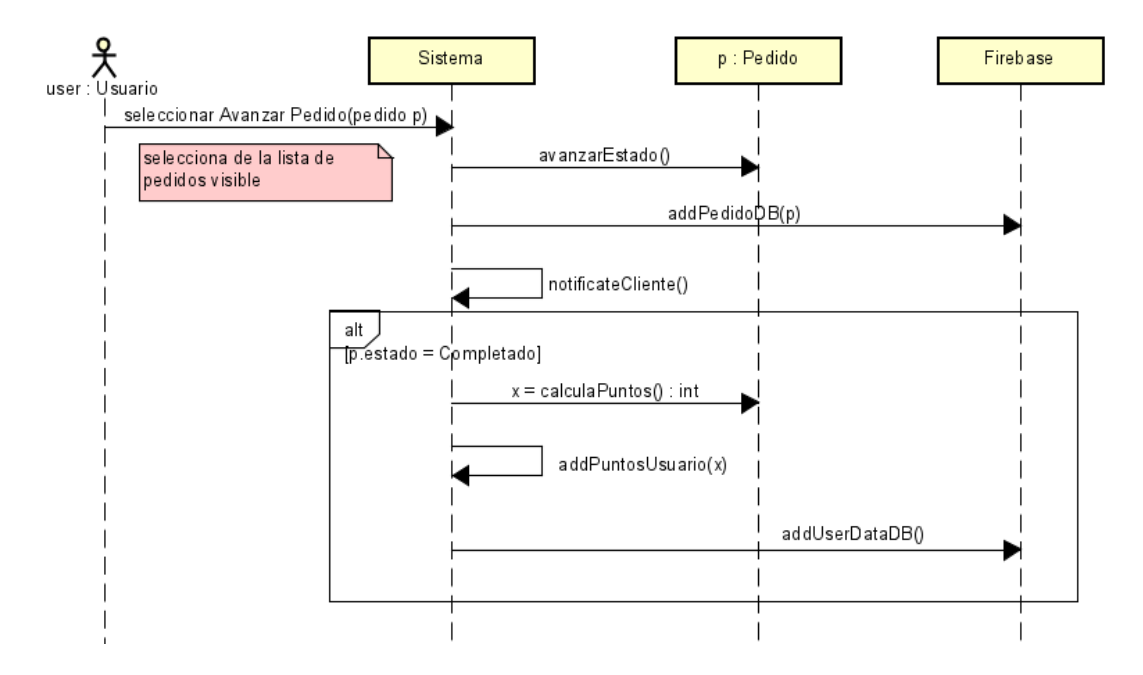

Imagen 8: Diagrama de secuencia [CU-30 Avanzar estado de pedido recibido](#page-29-0)

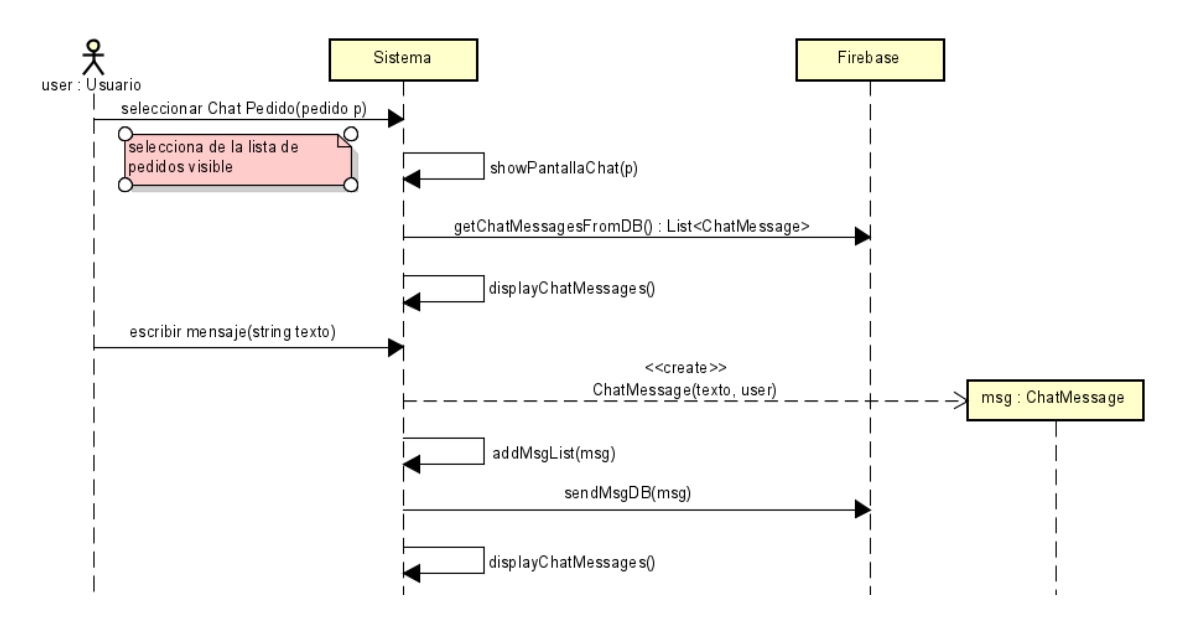

Imagen 9: Diagrama de secuencia [CU-12 Intercambiar mensajes con tienda](#page-23-0) o [CU-29 Intercambiar](#page-28-0) [mensajes con cliente](#page-28-0)

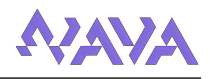

## <span id="page-37-0"></span>5.3. Diseño de la Base de Datos

Aunque dentro del servicio de Firebase usamos varias herramientas, las cuales explicaremos en detalle más adelante, en este apartado nos vamos a centrar en la información guardada en [Firebase](#page-71-0) [Cloud Firestore,](#page-71-0) ya que es la base de datos principal donde guardamos la mayor parte de datos del programa.

En este servicio guardamos en colecciones toda la información de usuarios, pedidos tiendas y promociones según las tablas vistas a continuación, para cada una de estas se verá el nombre del campo, una descripción, el tipo de dato, si estos pueden ser nulos, si son únicos dentro del sistema junto con un ejemplo de cada uno. Tambien se va a mostrar las claves primarias (PK) y foraneas ´ (FK) que haya en cada tabla.

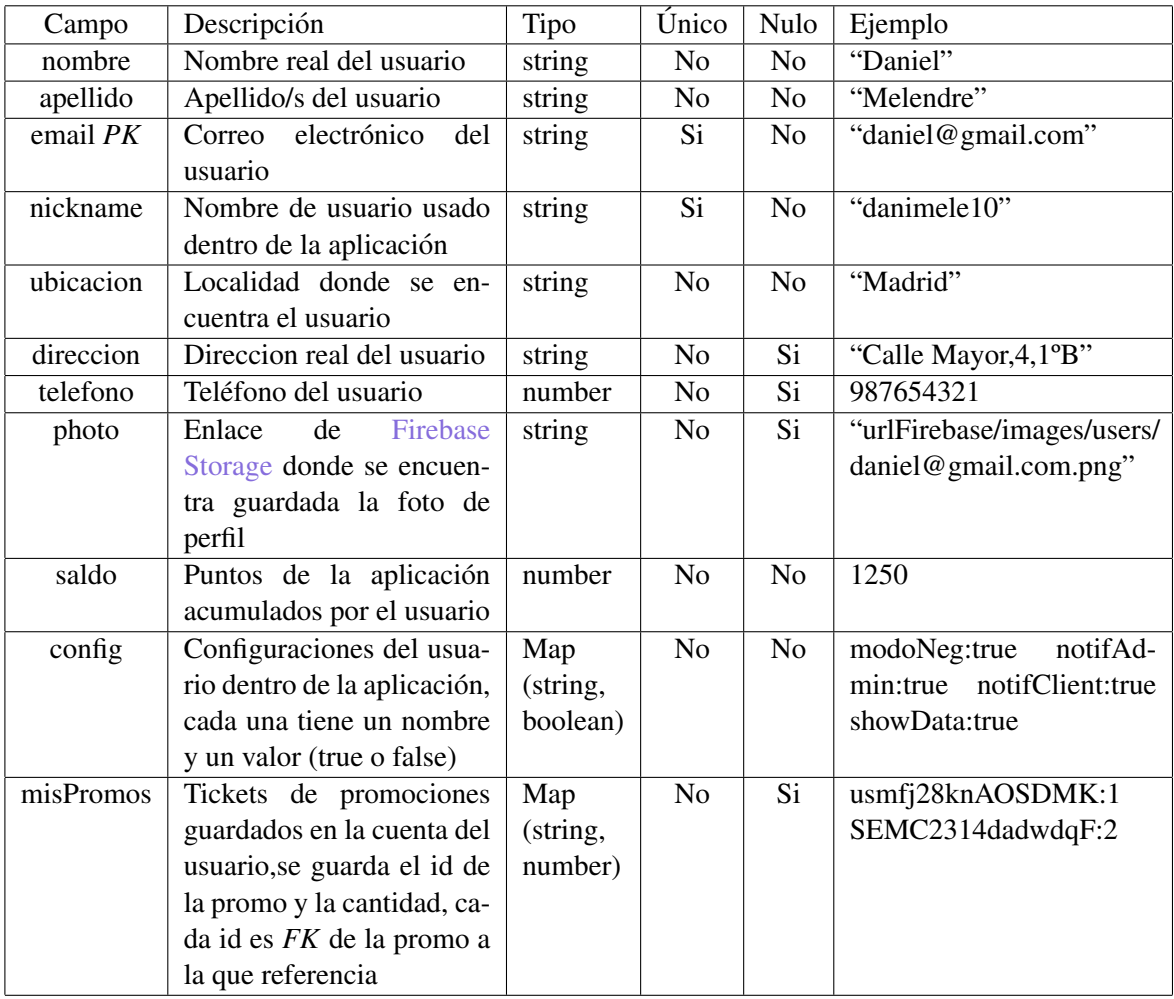

Usuario

Tabla 43: Organización de la tabla de usuarios de la base de datos

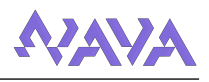

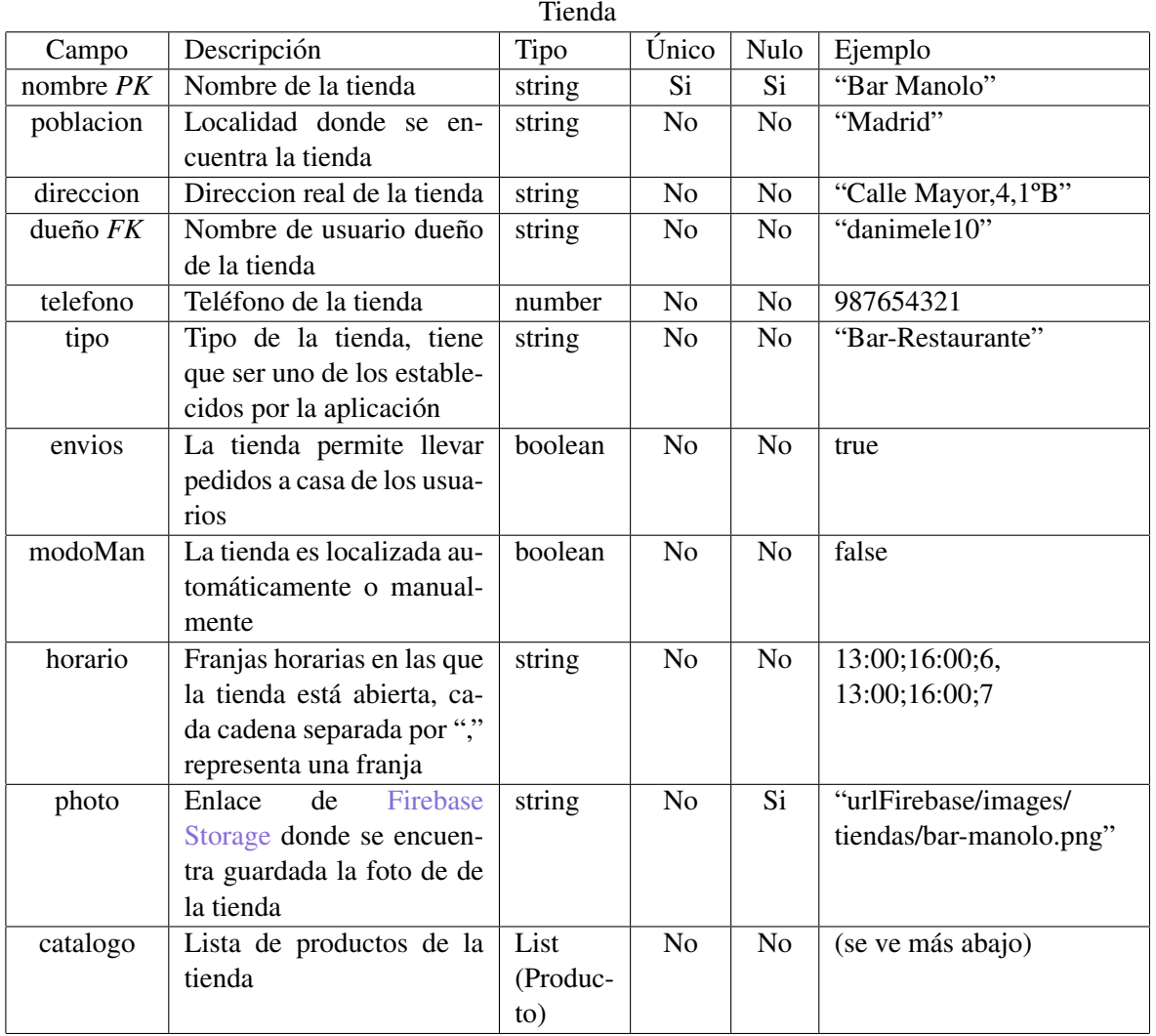

A continuación se va a ver como se guarda cada producto (dentro de la tabla de tiendas):

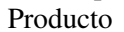

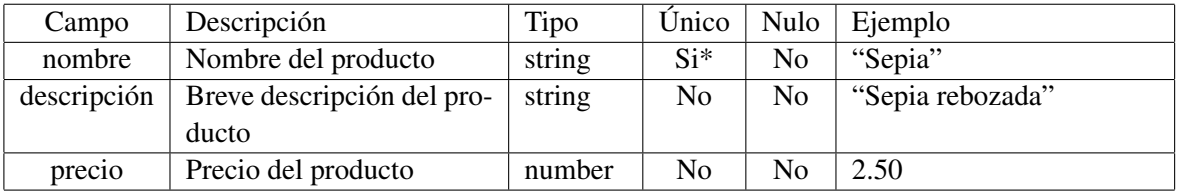

*\* unico dentro de cada tienda*

Tabla 44: Organizacion de la tabla de tiendas de la base de datos ´

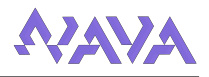

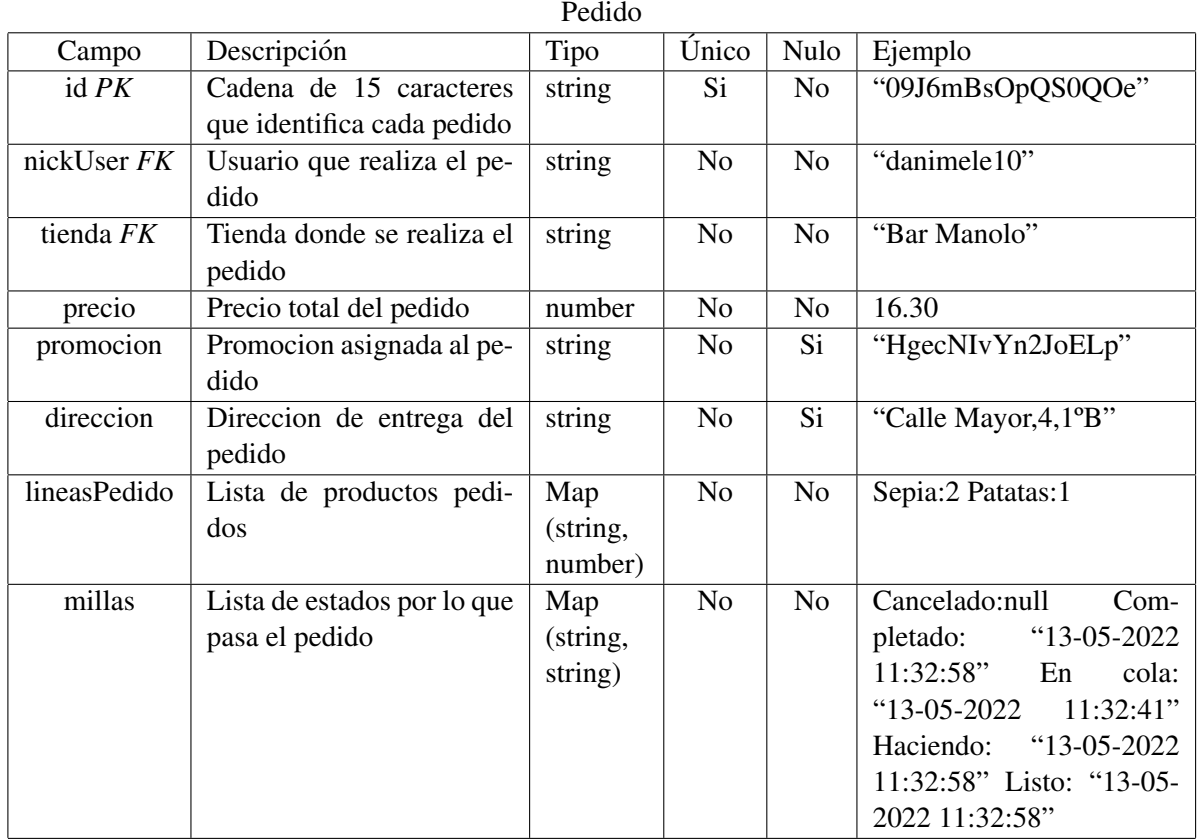

Tabla 45: Organización de la tabla de pedidos de la base de datos

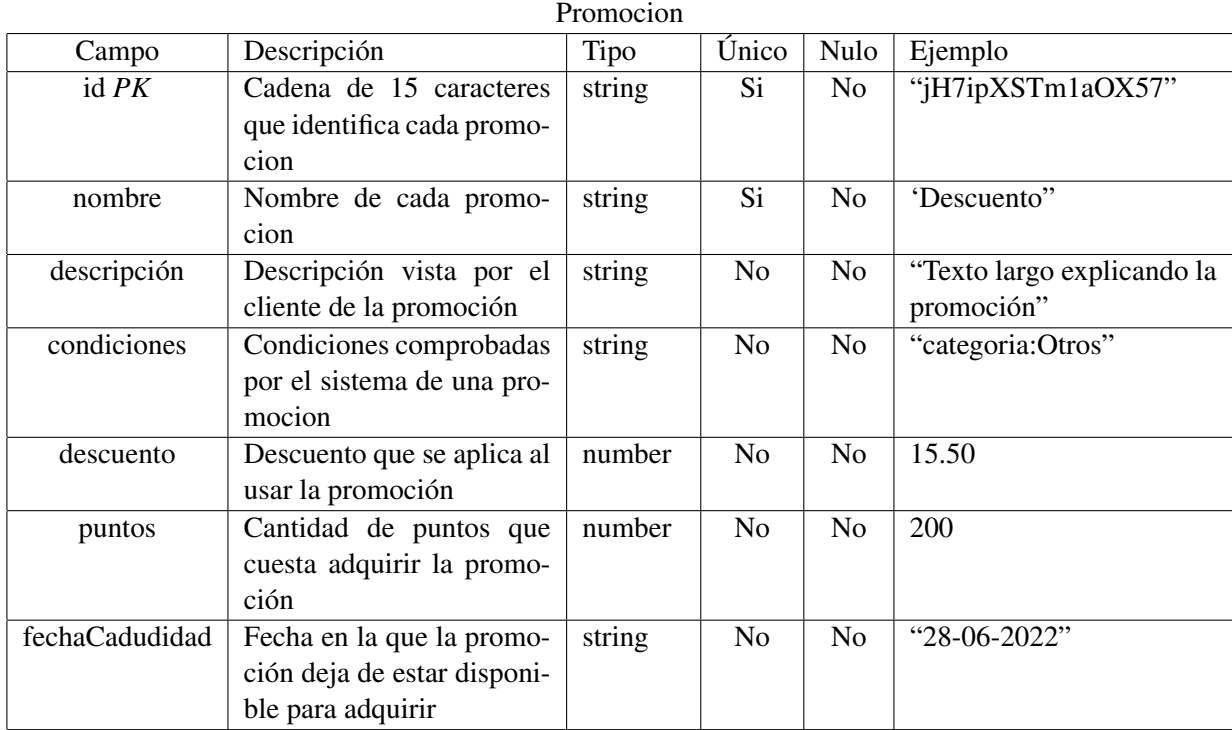

Tabla 46: Organizacion de la tabla de promociones de la base de datos ´

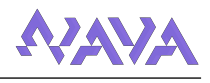

## 5.4. Diseño de Interfaces

En este apartado se van a enumerar todas las interfaces de la aplicacion, mostrando la infor- ´ mación que muestra cada una así como el interactuar con ellas.

Antes de eso, se va a hablar ligeramente sobre algunos de los componentes más interesantes utilizados en el desarrollo de las interfaces:

- ListView Permite mostrar listas de layouts por pantalla. Para configurar estos layouts se usan "Adapters" personalizados para mostrar una interfaz concreta sobre cada elemento de una lista que tengamos (tiendas, pedidos, promociones, productos, etc.). Estos adapters son creados y asignados a cada listview y en su creacion se les asigna los valores de la lista a la ´ interfaz de cada elemento de la interfaz.
- Spinner Menú desplegable, permite seleccionar una opción entre varias. Se usa para seleccionar tipos de tiendas y ordenar el catalogo. ´

Para todas las pantallas de las que se va a hablar a continuacion existen 2 versiones, la apli- ´ cacion puede detectar si el dispositivo tiene el modo oscuro del sistema activado y cambiar su ´ interfaz en base a ello, como se muestra en [[10](#page-40-0)]

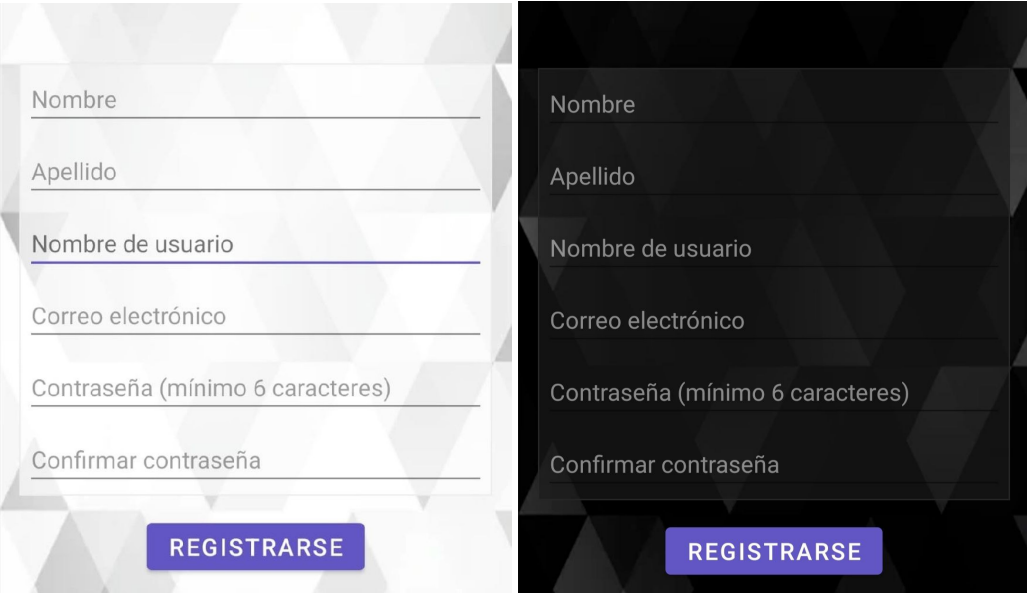

<span id="page-40-0"></span>Imagen 10: Comparacíon de modo claro y modo oscuro

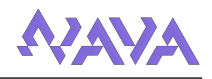

# 5.4.1. Inicio de sesión/Registro

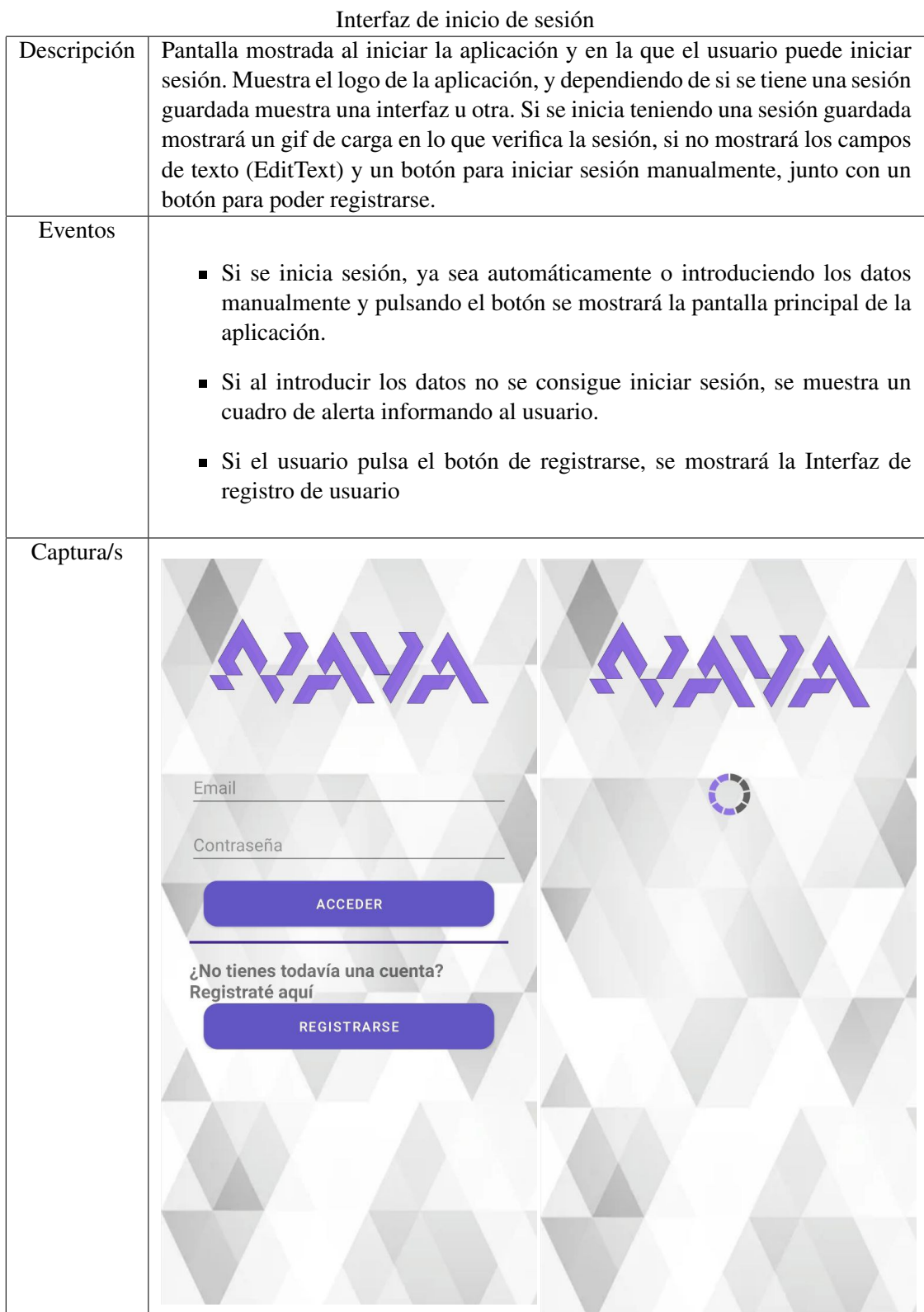

<span id="page-41-0"></span>Tabla 47: Interfaz de inicio de sesion´

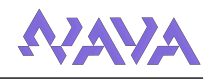

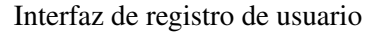

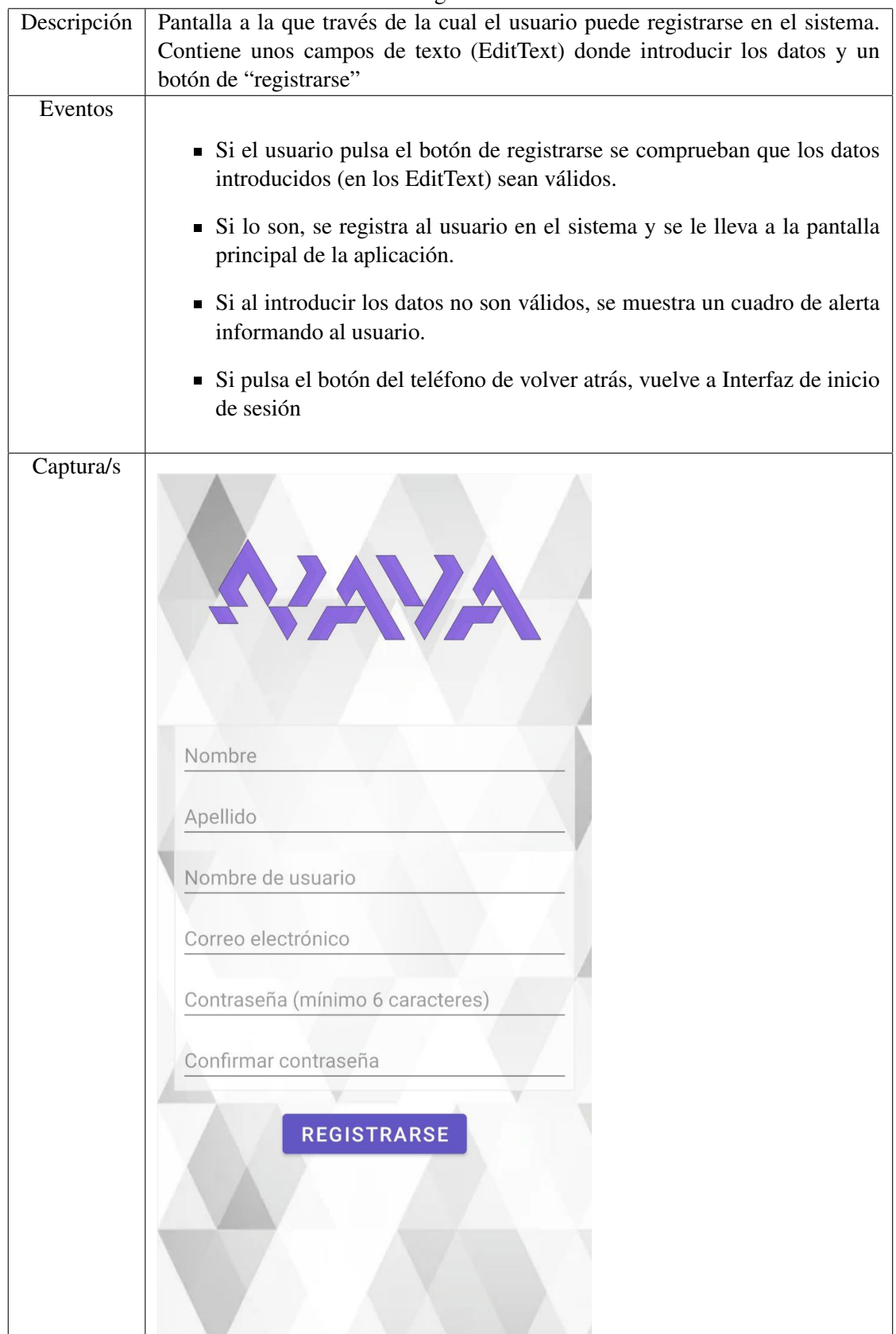

<span id="page-42-0"></span>Tabla 48: Interfaz de registro de usuario

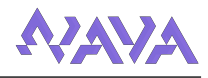

#### 5.4.2. Pantalla principal

Una vez el usuario está iniciado sesión se mostrará la pantalla principal de la aplicación, esta se divide en varias pantallas pero todas comparten una "toolbar" en la parte superior , donde se muestra el nombre del fragmento mostrado y el icono que abre el menu donde seleccionar estas ´ sub-pantallas.

El menú es un "Navigation Drawer", el típico menú lateral deslizante desde la izquierda y utilizado como uno de los principales elementos de navegación de las aplicaciones móviles.

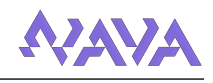

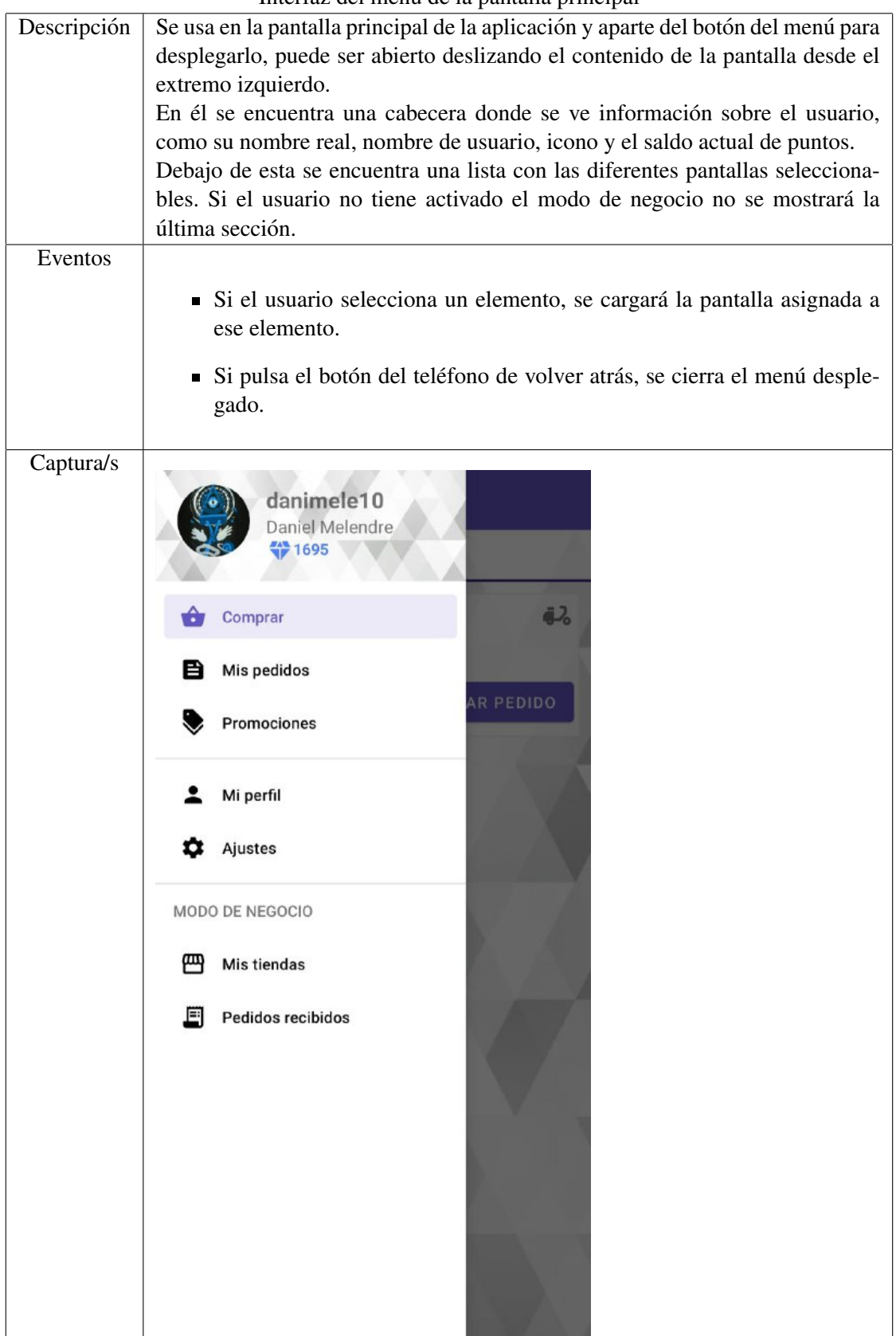

Interfaz del menú de la pantalla principal

Tabla 49: Interfaz del menú de la pantalla principal

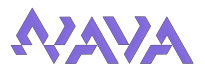

A continuación se van a mostrar todas las pantallas contenidas dentro de la pantalla principal.

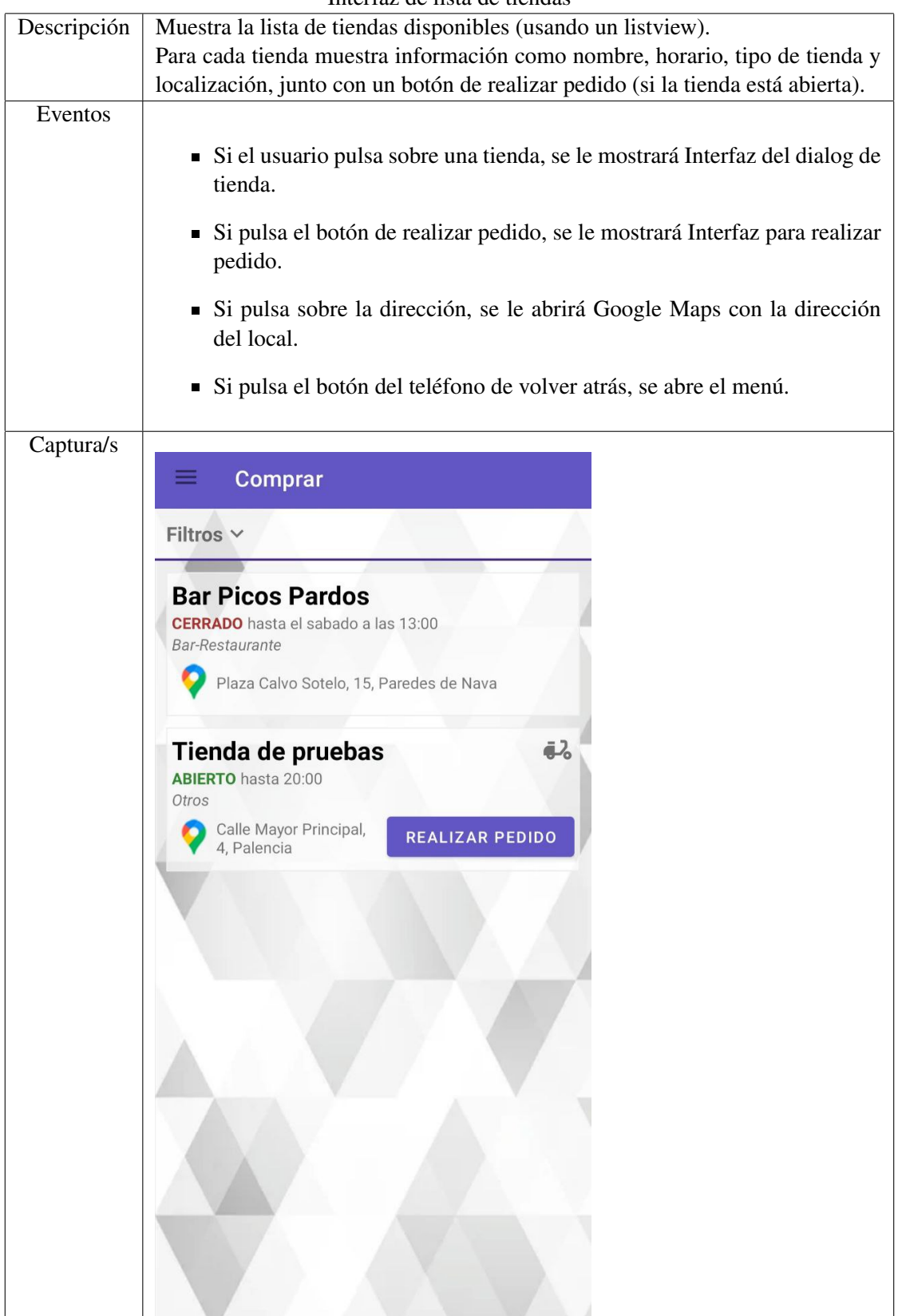

Interfaz de lista de tiendas

Tabla 50: Interfaz de lista de tiendas

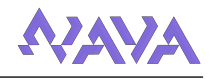

| Descripción | Muestra la lista de pedidos (usando un listview) realizados previamente por el<br>usuario.<br>Para cada pedido muestra información como nombre de la tienda, última ac-<br>tualización y precio. |        |                                                                            |
|-------------|----------------------------------------------------------------------------------------------------|--------|----------------------------------------------------------------------------|
| Eventos     |                                                                                                    |        |                                                                            |
|             |                                                                                                    |        |                                                                            |
|             | • Si el usuario pulsa "Mostrar pedidos completados/cancelados" se cam-<br>biará la lista mostrada, en base a lo seleccionado.                                                                    |        |                                                                            |
|             | pedido.                                                                                                    |        | Si el usuario pulsa sobre un pedido, se le mostrará Interfaz del dialog de |
|             | Si pulsa el botón del teléfono de volver atrás, se abre el menú.                                                                                                    |        |                                                                            |
| Captura/s   | <b>Mis pedidos</b>                                                                                                    |        |                                                                            |
|             | Mostrar pedidos completados                                                                                                    |        |                                                                            |
|             | Mostrar pedidos cancelados                                                                                                    |        |                                                                            |
|             | Tienda de pruebas                                                                                                    | 19.80€ |                                                                            |
|             | Ultima actualización<br>Cancelado 27/05 13:18                                                                                                    |        |                                                                            |
|             | <b>Bar Picos Pardos</b>                                                                                                    | 29.00€ |                                                                            |
|             | Ultima actualización<br>Haciendo 27/05 13:18                                                                                                    |        |                                                                            |
|             | Tienda de pruebas                                                                                                    | 18.80€ |                                                                            |
|             | Ultima actualización<br>Completado 23/05 14:37                                                                                                    |        |                                                                            |
|             | Tienda de pruebas                                                                                                    | 3.20€  |                                                                            |
|             | Ultima actualización<br>Completado 15/05 14:43                                                                                                    |        |                                                                            |
|             | Tienda de pruebas                                                                                                    | 1.20€  |                                                                            |
|             | Ultima actualización<br>Completado 13/05 20:23                                                                                                    |        |                                                                            |
|             | Tienda de pruebas                                                                                                    | 11.20€ |                                                                            |
|             | Ultima actualización<br>Completado 13/05 11:43                                                                                                    |        |                                                                            |
|             | Tienda de pruebas                                                                                                    | 11.20€ |                                                                            |
|             | Ultima actualización<br>Completado 13/05 11:43                                                                                                    |        |                                                                            |
|             | Tienda de pruebas                                                                                                    | 3.20€  |                                                                            |

Interfaz de lista de pedidos realizados

Tabla 51: Interfaz de lista de pedidos realizados

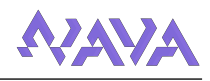

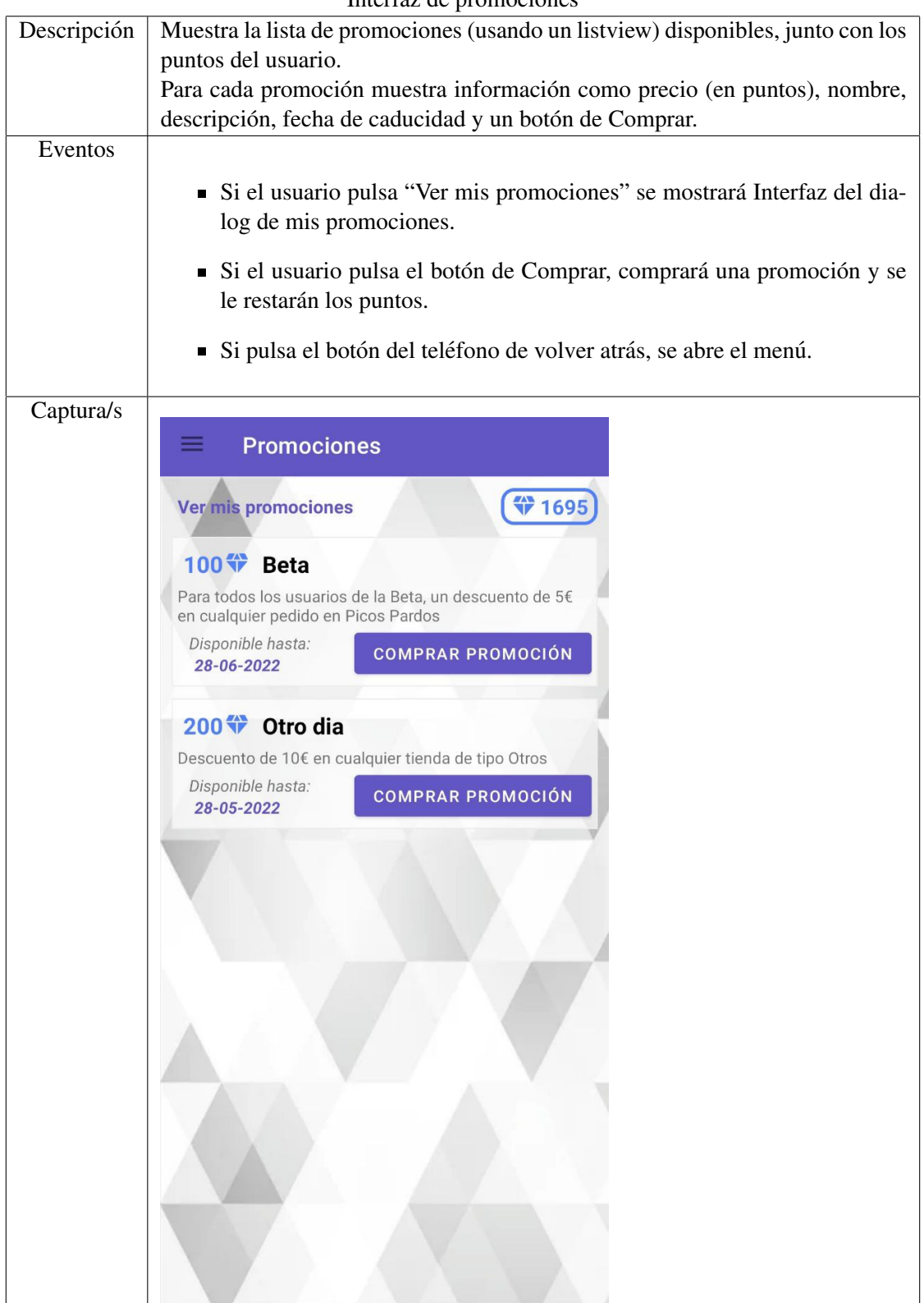

Interfaz de promociones

Tabla 52: Interfaz de promociones

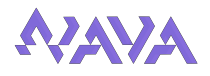

|             | micrial act perm                                                                |
|-------------|---------------------------------------------------------------------------------|
| Descripción | Muestra la información del perfil de usuario, aquí se ve la imagen, información |
|             | personal (ocultada en la captura) y datos de la cuenta.                         |
| Eventos     |                                                                                 |
|             |                                                                                 |
|             | Si el usuario pulsa editar imagen, se le mostrará la galería para seleccio-     |
|             | nar una nueva foto.                                                             |
|             |                                                                                 |
|             | Si el usuario pulsa editar información personal, se mostrará Interfaz del       |
|             | dialog editar información personal.                                             |
|             |                                                                                 |
|             |                                                                                 |
|             | Si el usuario pulsa cambiar correo o contraseña, se mostrará Interfaz del       |
|             | dialog editar campo con el campo.                                               |
|             |                                                                                 |
|             | Si el usuario pulsa "Ver mis promociones" se mostrará Interfaz del dia-         |
|             | log de mis promociones.                                                         |
|             |                                                                                 |
|             | Si pulsa el botón del teléfono de volver atrás, se abre el menú.                |
|             |                                                                                 |
| Captura/s   |                                                                                 |
|             |                                                                                 |
|             | Mi perfil                                                                       |
|             |                                                                                 |
|             | Imagen                                                                          |
|             |                                                                                 |
|             |                                                                                 |
|             |                                                                                 |
|             |                                                                                 |
|             |                                                                                 |
|             |                                                                                 |
|             | Info. personal                                                                  |
|             |                                                                                 |
|             | Nombre de usuario: danimele10                                                   |
|             | Nombre real:<br>Daniel Melendre                                                 |
|             | Telefono:                                                                       |
|             |                                                                                 |
|             | Dirección:                                                                      |
|             |                                                                                 |
|             |                                                                                 |
|             | $\exists$ Inicio de sesión                                                      |
|             |                                                                                 |
|             | Correo:                                                                         |
|             | <b>Cambiar contraseña</b><br><b>Cambiar correo</b>                              |
|             |                                                                                 |
|             |                                                                                 |
|             | Mis promociones                                                                 |
|             | $*1695$<br><b>Ver mis promociones</b>                                           |
|             |                                                                                 |
|             |                                                                                 |
|             |                                                                                 |
|             |                                                                                 |
|             |                                                                                 |
|             |                                                                                 |
|             |                                                                                 |
|             | <b>CERRAR SESIÓN</b><br><b>BORRAR CUENTA</b>                                    |
|             |                                                                                 |

Interfaz del perfil

Tabla 53: Interfaz del perfil

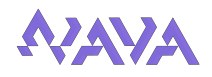

|             | Interfaz de ajustes                                                                                                    |  |  |
|-------------|----------------------------------------------------------------------------------------------------|--|--|
| Descripción | Muestra los ajustes del usuario en la aplicación.                                                                                                    |  |  |
| Eventos     |                                                                                                    |  |  |
|             | Si el usuario pulsa "Actualizar", se actualizará su ubicación guardada.                                                                                                    |  |  |
|             | Si el usuario pulsa uno de los checkbox, se cambiará ese ajuste en su<br>cuenta.                                                                                                    |  |  |
|             | Si el usuario pulsa "Ir al formulario" se abrirá un formulario externo.                                                                                                    |  |  |
|             | Si pulsa el botón del teléfono de volver atrás, se abre el menú.                                                                                                    |  |  |
| Captura/s   |                                                                                                    |  |  |
|             | <b>Ajustes</b>                                                                                                    |  |  |
|             |                                                                                                    |  |  |
|             | <b>Ubicación</b>                                                                                                    |  |  |
|             | Ajustar la localización actual del dispositivo. Por defecto<br>se guarda la ultimá ubicación conocida del usuario.                                                                      |  |  |
|             |                                                                                                    |  |  |
|             | Palencia<br><b>ACTUALIZAR</b>                                                                                                    |  |  |
|             | <b>E</b> Modo de negocio                                                                                                    |  |  |
|             | Activar modo de negocio                                                                                                    |  |  |
|             | A Notificaciones                                                                                                    |  |  |
|             | Activar notificaciones de pedidos                                                                                                    |  |  |
|             | Activar notificaciones de negocio                                                                                                    |  |  |
|             | Privacidad                                                                                                    |  |  |
|             | Permitir a las tiendas donde realices pedidos acceder a<br>información como tu nombre real, teléfono o email. Si<br>no se muestra, las tiendas solo podrán ver tu nombre de<br>usuario. |  |  |
|             | Mostrar todos mis datos a las tiendas                                                                                                    |  |  |
|             | 国 Valoración de la app                                                                                                    |  |  |
|             | Rellenar el formulario para dar su opinión sobre la app.<br>Esto ayuda al desarrollo de futuras versiones.                                                                              |  |  |
|             | Ir al formulario                                                                                                    |  |  |
|             |                                                                                                    |  |  |
|             |                                                                                                    |  |  |

Interfaz de aju

Tabla 54: Interfaz de ajustes

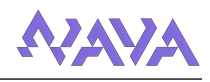

| Descripción | Muestra la lista de tiendas creadas por el usuario (empresario).                                                 |
|-------------|----------------------------------------------------------------------------------------------------|
|             | Para cada tiendas se muestra el nombre, tipo y ubicación, junto con los botones                                  |
|             | de borrar, editar y catálogo.                                                                                    |
| Eventos     |                                                                                                    |
|             | Si el usuario pulsa sobre una tienda, se le mostrará Interfaz del dialog de<br>tienda.                           |
|             | Si el usuario pulsa borrar, se le mostrará un cuadro para confirmar (si<br>acepta, se borrará la tienda).        |
|             | Si el usuario pulsa editar, se le mostrará Interfaz de edición de tiendas<br>para esa tienda.                    |
|             | Si el usuario pulsa catálogo, se le mostrará Interfaz de edición de catálo-<br>go de una tienda para esa tienda. |
|             | Si pulsa el botón del teléfono de volver atrás, se abre el menú.                                                 |
| Captura/s   |                                                                                                    |
|             | <b>Mis tiendas</b>                                                                                               |
|             | <b>CREAR UNA TIENDA</b>                                                                                          |
|             | <b>Bar Picos Pardos</b>                                                                                          |
|             | <b>Bar-Restaurante</b><br>Plaza Calvo Sotelo, 15, Paredes de<br>Nava                                             |
|             | Tienda de pruebas                                                                                                |
|             | <b>Otros</b><br>Calle Mayor Principal, 4, Palencia                                                               |
|             |                                                                                                    |
|             |                                                                                                    |
|             |                                                                                                    |
|             |                                                                                                    |
|             |                                                                                                    |

Interfaz de lista de tiendas creadas

Tabla 55: Interfaz de lista de tiendas creadas

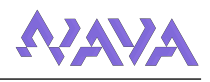

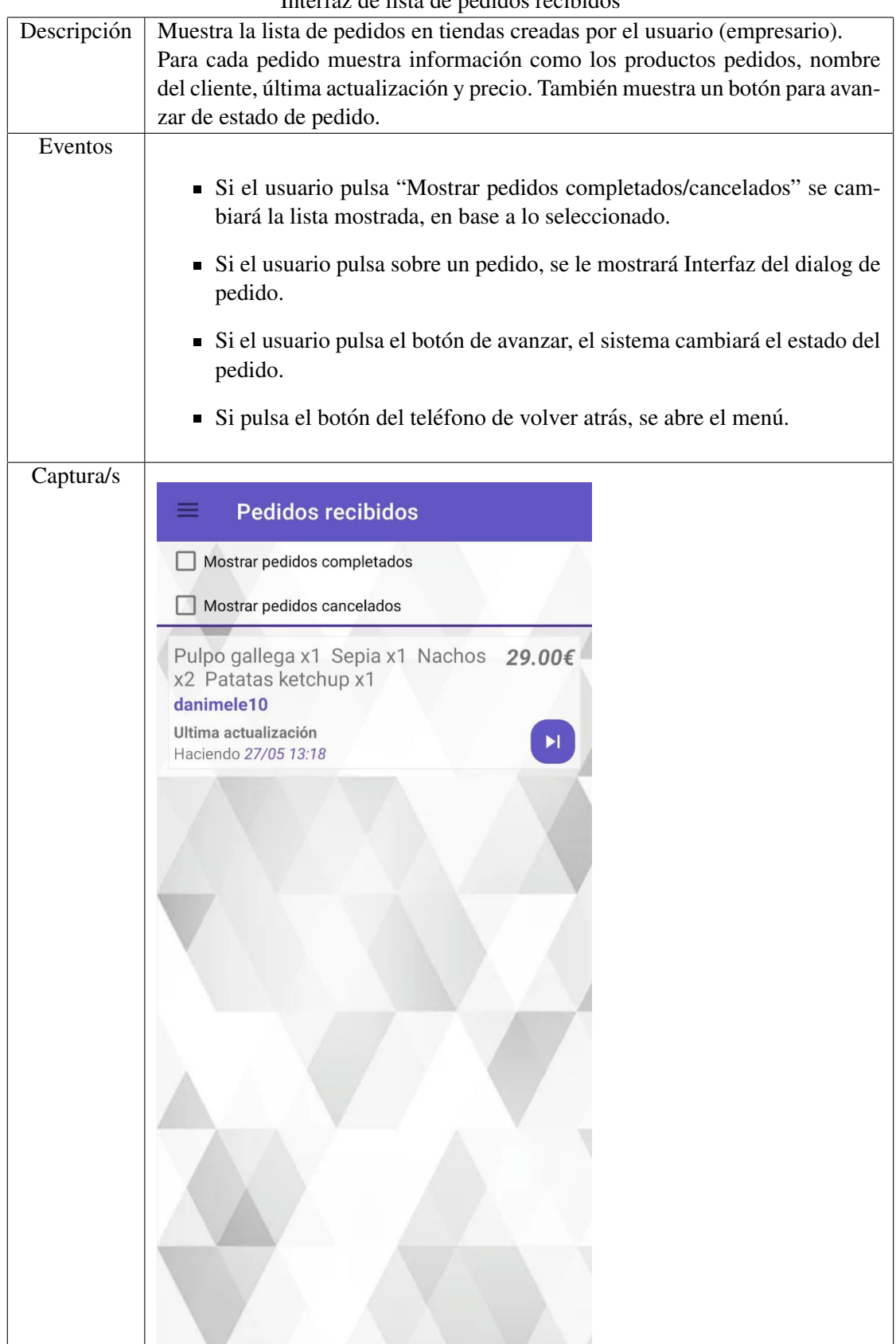

Interfaz de lista de pedidos recibidos

Tabla 56: Interfaz de lista de pedidos recibidos

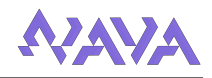

# 5.4.3. Otras pantallas

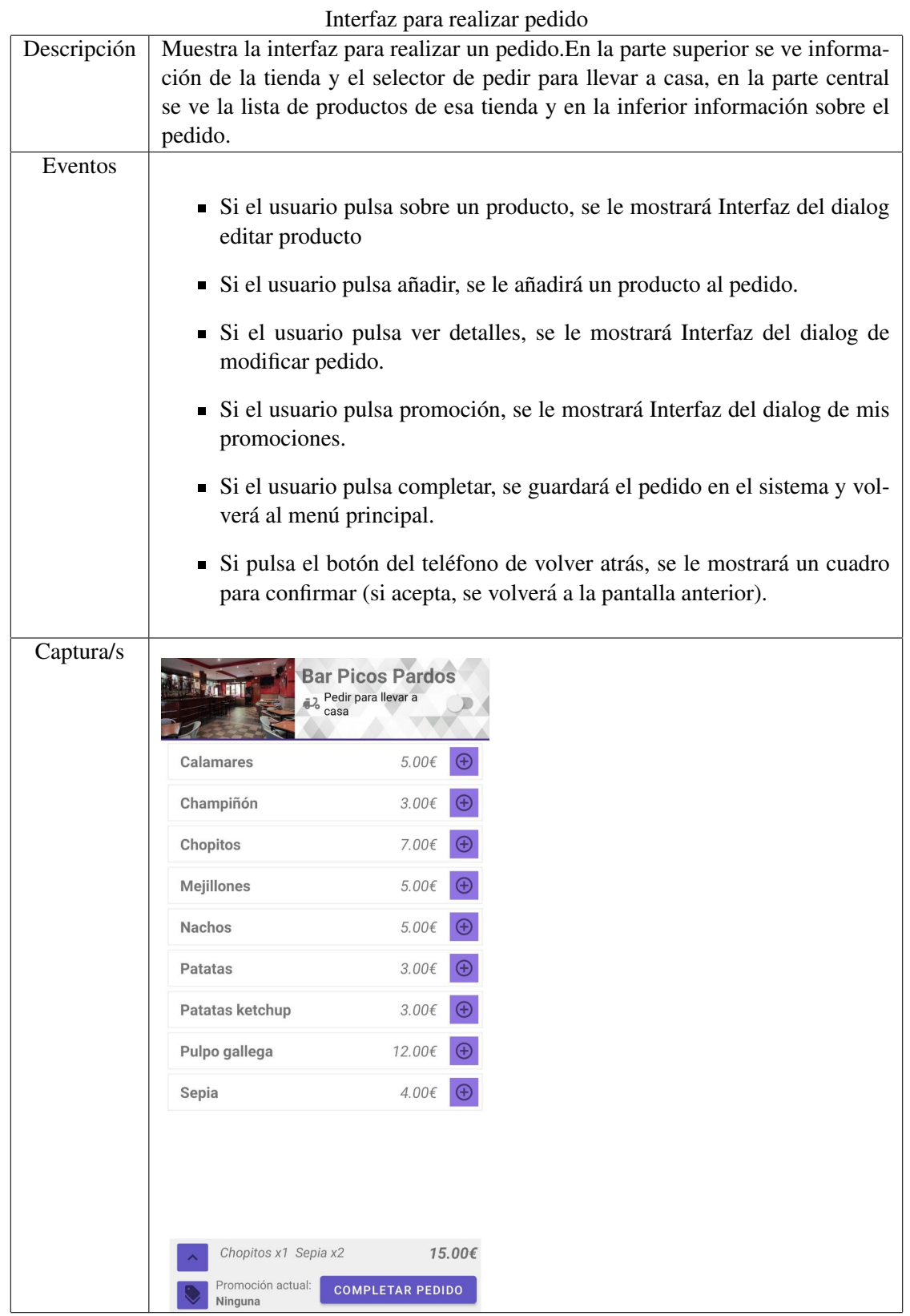

<span id="page-52-0"></span>Tabla 57: Interfaz para realizar pedido

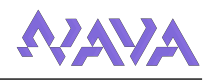

|             | micriaz dei chai asociado a un pedido                                                                                                    |
|-------------|----------------------------------------------------------------------------------------------------|
| Descripción | Muestra un chat asociado a un pedido con los mensajes entre el cliente y la<br>tienda, muestra los mensajes "propios" a la derecha en morado y los del "otro"<br>a la izquierda en gris. |
|             | En la parte inferior hay un cuadro de texto y un botón para enviar mensajes.                                                                                                    |
| Eventos     |                                                                                                    |
|             | Si el usuario envía un mensaje, se guardará en el sistema y se actualizará.                                                                                                    |
|             | Si pulsa el botón del teléfono de volver atrás, se regresa a la pantalla<br>anterior.                                                                                                    |
| Captura/s   | hola 10:31<br>ey 10:31<br>el pedido no me ha llegado 11:32<br>ahora lo comprobamos 11:32                                                                                                 |
|             | $\blacktriangleright$<br>Escribe tu mensaje                                                                                                    |

Interfaz del chat asociado a un pedido

<span id="page-53-0"></span>Tabla 58: Interfaz del chat asociado a un pedido

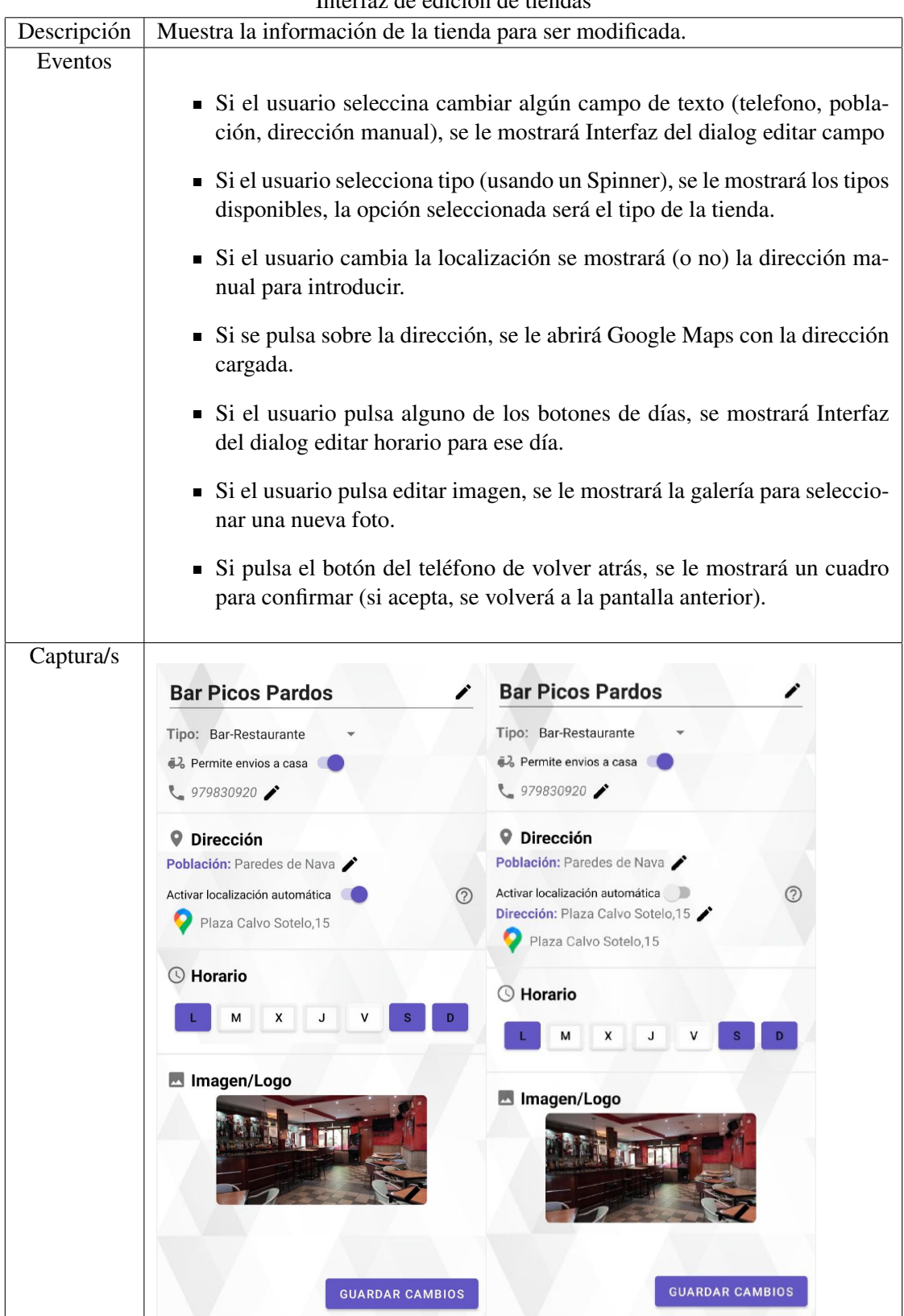

## Interfaz de edición de tiendas

<span id="page-54-0"></span>Tabla 59: Interfaz de edición de tiendas

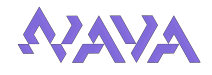

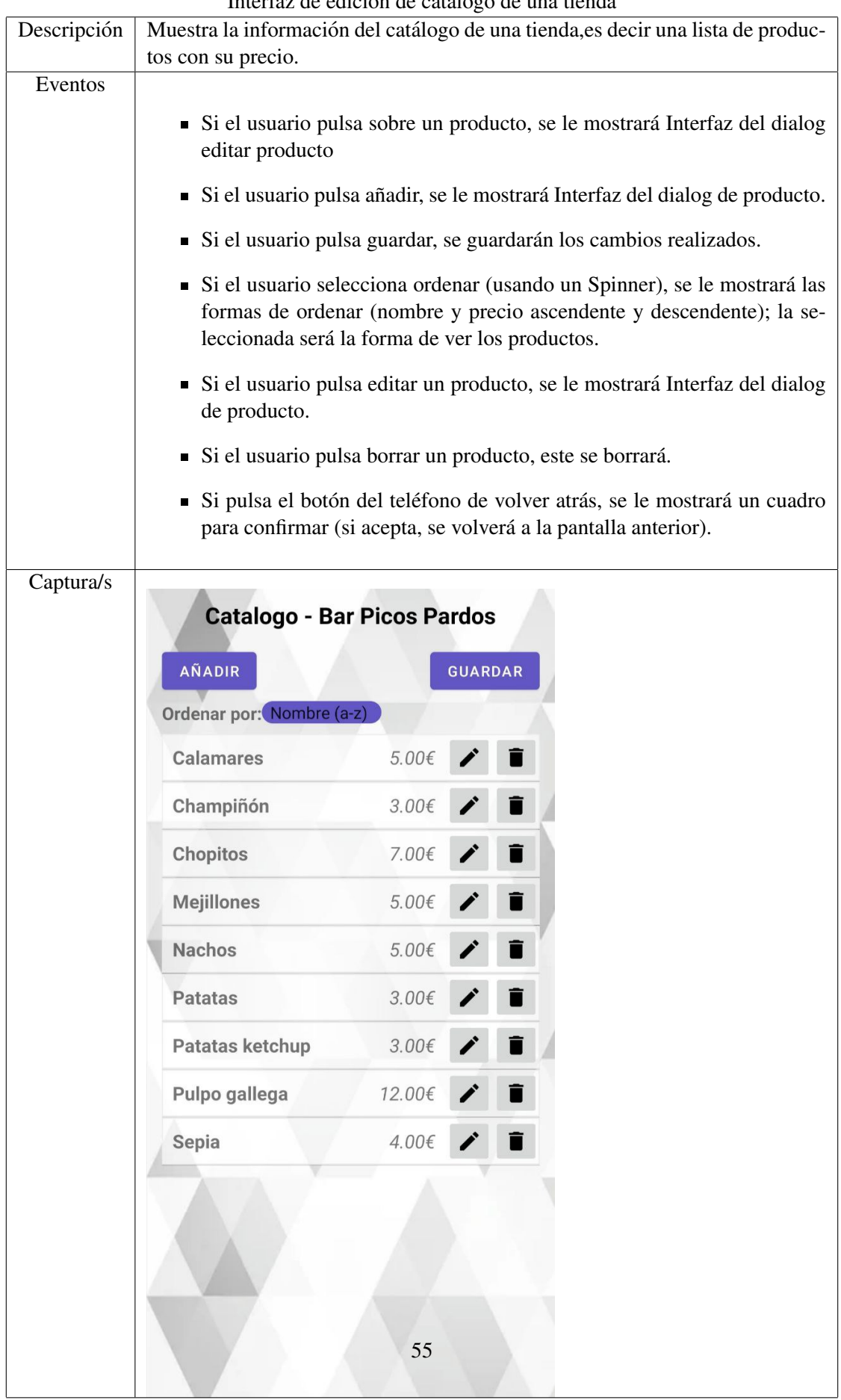

Interfaz de edición de catálogo de una tienda

<span id="page-55-0"></span>Tabla 60: Interfaz de edición de catálogo de una tienda

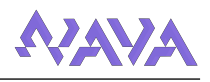

## 5.4.4. Cuadros de dialogo

Un DialogFragment es un fragmento que muestra una ventana de dialogo, flotando sobre la ´ ventana de la actividad dejando esta en "segundo plano".

Estos son usados en la aplicación para mostrar información detallada sobre tiendas, pedidos, etc o para abrir cuadros de edición.

|             | $m$ , $m$ and $m$ $\alpha$ $\beta$ $\alpha$ $\beta$ $\alpha$ $\beta$ $\alpha$ $\beta$ $\alpha$ $\beta$                                                                                                    |  |
|-------------|----------------------------------------------------------------------------------------------------|--|
| Descripción | Muestra un cuadro preguntando por rellenar el formulario sobre la aplicación.                                                                                                    |  |
|             | Se muestra aleatoriamente al cambiar de pestaña.                                                                                                    |  |
| Eventos     | Si el usuario pulsa "Ir al formulario" se abrirá un formulario externo.<br>Si pulsa el botón del teléfono de volver atrás, se cerrará el dialog.                                                                        |  |
|             |                                                                                                    |  |
| Captura/s   | Descuento de 10€ en cualquier tienda de tipo Otros<br>$\odot$ Valoración de la app<br>Rellenar el formulario para dar su opinión sobre<br>la app. Esto ayuda al desarrollo de futuras<br>versiones.<br>Ir al formulario |  |

Interfaz del dialog de valoración

Tabla 61: Interfaz del dialog de valoración

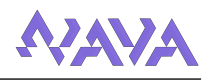

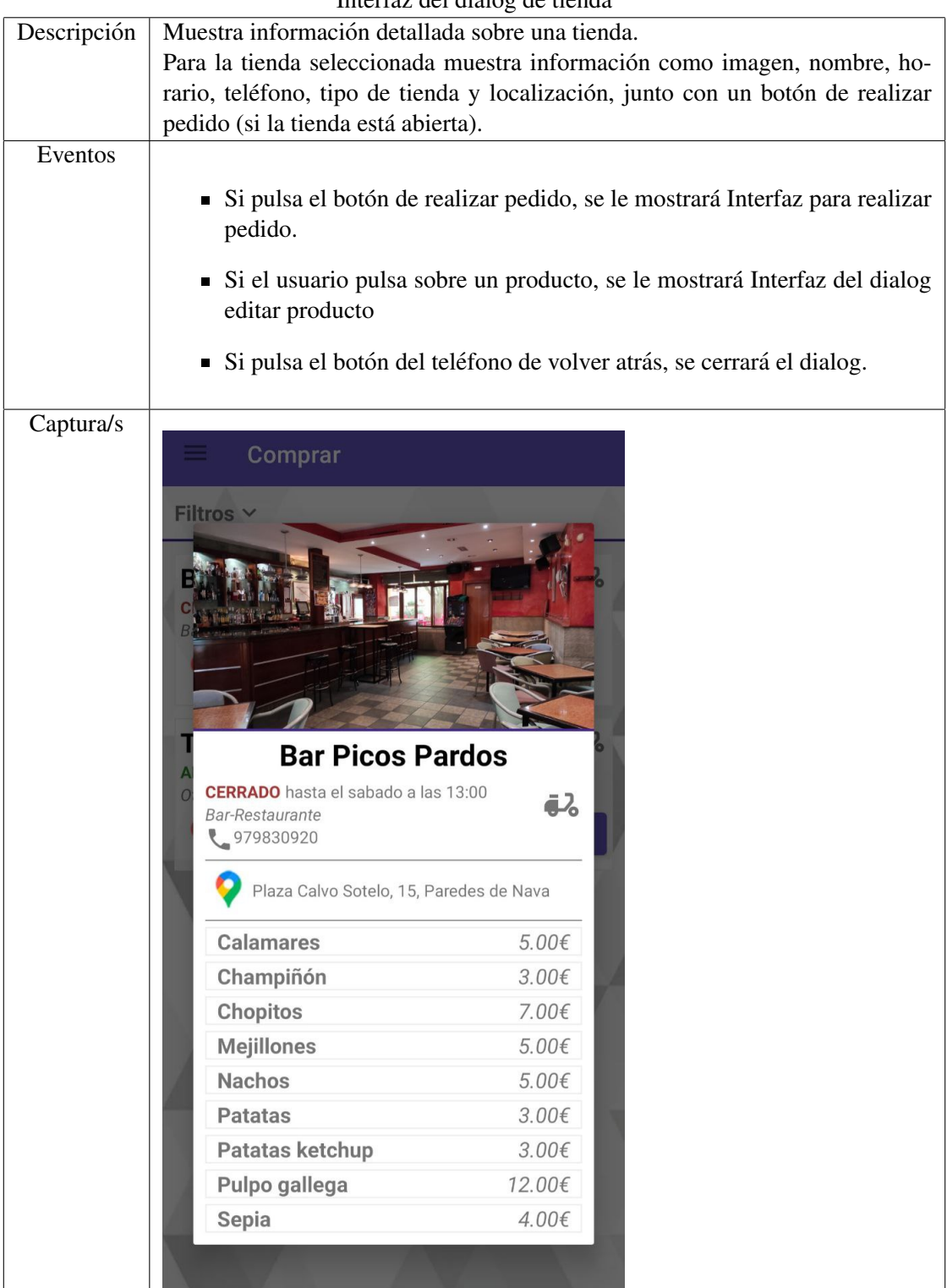

Interfaz del dialog de tienda

<span id="page-57-0"></span>Tabla 62: Interfaz del dialog de tienda

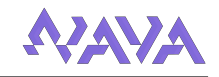

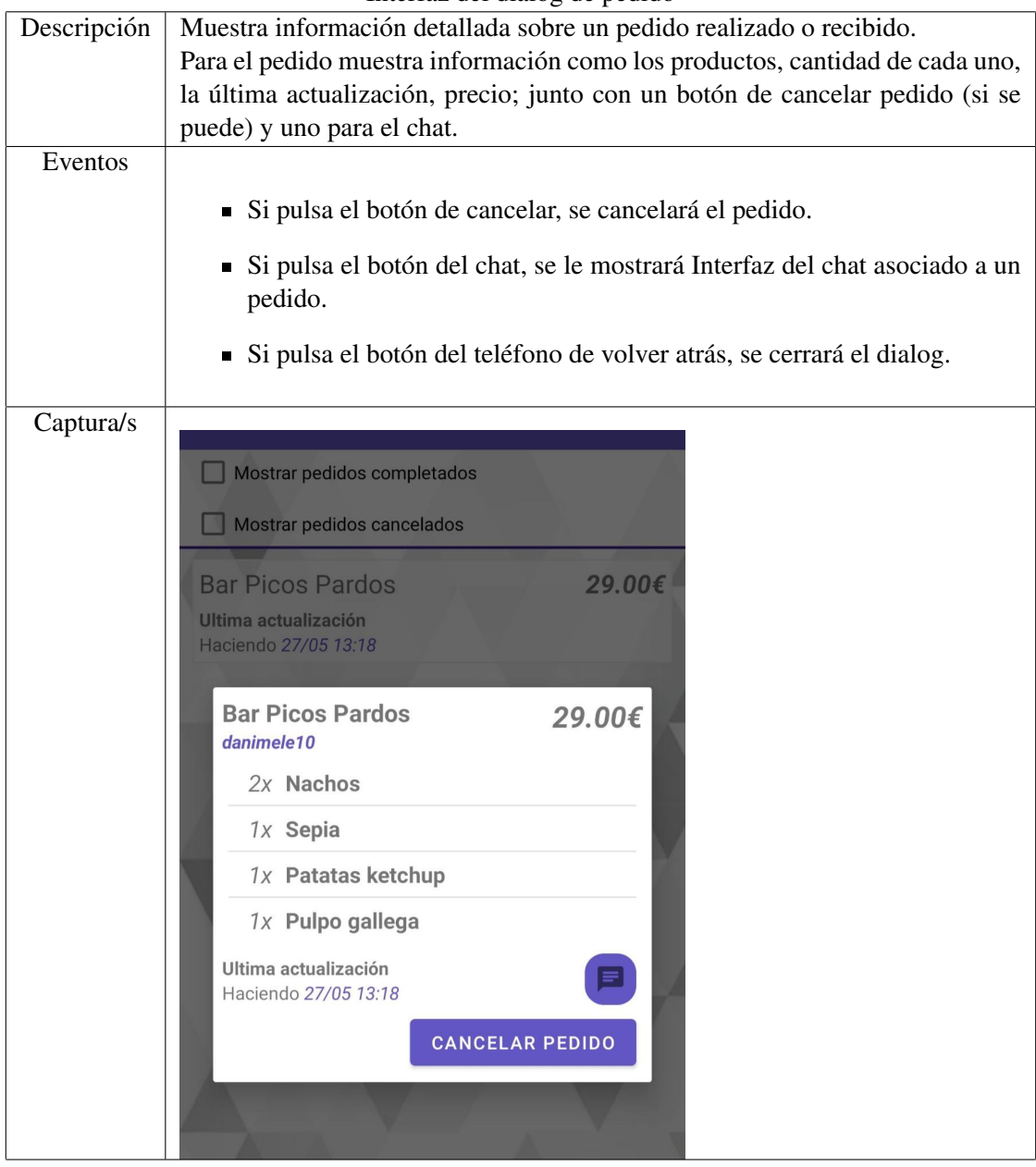

Interfaz del dialog de pedido

<span id="page-58-0"></span>Tabla 63: Interfaz del dialog de pedido

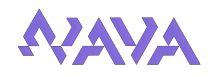

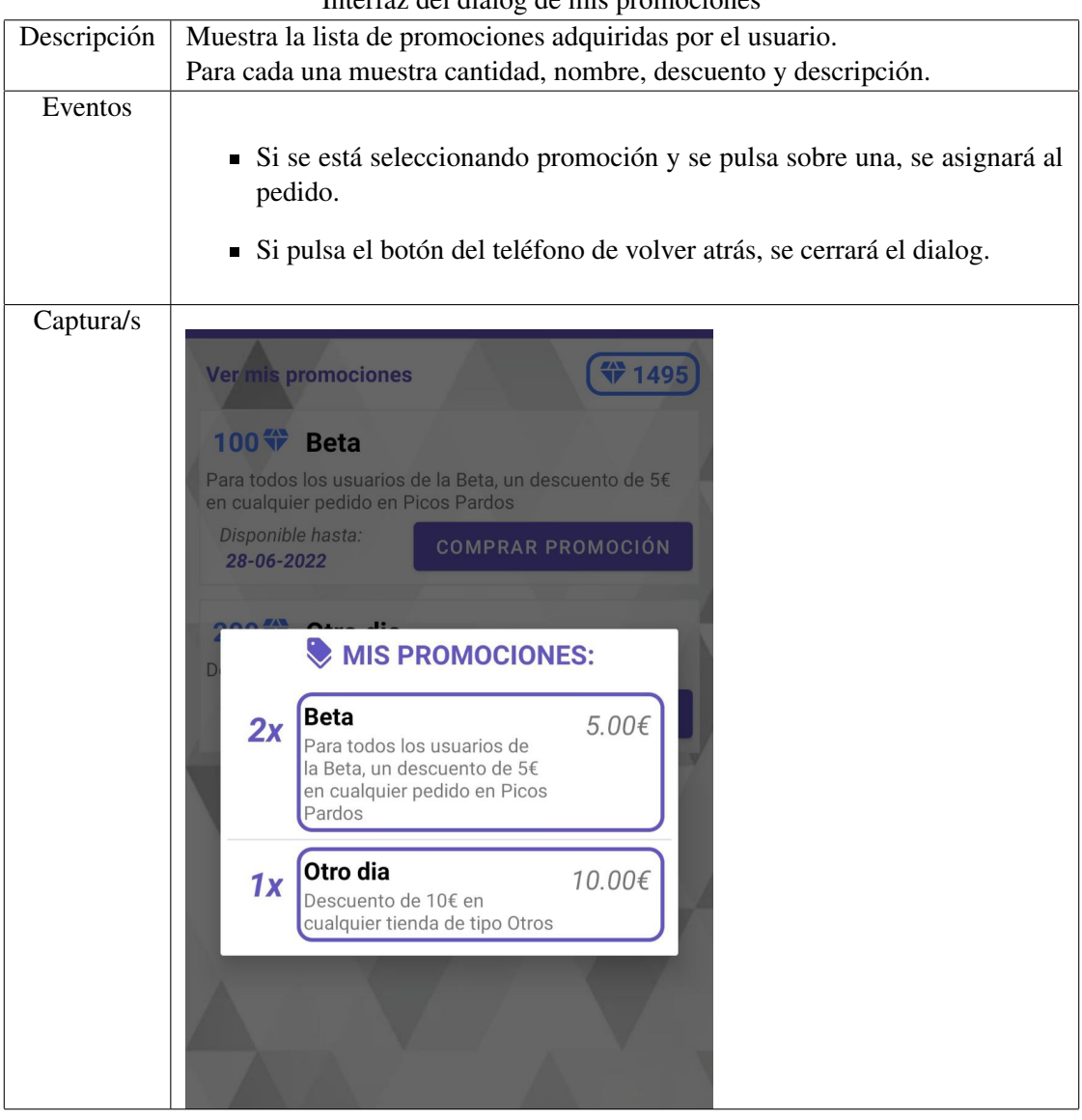

## Interfaz del dialog de mis promociones

<span id="page-59-0"></span>Tabla 64: Interfaz del dialog de mis promociones

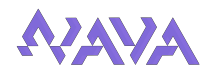

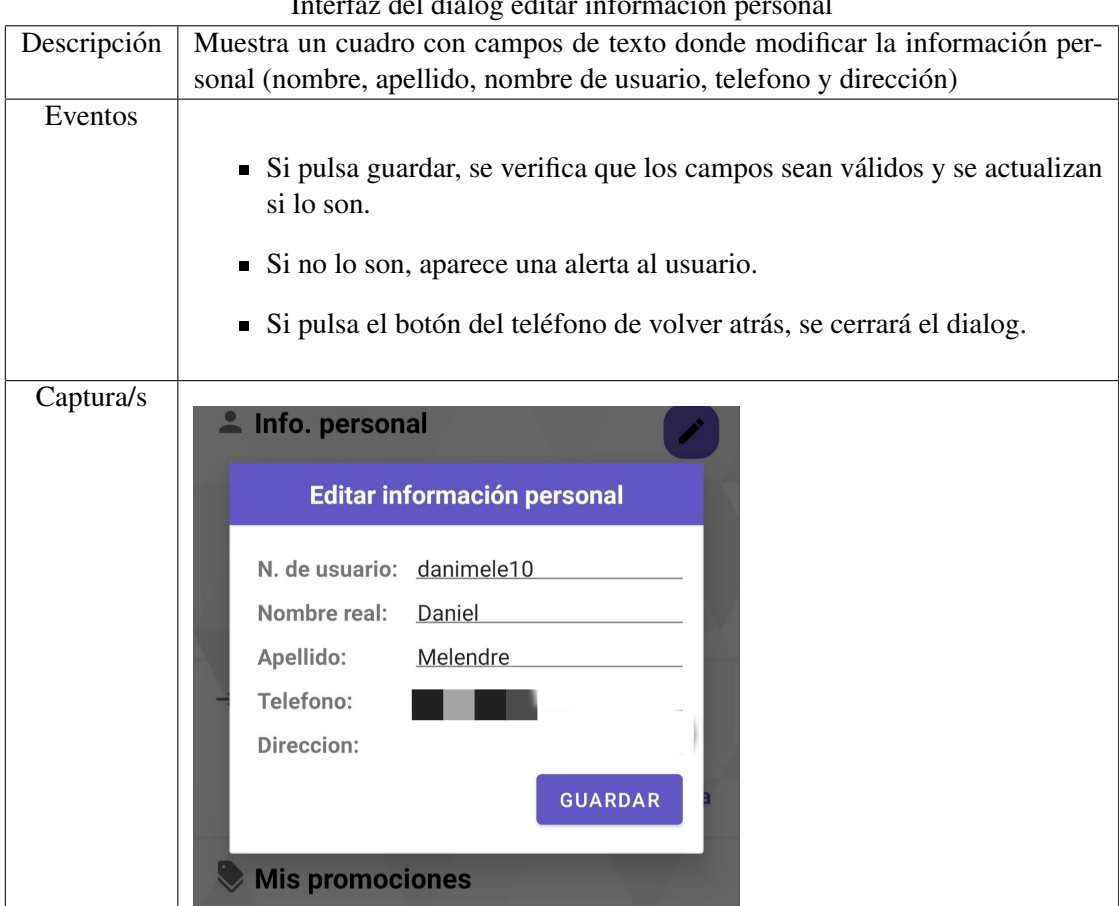

## Interfaz del dialog editar información personal

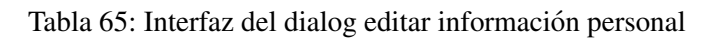

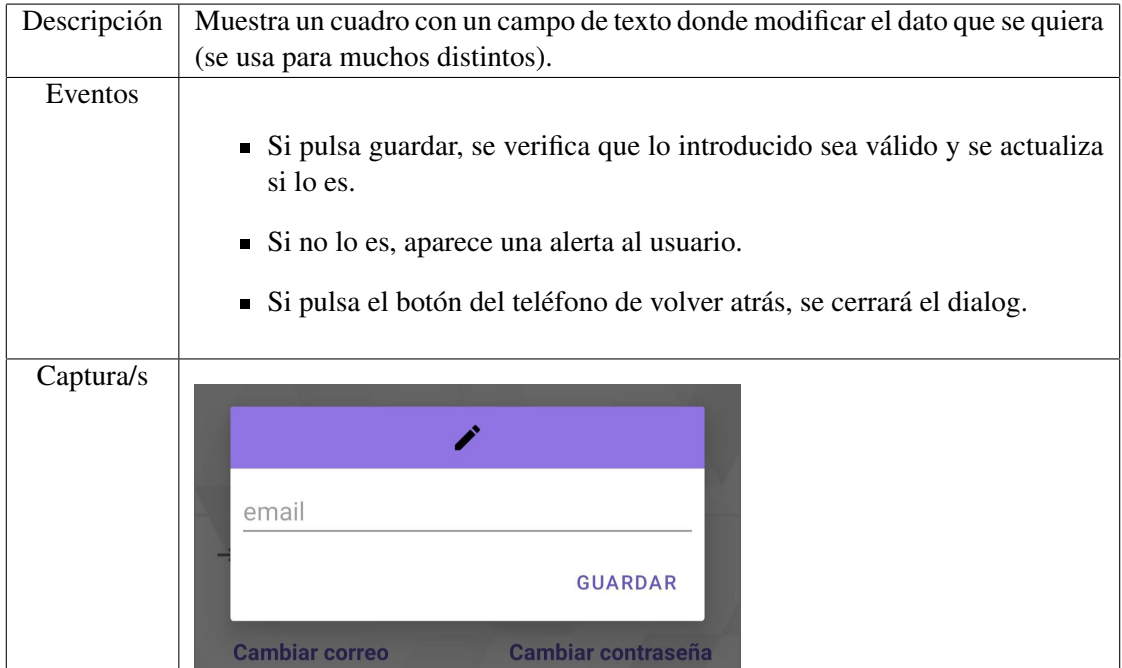

## <span id="page-60-1"></span><span id="page-60-0"></span>Interfaz del dialog editar campo

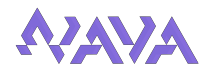

| Descripción | Muestra un cuadro para modificar el horario de un día de la semana.                                        |  |  |
|-------------|----------------------------------------------------------------------------------------------------|--|--|
| Eventos     |                                                                                                    |  |  |
|             | $\blacksquare$ Si se cambia el selector de abierto, se muestra (o no) los campos de texto<br>de las horas. |  |  |
|             | • Si pulsa guardar, se verifica que lo introducido sea válido y se actualiza<br>si lo es.                  |  |  |
|             | Si no lo es, aparece una alerta al usuario.                                                                |  |  |
|             | Si pulsa el botón del teléfono de volver atrás, se cerrará el dialog.                                      |  |  |
| Captura/s   |                                                                                                    |  |  |
|             | Activar localización automática                                                                            |  |  |
|             |                                                                                                    |  |  |
|             | <b>Sabado</b><br>$\circ$                                                                                   |  |  |
|             | Abierto                                                                                                    |  |  |
|             | De 13:00 a 16:00                                                                                           |  |  |
|             | <b>GUARDAR</b>                                                                                             |  |  |
|             | Imagen/Logo                                                                                                |  |  |

Interfaz del dialog editar horario

<span id="page-61-0"></span>Tabla 67: Interfaz del dialog editar horario

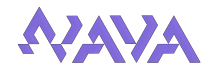

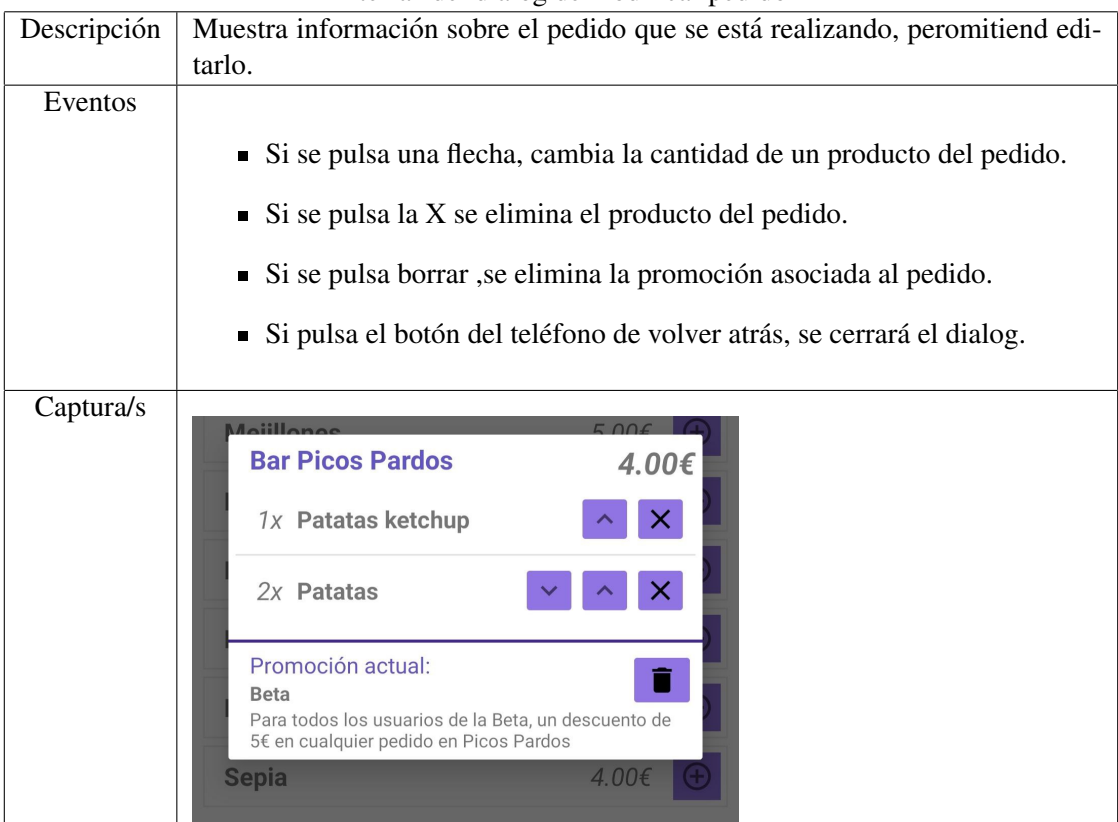

#### Interfaz del dialog de modificar pedido

Tabla 68: Interfaz del dialog de modificar pedido

|             | $\frac{1}{2}$                                                         |  |
|-------------|-----------------------------------------------------------------------|--|
| Descripción | Muestra información sobre el producto.                                |  |
| Eventos     | Si pulsa el botón del teléfono de volver atrás, se cerrará el dialog. |  |
| Captura/s   | <b>Nachos</b><br>$5.00 \epsilon$                                      |  |
|             | Sepia<br>4.00€<br>Sepia rebozada                                      |  |
|             | <b>Patatas ketchup</b><br>3.00 <sub>f</sub>                           |  |

### <span id="page-62-0"></span>Interfaz del dialog de producto

<span id="page-62-1"></span>Tabla 69: Interfaz del dialog de producto

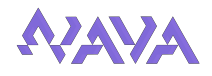

|             | micriaz dei dialog cuitai producto                                                                                                    |
|-------------|----------------------------------------------------------------------------------------------------|
| Descripción | Muestra un cuadro con campos de texto para editar la información sobre el                                                                                                    |
|             | producto.                                                                                                    |
| Eventos     | Si pulsa guardar, se verifica que lo introducido sea válido y se actualiza<br>si lo es.<br>Si no lo es, aparece una alerta al usuario.<br>Si pulsa el botón del teléfono de volver atrás, se cerrará el dialog. |
|             |                                                                                                    |
| Captura/s   | Nombre:<br>Sepia<br>Precio:<br>4.00<br>Descripción del producto:<br>Sepia rebozada<br><b>GUARDAR</b><br>əepia                                                                                                   |

Interfaz del dialog editar producto

<span id="page-63-0"></span>Tabla 70: Interfaz del dialog editar producto

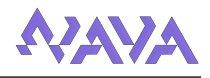

# 6. Implementación

#### 6.1. Requerimientos Hardware y Software

En este apartado se van a exponer los requisitos necesarios para poder usar la aplicacion de ´ manera eficiente.

#### 6.1.1. Software

- Sistema Operativo Android versión 5 o superior, aunque la versión recomendada es la 9 o superior.
- Otros : Google Maps (para localizar tiendas).

#### 6.1.2. Hardware

Tras varias pruebas y analisis usando la herramienta interna de Android Studio para medir el ´ consumo de la aplicación, se han aproximado los requisitos mínimos de software:

- **RAM: 300 MB**
- Velocidad CPU: 1.2 GHz.
- Compatibilidad CPU: No hay incompatibilidades de CPU.
- Espacio en dispositivo: 40 MB.
- Conexión a internet estable, ya sea por Wi-Fi o servicio de datos.
- Acceso a recursos de ubicación del teléfono.

#### 6.2. Herramientas empleadas

#### 6.2.1. Herramientas para el desarrollo de la aplicacion´

El desarrollo de la aplicación se ha realizado utilizando Android Studio.

Android Studio es el entorno de desarrollo integrado oficial para la plataforma Android. Se basa en la tecnología IntelliJ IDEA y consta de diferentes herramientas de desarrollo como:

- Editor libre de código. Android Studio soporta lenguajes de programación como Kotlin, C++ y Java (usado en este proyecto).
- Soporte para construcción basada en Gradle.
- Herramientas Lint para detectar problemas de rendimiento, usabilidad, compatibilidad de versiones y otros problemas.
- Soporte integrado para Google Cloud Platform, que permite la integración con Firebase.
- Un dispositivo virtual de Android que se utiliza para ejecutar y probar aplicaciones.

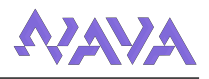

## 6.2.2. Herramientas de soporte

Aparte de las herramientas ya mencionadas, se han usado las siguientes como soporte al proyecto:

- Overleaf Es un editor laTeX colaborativo basado en la nube que se utiliza para escribir, editar y publicar documentos. Brinda la conveniencia de un editor LaTeX facil de usar con ´ colaboración en tiempo real y la salida totalmente compilada producida automáticamente en segundo plano a medida que escribe. En este proyecto se ha usado para escribir toda la memoria.
- Astah Es una herramienta de modelado UML. En este proyecto se ha usado para modelar los diagramas usados en el proyecto, vistos durante esta memoria.
- Adobe Photoshop Este programa es un editor de fotografías. Como su nombre lo indica, Photoshop "taller de fotos" es usado principalmente para el retoque de fotografías y gráficos. En este proyecto se ha usado como soporte al crear y modificar fondos e imagenes para la ´ interfaz de la aplicación, así como el logotipo de la misma.
- GitHub Es una plataforma la cual ofrece un servicio de almacenamiento de repositorios en la nube. En este proyecto se ha empleado para guardar las distintas versiones desarrolladas de nuestro sistema.

## 6.3. Tecnologías empleadas

- Iava Es un lenguaje de programación que se utiliza para desarrollar sistemas de software capaces de ejecutarse en distintas plataformas. En nuestro caso ha servido para implementar toda la lógica de negocio de la aplicación.
- JSON JavaScript Object Notation (JSON) es un formato basado en texto estandar para ´ representar datos estructurados en la sintaxis de objetos. En nuestro caso se ha usado para pasar informacion necesaria de los objetos al cambiar de actividad, por medio de la seriali- ´ zación de estos objetos en formato JSON.
- XML Es un es un lenguaje de marcado, el cual contiene una serie de reglas para codificar documentos que contienen información estructurada, y que así pueda ser compatible con los dispositivos electrónicos. En nuestro proyecto estos archivos representan las vistas que se van a mostrar al usuario.

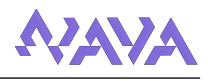

## 6.4. Servidores de bases de datos utilizados

Como ya se ha mencionado en el apartado de Arquitectura Física, en este proyecto se ha usado una arquitectura cliente servidor, en la que se ha usado Firebase para gestionar este ultimo. ´

Firebase es una plataforma de Google para el desarrollo de aplicaciones web y aplicaciones móviles lanzada en 2011. Esta ubicada en la nube, y usa un conjunto de herramientas para la creación y sincronización de proyectos.

Las principales ventajas de usar esta plataforma son:

- Sincronizar facilmente los datos de sus proyectos sin tener que administrar conexiones o ´ escribir lógica de sincronización compleja.
- Usa un conjunto de herramientas multiplataforma: se integra facilmente para plataformas ´ web como en aplicaciones móviles. Es compatible con grandes plataformas, como IOS, Android, aplicaciones web, Unity y C++.
- $\blacksquare$  Usa la infraestructura de Google y escala automáticamente para cualquier tipo de aplicación, desde las más pequeñas hasta las más potentes.
- Crea proyectos sin necesidad de un servidor: Las herramientas se incluyen en los SDK para los dispositivos móviles y web, por lo que no es necesario la creación de un servidor para el proyecto.

En los siguientes apartados se van a explicar las diferentes herramientas utilizadas, así como la integración de Firebase en el proyecto.

#### 6.4.1. Creación y configuración de Firebase

Antes de poder agregar Firebase al proyecto, se debes crear un proyecto de Firebase. A continuación se van a mostrar los pasos para crear un proyecto de Firebase:

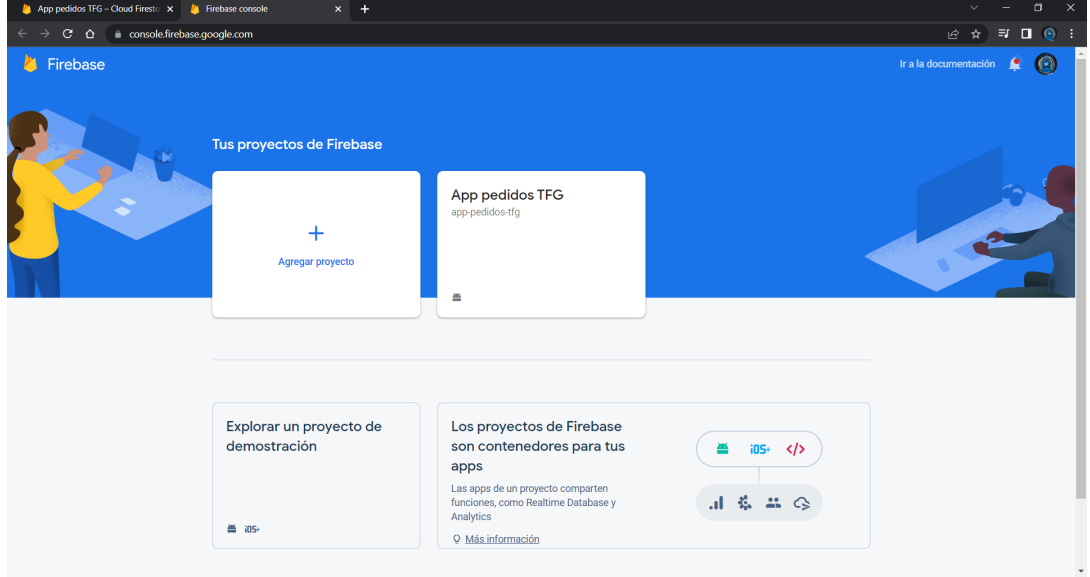

1. En Firebase console, haz clic en Agregar proyecto.

Imagen 11: Paso 1 de creación de proyecto de Firebase

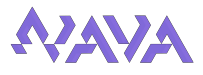

2. Ingresa el nombre del proyecto, si se te solicita, revisa y acepta las Condiciones de Firebase y haz clic en Continuar.

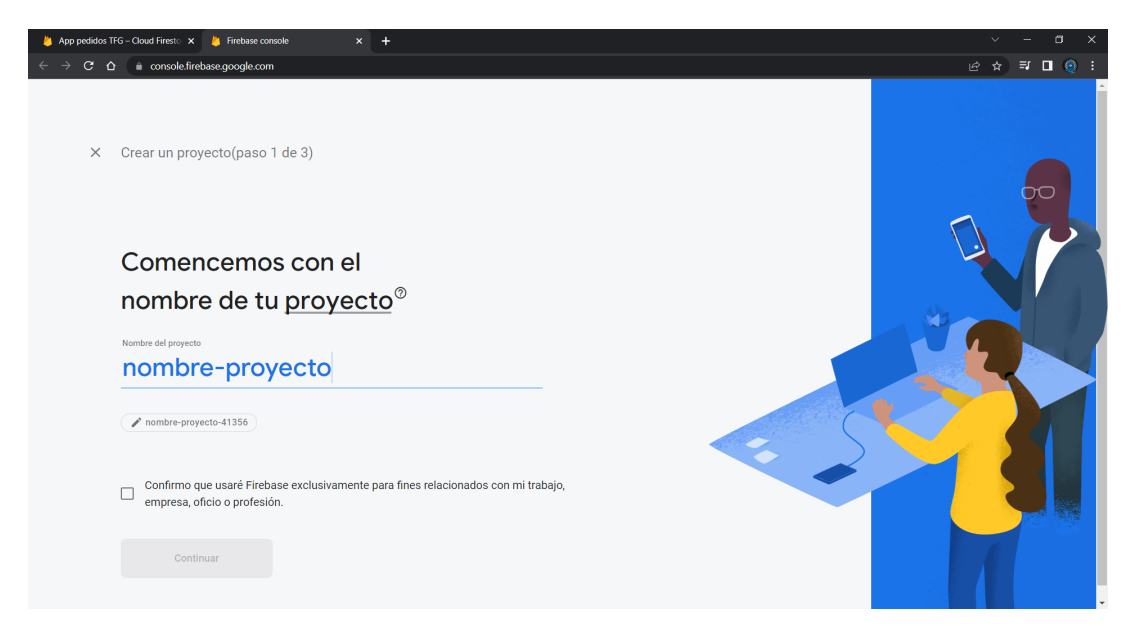

Imagen 12: Paso 2 de creación de proyecto de Firebase

3. Opcional: Configura Google Analytics para tu proyecto a fin de tener una experiencia optima ´ con sus productos.

Luego, acepta la configuración de uso compartido de datos y las condiciones de Google Analytics para el proyecto.

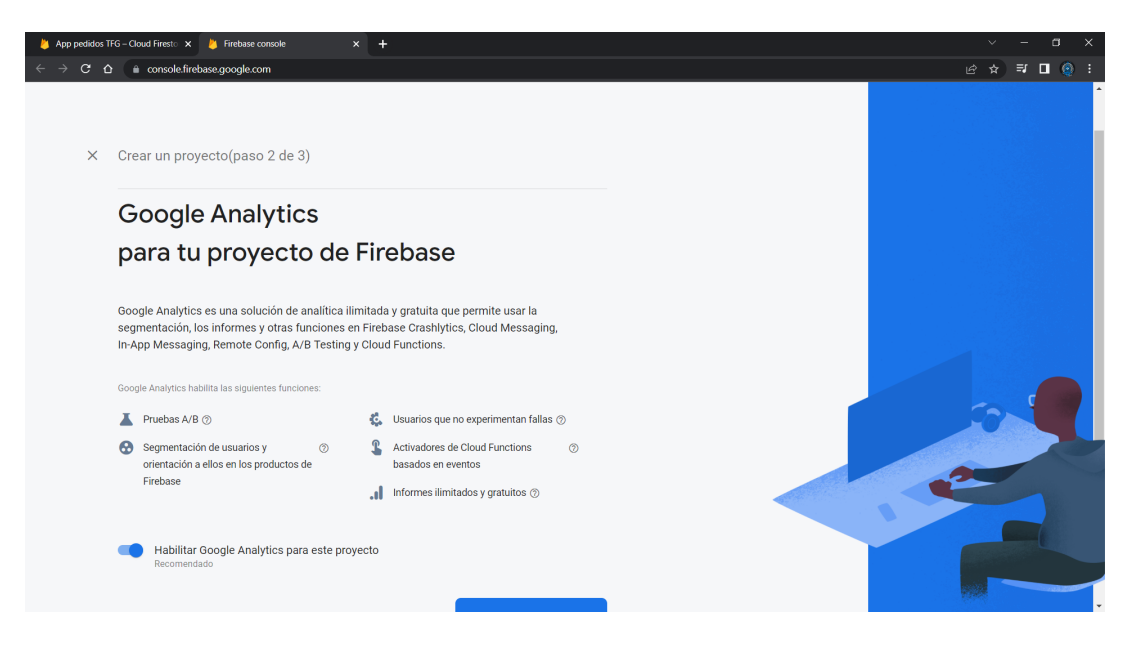

Imagen 13: Paso 3 de creación de proyecto de Firebase

4. Haz clic en Crear proyecto. Firebase aprovisiona los recursos para tu proyecto de forma automática. Cuando finalice, verás la página de descripción general del proyecto en Firebase console.

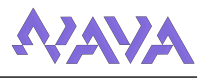

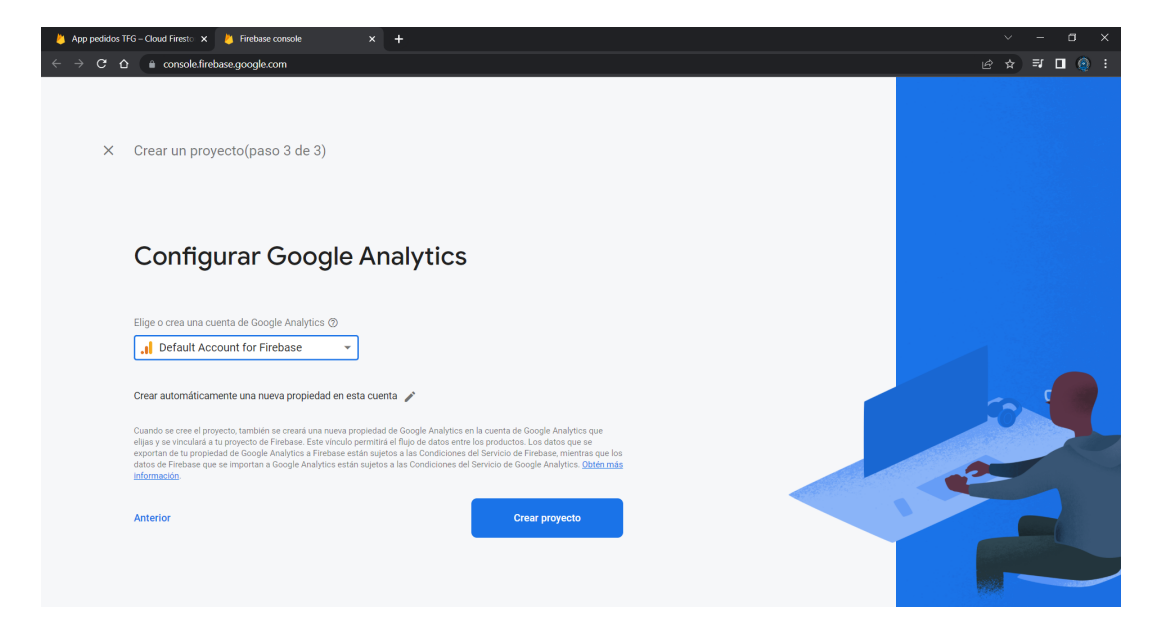

Imagen 14: Paso 4 de creación de proyecto de Firebase

Una vez creado el proyecto, el siguiente paso es registrar la app en el proyecto de Firebase. El registro de tu app a menudo se conoce como "agregar" la app a tu proyecto.

- 1. Dirígete a Firebase console.
- 2. En el centro de la página de descripción general del proyecto, haz clic en el ícono de Android o en Agregar app para iniciar el flujo de trabajo de configuración.

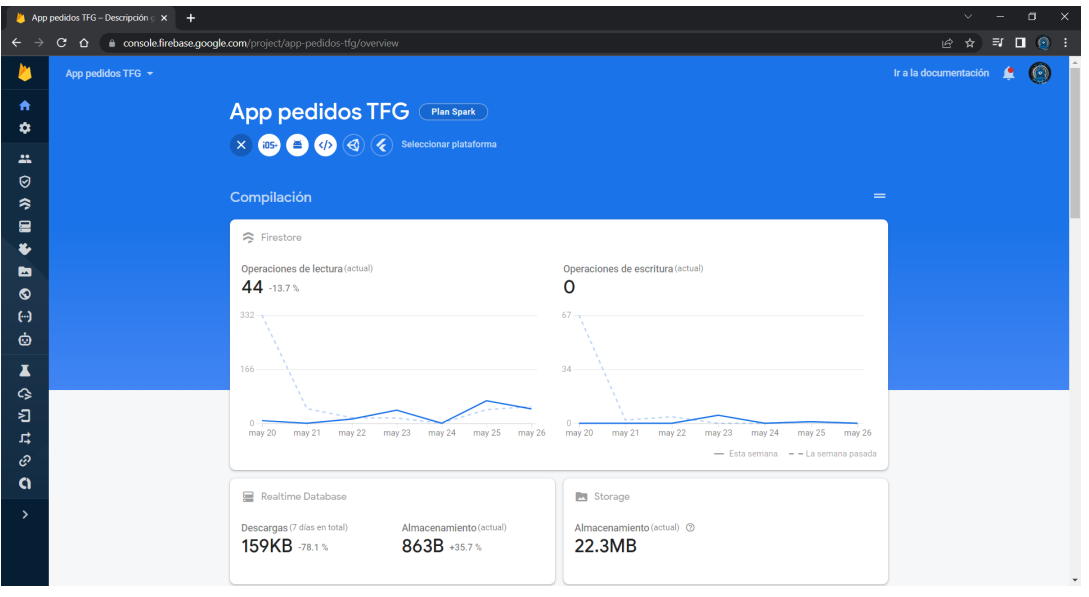

Imagen 15: Paso 2 de registro de app en Firebase

3. Ingresa el nombre del paquete de tu app en el campo "Nombre del paquete de Android´´, suele referirse al ID de aplicación. Este se encuentra en el archivo Gradle del proyecto.

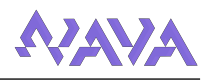

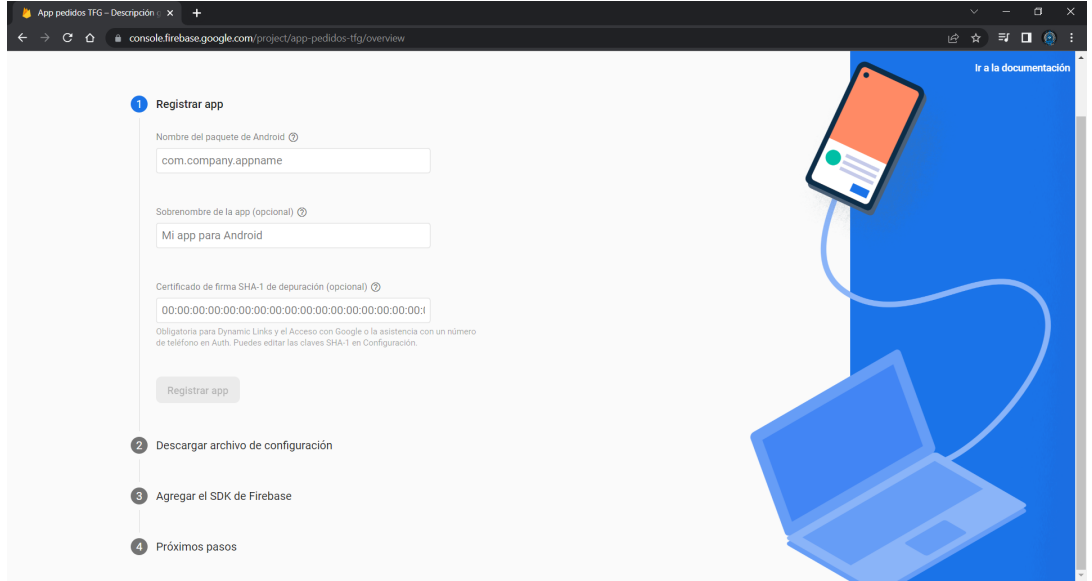

Imagen 16: Paso 3 de registro de app en Firebase

4. Haz clic en Registrar app.

Una vez está la app registrada, el siguiente paso es agregar un archivo de configuración de Firebase a la app y añadir los SDK.

- 1. Agrega el archivo de configuracion de Firebase para Android a la app, para ello descarga ´ *google-services.json* a fin de obtener el archivo de configuracion de Firebase para Android ´ y transfiere el archivo al directorio del modulo de la app. ´
- 2. Agrega el complemento de google-services, a tus archivos Gradle para de habilitar los productos de Firebase en tu app.
- 3. Declara las dependencias de los productos de Firebase que quieres usar en tu app.

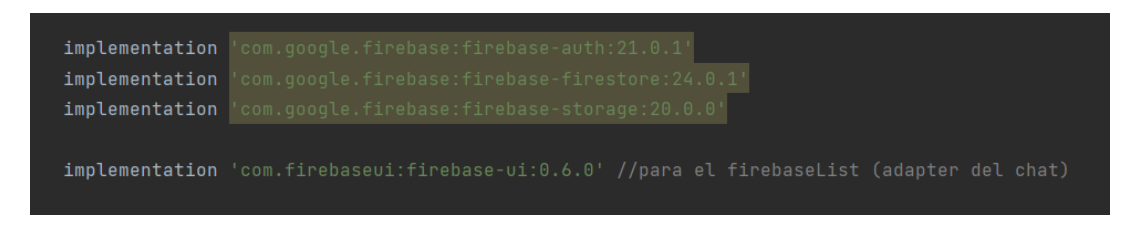

Imagen 17: Paso 3 de configuracion de Firebase en el proyecto

4. Sincroniza tu app para garantizar que todas las dependencias tengan las versiones necesarias.

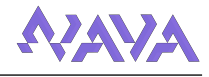

#### 6.4.2. Firebase Auth

Firebase Auth es un servicio que puede autenticar los usuarios utilizando únicamente código del lado del cliente. Incluye la autenticación mediante proveedores de inicio de sesión como Facebook, GitHub, Twitter, Google, Yahoo y Microsoft; así como los métodos clásicos de inicio de sesión mediante correo electrónico y contraseña. Además, incluye un sistema de administración del usuario por el cual los desarrolladores pueden habilitar la autenticacion de usuarios con correo ´ electrónico y contraseña que se almacenarán en Firebase.

Usamos este servicio para manejar todo el sistema de autenticacion, ya que mejora la incor- ´ poración, acceso y seguridad para los usuarios respecto al desarrollar métodos de autenticación clásicos, ya que Firebase aporta de manera sencilla, eficaz y segura métodos para gestionar sus usuarios.

#### 6.4.3. Realtime Database

Firebase proporciona una base de datos en tiempo real, back-end y organizada en forma de árbol JSON. El servicio proporciona a los desarrolladores de aplicaciones una API que permite que la informacion de las aplicaciones sea sincronizada y almacenada en la nube de Firebase. ´ La compañía habilita integración con aplicaciones Android, iOS, JavaScript, Java, Objective-C, Swift y Node.js. La base de datos es también accesible a través de una REST API e integración para varios sistemas de Javascript como AngularJS, React, Ember.js y Backbone.js. La REST API utiliza el protocolo SSE (del ingles Server-Sent Events), el cual es una API para crear conexiones ´ de HTTP para recibir notificaciones push de un servidor.

La sincronización en tiempo real de esta base de datos permite que los usuarios accedan a la informacion de sus datos desde cualquier dispositivo en tiempo real, compartiendo una instancia ´ de Realtime Database, y cada vez que un usuario realice una modificacion en esta, se almacena ´ dicha información en la nube y se notifica simultáneamente al resto de dispositivos.

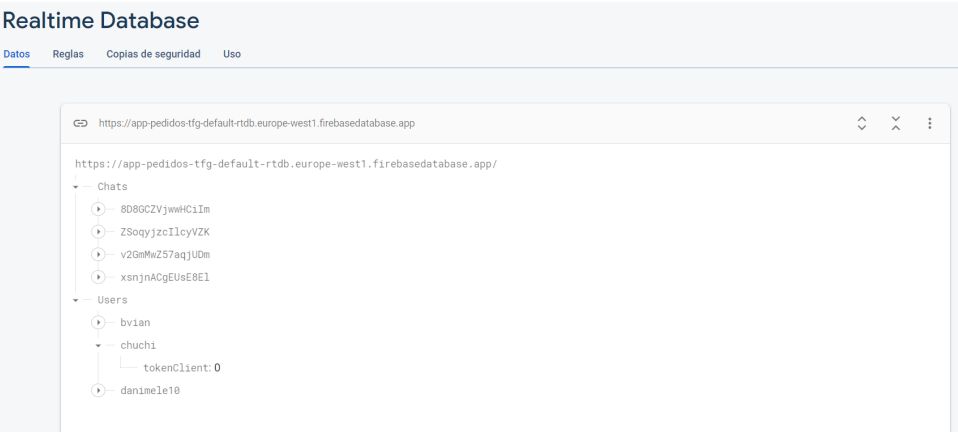

Imagen 18: Captura de realtime DB

En nuestro caso usamos esta funcionalidad de sincronizacion para administrar las notificacio- ´ nes, cada usuario tiene un campo en la base de datos llamado *tokenClient* en el que se configura un "listener" donde se le envía información, como pueden ser detalles de un pedido cuando la tienda cambia el estado del mismo, para que se procese y muestre por el sistema de notificaciones (ver imagen [[19](#page-71-1)]).

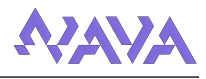

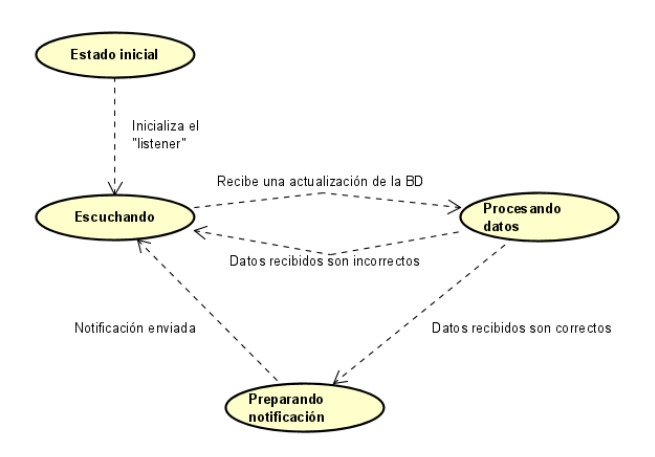

<span id="page-71-1"></span>Imagen 19: Diagrama de estados configuracion de un listener

De un modo similar para notificar a un usuario de algun mensaje en alguno de sus pedidos, para ´ cada pedido asignado al usuario se crea un oyente que reacciona cuando se escribe un mensaje.

#### <span id="page-71-0"></span>6.4.4. Firebase Cloud Firestore

Cloud Firestore es un servicio de almacenamiento de datos derivado de Google Cloud Platform, adaptado a la plataforma de Firebase. Al igual que Realtime Database, es una base de datos NoSQL, aunque presenta diversas diferencias. Se organiza en forma de documentos agrupados en colecciones, y en ellos se pueden incluir tanto campos de diversos tipos (cadenas de texto, nume- ´ ros, puntos geograficos, referencias a la propia base de datos, arrays, booleanos, marcas de tiempo, ´ e incluso objetos propios) como otras subcolecciones, como se puede ver en [[20](#page-71-2)].

| <b>Cloud Firestore</b><br>App pedidos TFG $\star$ |                                                                                                    | Ir a la documentación                                                                                                    |
|---------------------------------------------------|----------------------------------------------------------------------------------------------------|----------------------------------------------------------------------------------------------------|
| $\uparrow \rightarrow$ pedidos > iH7ipXSTm1a0     |                                                                                                    |                                                                                                    |
| A app-pedidos-tfg                                 | $\Box$ pedidos                                                                                                    | $\equiv$ :<br>■ jH7ipXSTm1a0X57                                                                                                    |
| + Iniciar colección                               | + Agregar documento                                                                                                    | + Iniciar colección                                                                                                    |
| pedidos<br>$\rightarrow$                          | 09J6mBsOpQS0QOe                                                                                                    | + Agregar campo                                                                                                    |
| promos<br>tiendas<br>users                        | 19dc0R41XpvDyXW<br>55JF4ikVWYh80iw<br>8IoJ2tlF4bdsEsw<br>HgecNIvYn2JoELp<br>HtjzoZ5pUc0pPwg<br>ZAY5xma7Z9eu0DZ<br>bjBvrc5D3w90Xbl<br>gUe2uLLzk4wq7Ro | direccion: "<br>id: "jH7ipXSTm1aOX57"<br>+ lineasPedido<br>Nachos: 2<br>Patatas ketchup: 1<br>Pulpo gallega: 1<br>Sepia: 1<br>$-$ millas |
|                                                   | 1H7ipXSTm1a0X57<br>xsnjnACgEUsE8E1                                                                                                    | $\rightarrow$<br>Cancelado: null<br>Completado: null<br>En cola: "27-05-2022 13:17:57"<br>Haciendo: "27-05-2022 13:18:23"                |

<span id="page-71-2"></span>Imagen 20: Captura de Cloud Firestore

Esta servicio es el que usamos como base de datos principal, donde guardamos toda la información de usuarios, pedidos, tiendas, etc. definido en el apartado Diseño de la Base de Datos.
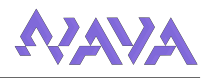

### 6.4.5. Firebase Storage

Firebase Storage proporciona cargas y descargas seguras de archivos para aplicaciones Firebase, sin importar la calidad de la red. En nuestro caso lo utilizamos para almacenar imagenes para ´ el perfil de usuario y las tiendas, guardando en la Firestore y en el objeto el enlace como cadena de texto.

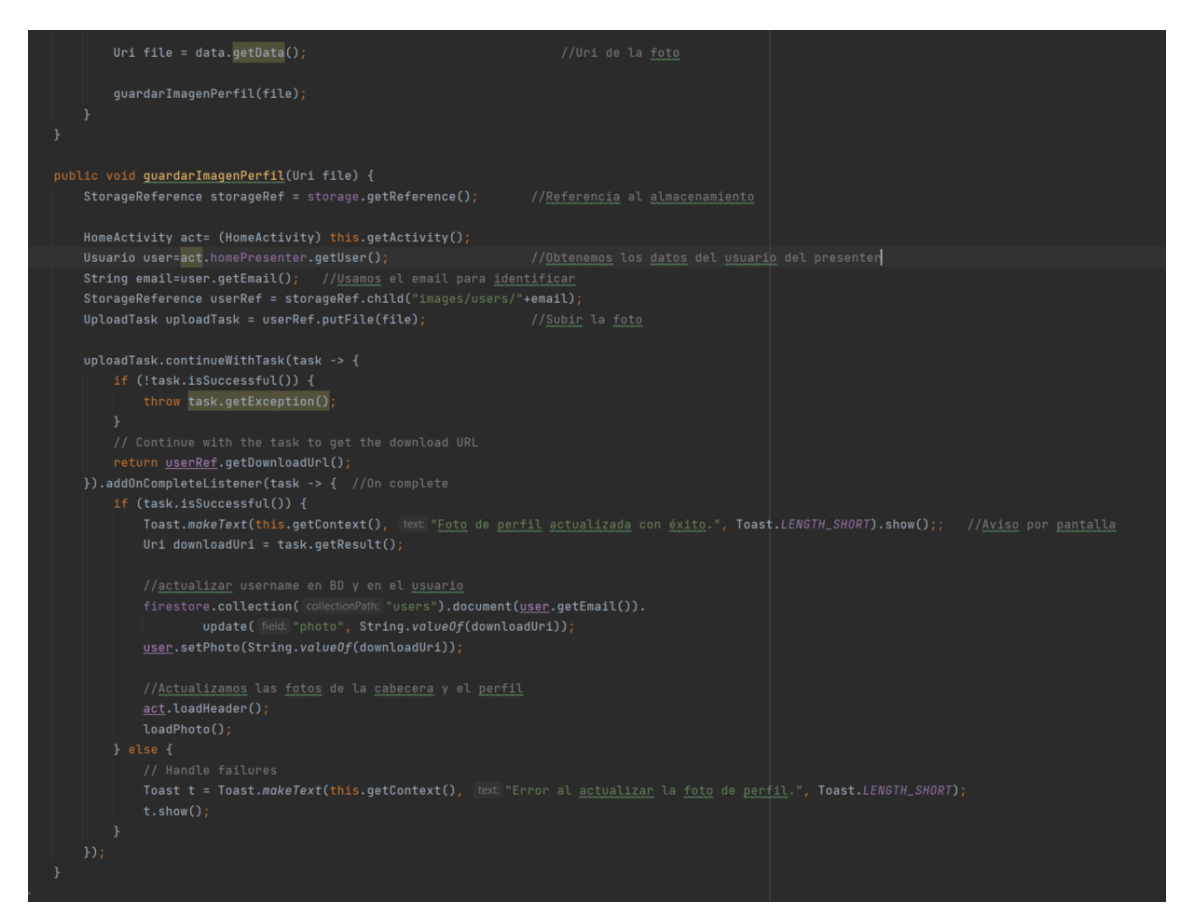

Imagen 21: Código de ejemplo para guardar una foto de perfil en Firebase Storage

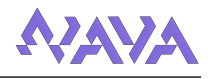

#### 6.5. Consideraciones de Implementacion´

En este apartado se van a mostrar ciertas cuestiones clave sobre el funcionamiento del sistema.

#### 6.5.1. Guardado de sesion. Archivo de preferencia ´

Para guardar la sesion de los usuarios, se guardan sus datos en un archivo por medio de las ´ API de SharedPreferences. Un objeto SharedPreferences apunta a un archivo que proporciona métodos sencillos para leer y escribir donde se encuentra la información que queremos guardar. El framework administra cada archivo de SharedPreferences, que puede ser privado o compartido, en nuestro caso privado.

En el archivo guardamos la informacion de cada usuario en formato JSON, la cual de-serializamos ´ por medio de la librería GSON. Con esto ya tenemos los datos del usuario, los cuales luego se comprueba que existan en la base de datos.

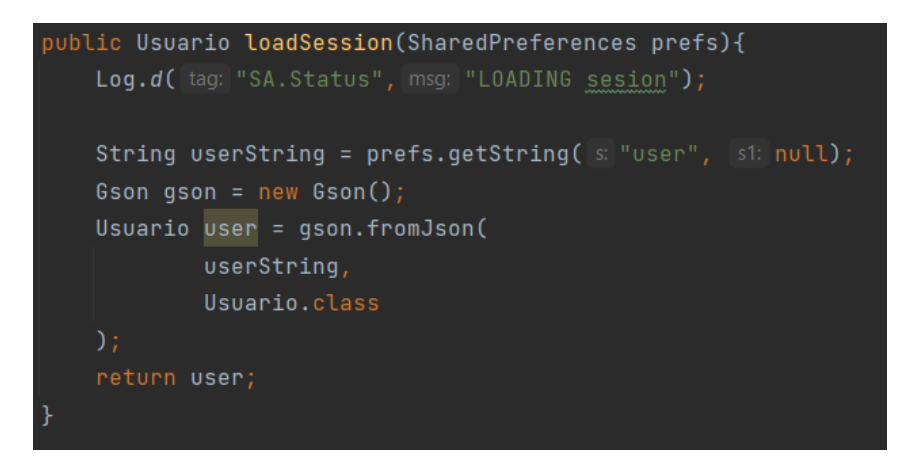

Imagen 22: Código de lectura de sesión de usuario

El guardado de sesión se realiza automáticamente al iniciar la pantalla principal, es decir tras el inicio de sesion o registro del usuario. Para ello se escribe en el fichero la cadena "userString", ´ la cual contiene el objeto de usuario serializado en formato JSON.

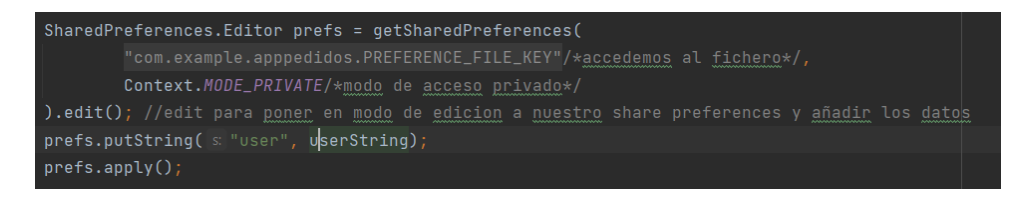

Imagen 23: Código de escritura de sesión de usuario

Si el usuario cierra o borra la cuenta, este fichero se "limpiara", borrando todos los datos para ´ no mantener la sesión abierta.

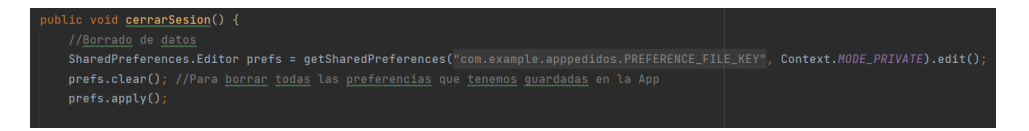

Imagen 24: Código de cierre de sesión de usuario

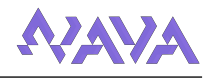

#### 6.5.2. Horario de negocios

Para controlar los horarios de negocios se ha usado un sistema basado en representar los horarios como cadenas de texto y luego procesar las fechas de forma interna. Esto se ha hecho para facilitar el procesar fechas al editar los datos.

La propia tienda convierte la cadena guardada en la base de datos a la lista de horarios [[25](#page-74-0)]. Para cada tienda existe una lista de *Horario*, esta clase representa cada uno de los espacios de tiempo donde el negocio está abierto.

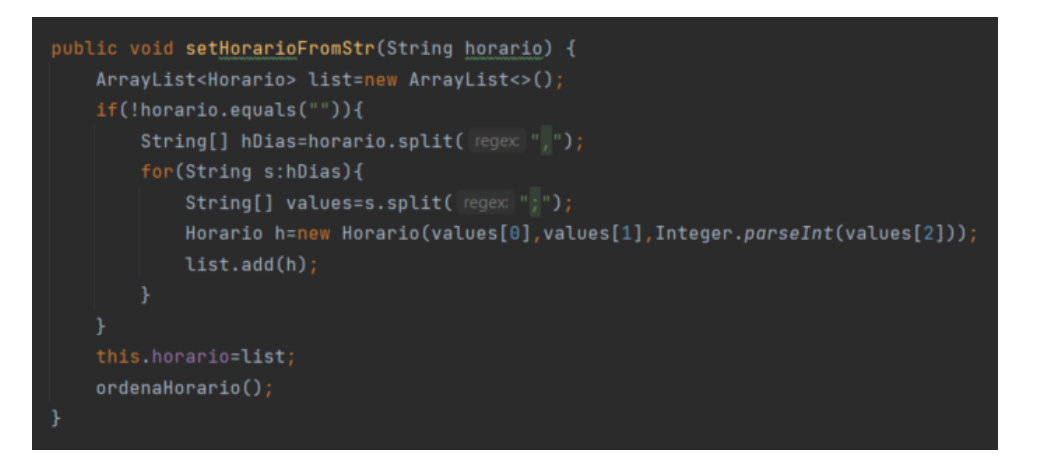

<span id="page-74-0"></span>Imagen 25: Código que procesa la cadena

Cada horario en la cadena tiene el formato "horaApertura" ;"horaCierre" ;"diaSemana" y se concatenan todos los horarios mediante comas. Por ejemplo la cadena "13:00;16:00;6,13:00;16:00;7" representa que el negocio está abierto de 13 a 16 sábados y domingos.

#### 6.5.3. Sistema de promociones

Uno de los atractivos de la aplicacion es el sistema de promociones, donde los clientes pueden ´ obtener descuentos por usar la aplicacion de forma seguida. ´

Para ello se recompensa al usuario por cada pedido completado con puntos, proporcionalmente al precio del pedido, los cuales se pueden acumular en la cuenta.

Estos puntos luego pueden ser usados para adquirir promociones a traves de la pantalla de ´ [Interfaz de promociones,](#page-47-0) estas son descuentos especiales de tiempo limitado que funcionan en ciertas condiciones, por ejemplo puede ser canjeada exclusivamente en una tienda o estar disponible para un tipo concreto de tiendas (bar, alimentacion, etc.). Cuando un usuario adquiere una ´ de estas promociones, se le guarda un "ticket" de promocion, estos son acumulables y se pueden ´ canjear cuando se quiera (estos no caducan) en una tienda siempre que se cumplan las condiciones de la promoción.

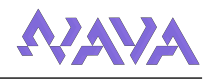

### 6.6. Organización Interna del Proyecto

En esta seccion se describe la estructura organizativa interna del proyecto (en el entorno de ´ programación), es decir la distribución de los archivos en sus respectivas carpetas, para facilitar la comprensión y localización de la implementación de cada una de las funcionalidades.

La estructura principal de la aplicación es la siguiente:

AppPedidos/app/src - Directorio principal del proyecto, dentro de este se encuentra:

- ../test y ../androidTest Directorios con los archivos de pruebas
- ../main Directorio con los recursos y codigo fuente. Este a su vez se puede dividir en: ´
	- ../AndroidManifest El archivo de manifiesto describe informacion esencial de la apli- ´ cación para las herramientas de creación de Android, el sistema operativo Android y Google Play.
	- ../res Directorio con todos los recursos usados por el proyecto, este se divide en varias carpetas creadas por el propio Android Studio, las usadas han sido:
		- ../layout Contiene todos los archivos xml que definen los layout de las pantallas mostradas en la aplicación.
		- ../drawable Contiene todas las imagenes e iconos usados en el proyecto. Tambien´ existe una carpeta drawable-night la cual guarda versiones de imagenes usadas cuando el modo oscuro de la aplicación está activado.
		- ∘ ../menu Contiene el xml usado para definir el menú de Interfaz del menú de la [pantalla principal.](#page-44-0)
		- ../values Contiene los archivos xml que definen los colores, los temas y las cadenas de texto predefinidas.
	- ../java/com/example/appPedidos Contiene los archivos java encargados de la logica. ´ Esta a su vez contiene:
		- DBAccess y Utils Archivos auxiliares usados en varios puntos de la logica. ´
		- ../Actividades Directorio con las vistas del patron MVP. Dentro de este, aparte ´ de los ficheros java de cada actividad, se encuentran:
			- ⋄ ../Adapters Contiene los ficheros java de los adaptadores usados en el proyecto.
			- ⋄ ../DialogFragments Contiene los ficheros java de los cuadros de dialogo usados en el proyecto.
			- ◇ ../HomeFragments Contiene los ficheros java de los fragmentos del menú principal.
		- ../Modelo Directorio con los archivos referentes al modelo del patron MVP. ´
		- ../Presenters Directorio con los archivos presentadores del patron MVP. ´

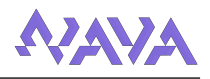

# 7. Pruebas

## 7.1. Pruebas de caja blanca

El objetivo de este tipo de pruebas es validar las funciones internas de los modulos o subpro- ´ gramas que se van a probar. El funcionamiento consiste en coger fragmentos de codigo y dividirlo ´ en bloques, es decir cada bloque se trata como un proceso independiente y que se realiza de manera secuencial. Con esto se consigue rastrear todos los flujos de actuación que puede adoptar un programa para asegurarnos de que realiza las acciones de la forma esperada.

En nuestro proyecto las pruebas realizadas se han realizado durante el proceso de implementación, entre las pruebas realizadas se pueden destacar:

- Comprobación de las peticiones a la base de datos en tiempo de ejecución.
- Comprobacion de todas las funcionalidades mostradas al usuario. ´
- Comprobación de carga de imágenes y archivos en tiempo de ejecución.
- Comprobacion del funcionamiento del sistema en caso de que los datos a mostrar no se ´ encuentren disponibles.
- $\blacksquare$  Comprobación de la adecuación de las interfaces relativas a las diferentes funcionalidades.
- Comprobación de la adaptación de las interfaces a distintos dispositivos (diferentes resoluciones de pantalla y versiones).
- Comprobacion de que los datos recuperados de la base de datos y los mostrados al usuario ´ sean iguales.
- Comprobación de la conexión y comunicación del sistema con los agentes externos participantes del sistema (google maps).
- Comprobación del correcto funcionamiento de los archivos de preferencia de la aplicación almacenados en el propio dispositivo.

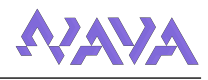

### 7.2. Pruebas de usuario

Tambien durante el progreso del proyecto, sobre todo en etapas finales, se ha ido mostrando a ´ usuarios la aplicacion, para que pudieran opinar sobre distintas opciones de la app. En estas prue- ´ bas realizaban una serie de casos de uso y luego explicaban que se podría mejorar, normalmente referente a la interfaz de la aplicación. Algunas de estas mejoras fueron:

Gif de carga en el inicio - En la Interfaz de inicio de sesión inicialmente se mostraban siempre los campos de texto. Tras enseñarlo se observó que, aunque estuviera cargando ya la siguiente pantalla, los usuarios seguían intentando introducir a mano el correo y la contraseña.

Por ello se decidió que al iniciar con una sesión ya guardada no se mostrara estos campos de texto, si no un gif de carga durante los segundos en los que el sistema accede a la pantalla principal.

- Cambio de paleta Durante las primeras iteraciones la paleta de colores era mucho mas´ saturada, especialmente en botones. Tras enseñar la interfaz a varios usuarios, la mayoría comentaron esto, por lo que se decidio cambiar a colores menos saturados. ´
- $\blacksquare$  Mejora en el catálogo Una sugerencia que se dio al mostrar Interfaz de edición de catálogo [de una tienda](#page-55-0) fue que se pudiera ordenar este, ya que para catálogos grandes sería difícil encontrar ciertos productos, también se sugirió añadir una descripción para cada producto aparte del nombre (no tenía).
- Simplificación de interfaz de compra Tras varias pruebas con usuarios, se observó que muchos pulsaban el el cuadro de las tiendas en [Interfaz de lista de tiendas,](#page-45-0) el cual no hacía nada (entonces no había un cuadro de dialogo), antes de llegar al botón de realizar pedido, ya que esta interfaz estaba muy sobrecargada.

Para solucionar esto se decidio crear un cuadro de dialogo que diera "feedback" al pulsar ´ en el cuadro, solucionando tambien la sobrecarga de estos cuadros, haciendo esta interfaz ´ mejor. Aparte esto soluciono otro problema detectado, la carga de esta pantalla era bastante ´ lenta por culpa de tener que cargar todas las imagenes, pero al mover estas a los cuadros de ´ diálogo se solucionó ya que ahora se cargarían de forma individual.

Cabe destacar que se intentó realizar una fase de pruebas de la aplicación, donde usuarios reales podrían descargar la aplicación y realizar pedidos usando el negocio familiar como tienda a la que pedir, valorando la aplicación a través de un formulario externo.

Esta versión "Beta" de la aplicación no permitía crear tiendas a los usuarios, solo usar la existente por razones de seguridad y tampoco contaba con el sistema de promociones, ya que todavía no estaba implementado del todo. Lamentablemente no se han realizado pedidos en todo este periodo, por lo que no se ha podido obtener ninguna valoración real.

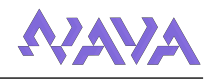

# 8. Instalación de la aplicación

A continuación se va a explicar como instalar la aplicación en cualquier teléfono que cumpla las características.

## 8.1. Instalación por APK

En este apartado se va a ver como instalar la aplicación a través de un apk. Un archivo con extensión .apk es un paquete para el sistema operativo Android.

Para ello primero hay que descargar el archivo, actualmente para ello hay un enlace de MEGA el cual se puede encontrar en [Repositorio del proyecto y enlace de descarga.](#page-84-0)

Una vez descargado el archivo, hay que seguir los siguientes pasos:

1. Localizar el archivo - Normalmente los archivos se guardan en la carpeta de Descargas del teléfono, aunque puede estar en otra, en cualquier caso usando un explorador/gestor de archivos acceder a la carpeta donde esté el archivo.

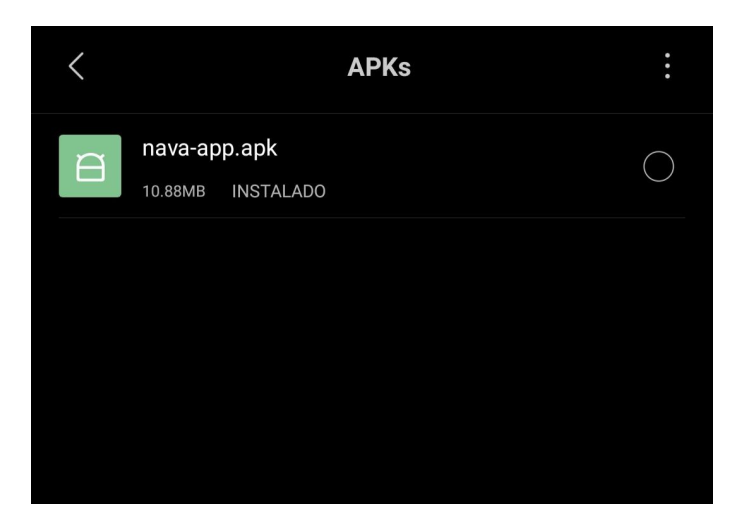

Imagen 26: Paso 1 instalación de APK

2. Seleccionar el archivo - Al pulsar el archivo saldrá un cuadro que preguntará si quieres instalar la aplicación.

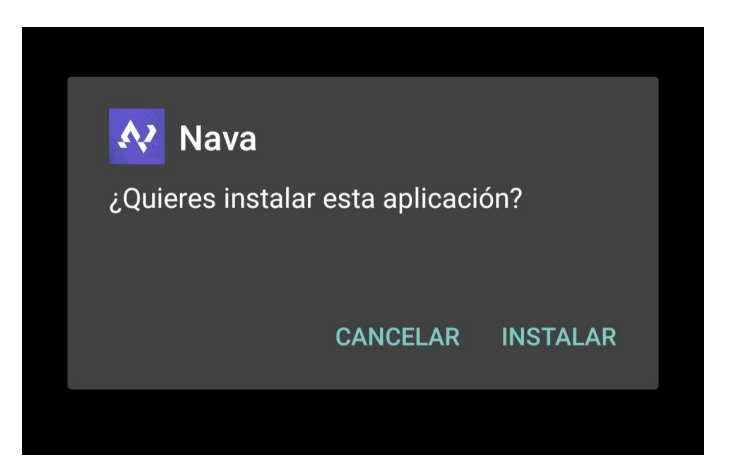

Imagen 27: Paso 2 instalación de APK

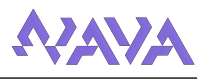

Puede ser que antes de dejar instalar la aplicacion salga un cuadro de que no se permite ´ instalar aplicaciones de fuentes desconocidas, si es así antes hay que permitir en los ajustes instalar aplicaciones de estas fuentes.

3. Instalación del archivo - Tras esto el archivo se ejecutará e instalará la aplicación en el sistema.

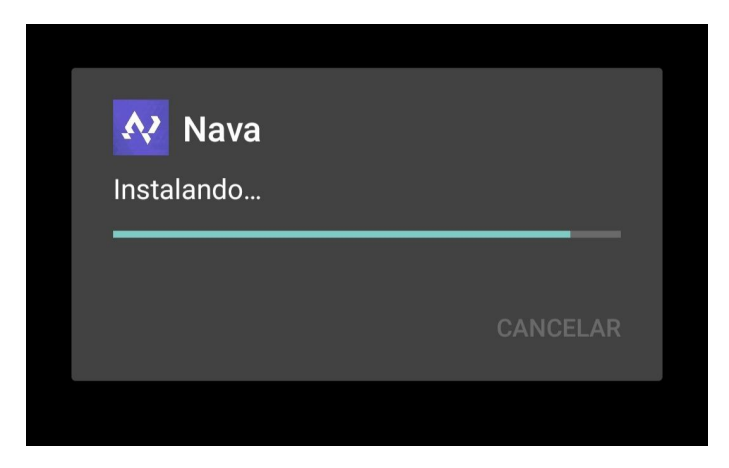

Imagen 28: Paso 3 instalación de APK

4. (opcional) Comprobación de la aplicación - Algunos dispositivos analizar la aplicación en busca de software malicioso por temas de seguridad al instalar la aplicación, una vez pasado este análisis ya se podría utilizar la aplicación.

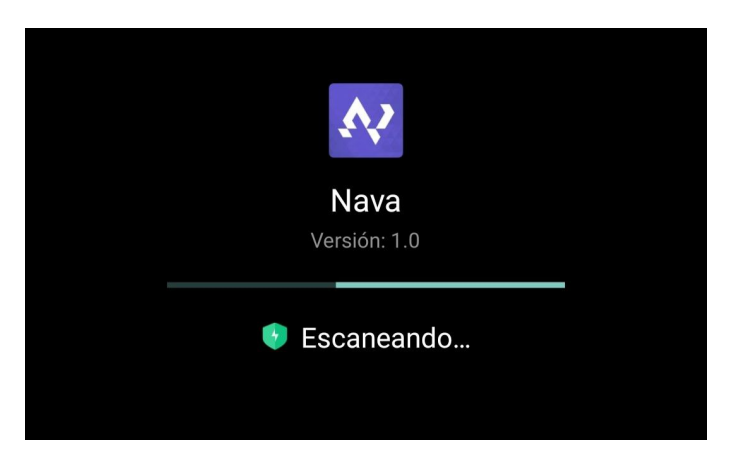

Imagen 29: Paso 4 instalación de APK

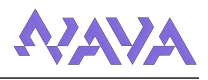

## 8.2. Instalación por Google Play

Aunque se pueda descargar por archivos apk, android tiene Google Play, una plataforma desde la que descargar aplicaciones de forma más sencilla.

Como ya se mencionó en [Posibles costes futuros](#page-14-0) para poder subir aplicaciones a esta plataforma hay que pagar un registro, por lo que nuestra aplicación no está disponible.

Aun así, como es posible que se incluya esta forma de instalación en un futuro se va a incluir en este apartado.

- 1. Buscar la aplicación Lo primero es encontrar la aplicación en el buscador del sistema, una vez encontrada la aplicación la pone en primer plano.
- 2. Instalar la aplicación Tras esto se pulsa el botón de instalar y comienza la instalación automática de la aplicación.
- 3. (opcional) Comprobación de la aplicación Aunque sea una fuente oficial, algunos dispositivos también analizan la aplicación, una vez pasado este análisis ya se podría utilizar la aplicación.

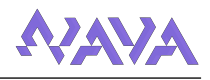

# 9. Posibles mejoras

A continuacion se van a hablar de posibles mejoras de cara a un futuro en el caso de que el ´ desarrollo de esta aplicación fuera más allá de este proyecto.

Omprobación de tiendas - Una funcionalidad de la aplicación es que cualquier usuario registrado puede darse de alta como empresario y crear tiendas, aunque esto en principio es algo positivo, se podría usar de forma malintencionada.

Para evitar estos malos usos, se podrían implementar 2 sistemas:

- El primero sería un sistema de reporte, con este cualquier usuario podría detectar malos usos y reportar tiendas o usuarios. Esto requeriría de la participación de los propios usuarios de la aplicación, así como de alguien o algo que valorara estos reportes y actuara en base a ellos.
- El segundo sería añadir algún tipo de verificación oficial, como podría ser pedir el NIF (número de identificación fiscal) de una empresa al darla de alta en el sistema y con ello comprobar la veracidad de esa empresa.

Esto requeriría de una investigación sobre como obtener y verificar datos de estas empresas, as´ı como actualizar el sistema para que permitiera esta verificacion junto con ´ los datos actuales que se guardan en el sistema.

- Pagos dentro de la aplicación Como ya se comentó al comparar la aplicación con otras propuestas, se podría añadir un sistema de pagos desde la misma aplicación. Habría que investigar como implementar esto, tal vez mediante alguna API especifica para ello, la cual habría que valorar (en caso de que fuera de pago habría que añadir esto a los costes).
- Mejoras de la interfaz Aunque la interfaz actual actual cumpla con lo necesario y es funcional, se podría mejorar añadiendo algunos elementos:
	- Distintos temas Actualmente la aplicacion cuenta con un solo tema (dos contando ´ la versión oscura), una mejora podría ser permitir a los usuarios escoger entre varios temas, cambiando paletas de colores, fuentes de texto o fondos entre otras cosas.
	- Sonidos Una mejora para el usuario podría ser añadir sonidos (podrían ser personalizados) a botones y menús para dar un mayor "feedback" al interactuar con ellos.
	- Animaciones Otra mejora, en la linea con lo anterior, sería añadir animaciones en distintos puntos de la aplicacion para mejorar la experiencia del usuario al usar la ´ misma.
- Sistema de valoraciones Como ya se ha mencionado en el apartado de [Posibles costes](#page-14-0) [futuros,](#page-14-0) se planteó implementar una API de Google capaz de obtener información de tiendas registradas en Maps para obtener las reseñas.

Una opción alternativa a esto sería crear un sistema de valoraciones interno de la aplicación el cual permitiera valorar los aspectos de un pedido realizado (productos, tiempo, etc.) a un usuario, así como ver a otros las reseñas escritas para cada tienda.

Realizar versiones WEB/IOS - Actualmente la aplicación solo funcionaría en Android, por lo que se podrían realizar en el futuro versiones tanto en una página web (para ordenadores) como para dispositivos con sistema IOS. Esto sería un proyecto completamente distinto y requeriría de bastante trabajo. Para ello habría que realizar clientes nuevos para estas versiones aunque se podría mantener el servidor actual de Firebase para todas las versiones.

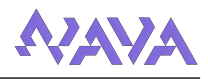

# 10. Conclusiones

Primero hablando de lo "tecnico", a pesar de haber trabajado ya en una aplicación móvil anteriormente en la asignatura de S. Móviles, este proyecto ha tenido un aprendizaje más grande de lo que creía en un principio, ya que he usado más elementos de trabajo del entorno de Android, los cuales eran más complejos de usar. Esto hizo que en varias ocasiones tuviera que parar el desarrollo, hacer pruebas para entender lo que quería añadir y finalmente aplicarlo al proyecto.

Algo que si ha sido completamente nuevo ha sido toda la parte de la base de datos, para la cual como ya se ha visto se han usado diferentes servicios de Firebase, y aunque tambien lo usamos en ´ la aplicación de móviles, yo no me encargué de prácticamente nada, por lo que para este proyecto me ha tocado aprender a usarlo.

A nivel más personal, si he aprendido algo durante este proyecto ha sido a organizarme, desde siempre al hacer un trabajo de lo que fuera he sido de apurar las fechas, pero al tener tanto tiempo sin una fecha fija al iniciar el proyecto decidí organizarme para cumplir objetivos, lo cual derivó en la planificación por incrementos ya mencionada. Más o menos he sabido llevar esta planificación más o menos al día, lo cual me parece un logro a nivel personal.

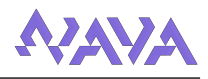

# 11. Referencias

En primer lugar, quiero mencionar la asignatura de Sistemas Moviles. Al haber sido el proyecto ´ una aplicación móvil, lo dado en esta asignatura ha sido de gran importancia para el desarrollo, sobre todo la práctica de la asignatura, la cual ha servido como base en partes de la creación de la aplicación.

# 11.1. Bibliografía

En este apartado se van a enumerar referencias obtenidas de libros y otros artículos, incluyendo apuntes de otras asignaturas usados durante el proyecto.

- Bob Hughes & Mike Cotterell Software Project Management (5th edition)
- Arlow, Jim, Neustadt, Ila UML 2
- Miguel A. Laguna Apuntes de la asignatura *Modelado de Sistemas Sotfware*
- Yania Crespo Apuntes de la asignatura *Diseño de Software*

# 11.2. Webgrafía

Aparte de la información obtenida ya mencionada, se han consultado diversas páginas web durante el desarrollo de la aplicación.

A continuación se van a enumerar estos artículos de información consultados. Primero se van a mostrar paginas web con documentación usada en múltiples ocasiones durante el proyecto, luego se van a mostrar enlaces con dudas concretas que se han considerado importantes enseñar.

### 11.2.1. Webs principales

- Documentación oficial de android studio: [https://developer.android.com/st](https://developer.android.com/studio) [udio](https://developer.android.com/studio)
- Documentación oficial de uso de Firebase en entorno android:  $https://firebase.q$ [oogle.com/docs/android](https://firebase.google.com/docs/android)

### 11.2.2. Enlaces importantes

- $\blacksquare$  Modelo vista presentador: [https://www.develapps.com/es/noticias/mode](https://www.develapps.com/es/noticias/modelo-vista-presentador-mvp-en-android) [lo-vista-presentador-mvp-en-android](https://www.develapps.com/es/noticias/modelo-vista-presentador-mvp-en-android)
- Consultas firebase: [https://stackoverflow.com/questions/38965731/h](https://stackoverflow.com/questions/38965731/how-to-get-all-childs-data-in-firebase-database) [ow-to-get-all-childs-data-in-firebase-database](https://stackoverflow.com/questions/38965731/how-to-get-all-childs-data-in-firebase-database)
- Horario de tiendas (usado como ejemplo): [https://github.com/dhatim/busine](https://github.com/dhatim/business-hours-java) [ss-hours-java](https://github.com/dhatim/business-hours-java)
- Navigation drawer:
	- [https://guides.codepath.com/android/fragment-navigation](https://guides.codepath.com/android/fragment-navigation-drawer)[drawer](https://guides.codepath.com/android/fragment-navigation-drawer)
	- [https://stackoverflow.com/questions/9853430/refresh-frag](https://stackoverflow.com/questions/9853430/refresh-fragment-when-dialogfragment-is-dismissed/64479938#64479938) [ment-when-dialogfragment-is-dismissed/64479938#64479938](https://stackoverflow.com/questions/9853430/refresh-fragment-when-dialogfragment-is-dismissed/64479938#64479938)

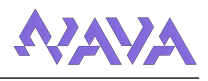

- Custom adapters:
	- [https://stackoverflow.com/questions/8166497/custom-adapt](https://stackoverflow.com/questions/8166497/custom-adapter-for-list-view) [er-for-list-view](https://stackoverflow.com/questions/8166497/custom-adapter-for-list-view)
	- [https://stackoverflow.com/questions/2618272/custom-listv](https://stackoverflow.com/questions/2618272/custom-listview-adapter-getview-method-being-called-multiple-times-and-in-no-co) [iew-adapter-getview-method-being-called-multiple-times-a](https://stackoverflow.com/questions/2618272/custom-listview-adapter-getview-method-being-called-multiple-times-and-in-no-co) [nd-in-no-co](https://stackoverflow.com/questions/2618272/custom-listview-adapter-getview-method-being-called-multiple-times-and-in-no-co)
- Comparadores usado al ordenar listas: [https://stackoverflow.com/question](https://stackoverflow.com/questions/32995559/reverse-a-comparator-in-java-8) [s/32995559/reverse-a-comparator-in-java-8](https://stackoverflow.com/questions/32995559/reverse-a-comparator-in-java-8)
- Notificaciones: [https://stackoverflow.com/questions/58817214/how-t](https://stackoverflow.com/questions/58817214/how-to-make-notification-appear-on-the-phone-for-android-studio) [o-make-notification-appear-on-the-phone-for-android-studio](https://stackoverflow.com/questions/58817214/how-to-make-notification-appear-on-the-phone-for-android-studio)
- Ajustar filtros: [https://stackoverflow.com/questions/2505207/how-to](https://stackoverflow.com/questions/2505207/how-to-add-item-to-spinners-arrayadapter) [-add-item-to-spinners-arrayadapter](https://stackoverflow.com/questions/2505207/how-to-add-item-to-spinners-arrayadapter)
- Ubicación:
	- [https://android-doc.github.io/training/location/display](https://android-doc.github.io/training/location/display-address.html)[address.html](https://android-doc.github.io/training/location/display-address.html)
	- [https://stackoverflow.com/questions/6205827/how-to-open](https://stackoverflow.com/questions/6205827/how-to-open-standard-google-map-application-from-my-application)[standard-google-map-application-from-my-application](https://stackoverflow.com/questions/6205827/how-to-open-standard-google-map-application-from-my-application)
- Chat:
	- [https://code.tutsplus.com/es/tutorials/how-to-create-an](https://code.tutsplus.com/es/tutorials/how-to-create-an-android-chat-app-using-firebase--cms-27397)[android-chat-app-using-firebase--cms-27397](https://code.tutsplus.com/es/tutorials/how-to-create-an-android-chat-app-using-firebase--cms-27397)
	- [https://stackoverflow.com/questions/4638832/how-to-progr](https://stackoverflow.com/questions/4638832/how-to-programmatically-set-the-layout-align-parent-right-attribute-of-a-button) [ammatically-set-the-layout-align-parent-right-attribute](https://stackoverflow.com/questions/4638832/how-to-programmatically-set-the-layout-align-parent-right-attribute-of-a-button)[of-a-button](https://stackoverflow.com/questions/4638832/how-to-programmatically-set-the-layout-align-parent-right-attribute-of-a-button)
- Analizar requerimientos hardware: [https://stackoverflow.com/questions/](https://stackoverflow.com/questions/15358025/how-to-get-the-minimum-hardware-requirements-for-an-android-application) [15358025/how-to-get-the-minimum-hardware-requirements-for-an](https://stackoverflow.com/questions/15358025/how-to-get-the-minimum-hardware-requirements-for-an-android-application) [-android-application](https://stackoverflow.com/questions/15358025/how-to-get-the-minimum-hardware-requirements-for-an-android-application)

#### <span id="page-84-0"></span>11.3. Repositorio del proyecto y enlace de descarga

Repositorio del proyecto: <https://gitlab.inf.uva.es/danmele/tfg-danmele> Enlace de descarga: [https://mega.nz/file/pBxwFLxL#4hZu](https://mega.nz/file/pBxwFLxL#4hZu_fWAbQ_aCw-Q-2nWS8frjPokPMfeOzcuzNmg6Zg) fWAbQ aCw-Q-2 [nWS8frjPokPMfeOzcuzNmg6Zg](https://mega.nz/file/pBxwFLxL#4hZu_fWAbQ_aCw-Q-2nWS8frjPokPMfeOzcuzNmg6Zg)